# **DEVELOPMENT AND CALIBRATION OF A HYDRODYNAMIC MODEL OF THE TIDAL RANCOCAS CREEK**

**DELAWARE RIVER BASIN COMMISSION** 

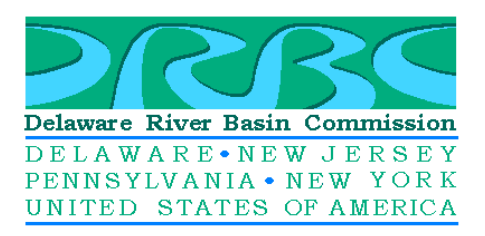

MAY 2006

This report was prepared under Grant Agreement #GO-042-48508000047 issued by the New Jersey Department of Environmental Protection.

This report was prepared by the Delaware River Basin Commission staff: Carol R. Collier, Executive Director. John Yagecic, P.E., Geoffrey Smith, and Dr. Namsoo Suk were the principal authors. Mr. Yagecic and Dr. Suk are Water Resources Engineer/Modelers and Mr. Smith is a Field Technician in the Modeling & Monitoring Branch. Additional support was provided by Ms. Karen Reavy of the Information Services Branch and Mr. David Sayers of the Planning and Implementation Branch.

Special acknowledgement is made to the Mt. Holly Municipal Utilities Authority, especially to Mr. William Dunn and Mr. David Reich, who provided continuous and unwavering technical and logistical support critical to the completion of this project. Special acknowledgement is also given to the members of Veterans of Foreign Wars (VFW) Post 4914 in Willingboro, NJ, who provided logistical support and site access.

Acknowledgement is made to the following organizations for their support in development of the report and studies leading up to it:

New Jersey Department of Environmental Protection U.S. Geological Survey National Oceanic and Atmospheric Administration

### **Calibration of a Hydrodynamic Model of the Tidal Rancocas Creek**

### **Table of Contents**

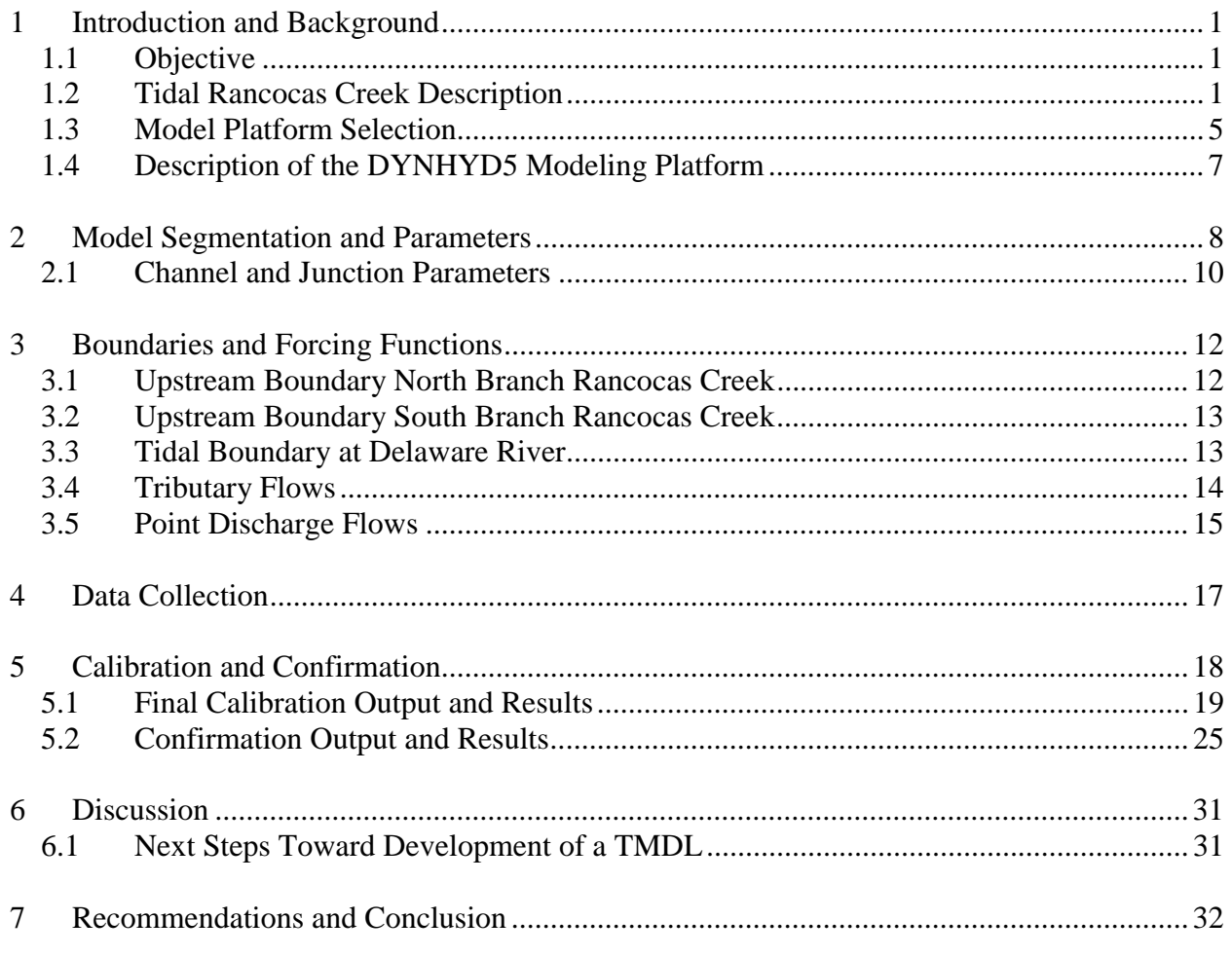

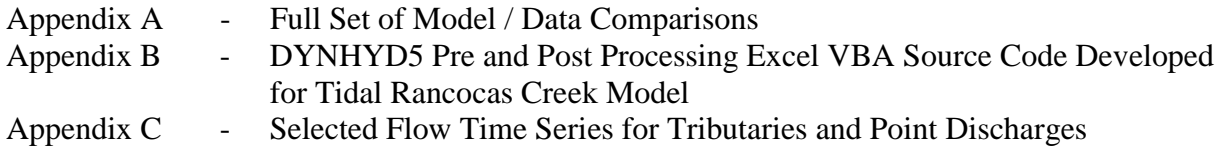

### **List of Figures**

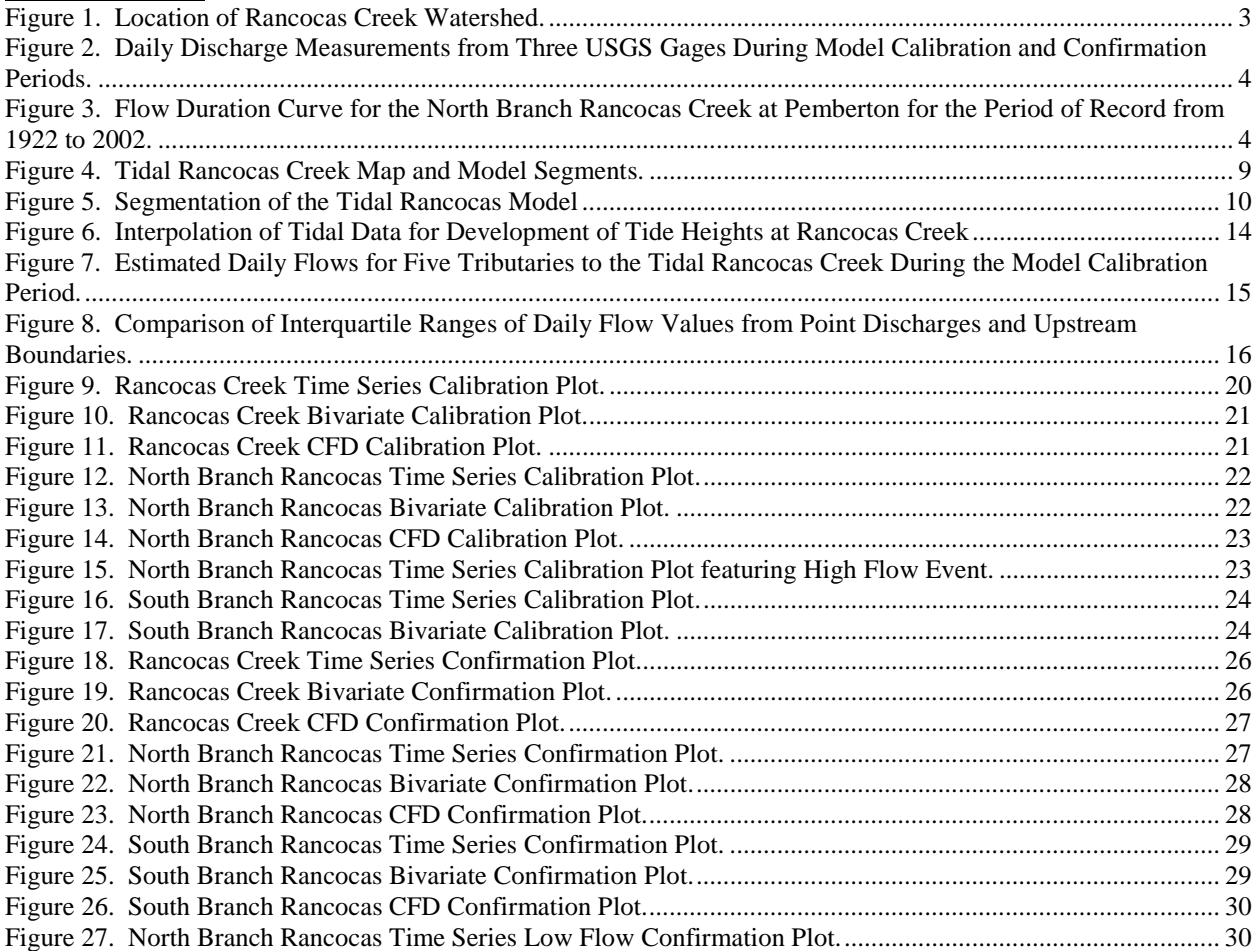

### **List of Tables**

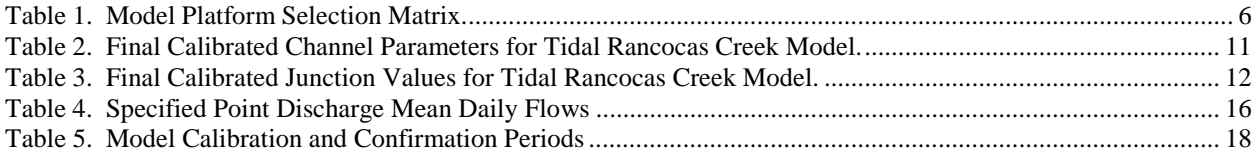

# **1 Introduction and Background**

In December 2000, the New Jersey Department of Environmental Protection (NJDEP) issued Grant Agreement #GO-042-48508000047 to the Delaware River Basin Commission (DRBC) for the development of a hydrodynamic model of the tidal section of Rancocas Creek. This report documents the completion of this effort, and forwards the resultant model to NJDEP.

As indicated in the Scope of Work for the Grant Agreement, tasks associated with this project included:

- Compilation and analysis of existing data;
- Selection of an appropriate hydrodynamic modeling platform with the following features;
	- o Time-varying simulation;
	- o Capability to be linked to a water quality model;
	- o Capability to be linked to a watershed runoff model; and
	- o Tidal forcing function;
- Plan for monitoring and collection of calibration data;
- Development and calibration of the model; and
- Preparation of a report.

### *1.1 Objective*

As indicated in the Objective of the Scope of Work:

*A monitoring plan and hydrographic model application for the tidal portion becomes important and unavoidable for the future TMDL development in Rancocas Creek. This effort will focus on the development and application of a hydrodynamic model for the tidal portion of Rancocas Creek.* 

Therefore, the objective of this project was to develop and apply a hydrodynamic model for the tidal portion of Rancocas Creek. As this report demonstrates, the hydrodynamic model of tidal Rancocas Creek was developed and applied, and this objective was met.

### *1.2 Tidal Rancocas Creek Description*

Rancocas Creek is located in west central New Jersey, in the coastal plain region, as shown in Figure 1. Rancocas Creek confluences with the Delaware River between Delran and Riverside, at Delaware River Mile 111.06. Two major branches, North Branch Rancocas Creek and South Branch Rancocas Creek, confluence at Rancocas Woods, approximately 12,700 meters from the mouth of Rancocas Creek. Tidal influence extends through Rancocas Creek, into the North Branch to the dam at Mt. Holly, and into the South Branch to Vincentown.

Tributaries to the tidal portion of Rancocas Creek include Mill Creek, Parkers Creek, Masons Creek, Bobbys Run, and the Southwest Branch of Rancocas Creek.

Conceptually, flows in the tidal Rancocas Creek model will be driven by flows from the nontidal upstream portion of the watershed from the North and South Branches, and by the tidal boundary at the confluence with the Delaware River. During the model calibration period, nontidal flows ranged from very low to very high, providing an extraordinary opportunity to develop the model through a wide range of conditions. Between March 27, 2004 and October 31, 2004 mean daily flows at the North Branch gage at Pemberton ranged from a low of 53 CFS on July 11, 2004 to a high of 1,780 CFS on July 14, 2004. Analyses of the data from the North Branch gage at Pemberton show that the July 14, 2004 discharge exceeds every recorded value for the verified period of record from 1922 through 2002. The lowest North Branch discharge value for the 2004 data collection period exceeds the computed Q7-10 flow of 32.2 CFS. Figure 2 shows the daily flow values at three USGS stream gages in the Rancocas watershed between March and October 2004, including the model calibration and confirmation periods. For reference, Figure 3 shows the flow duration curve for the USGS stream gage on the North Branch Rancocas Creek at Pemberton.

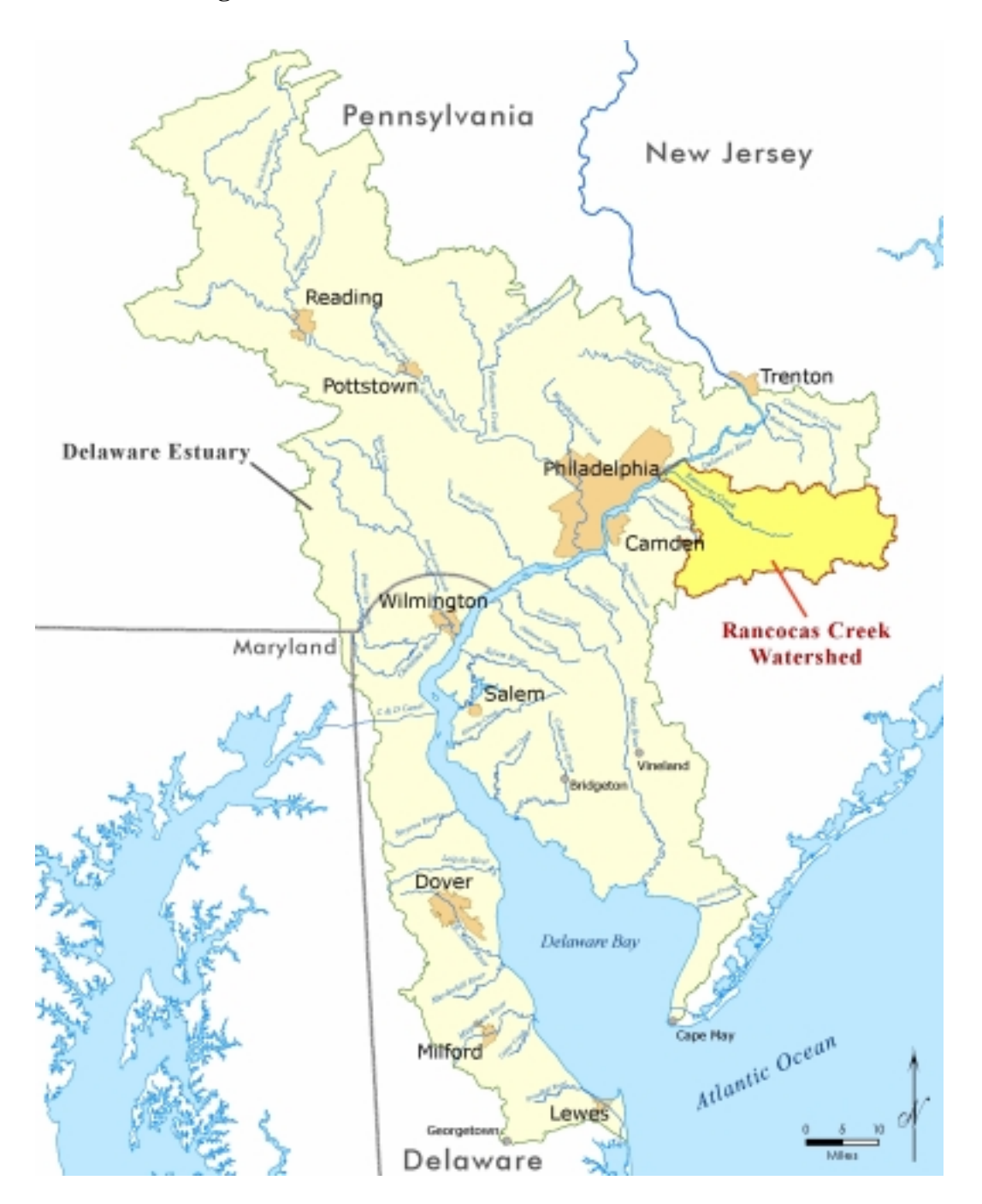

**Figure 1. Location of Rancocas Creek Watershed.** 

**Figure 2. Daily Discharge Measurements from Three USGS Gages During Model Calibration and Confirmation Periods.** 

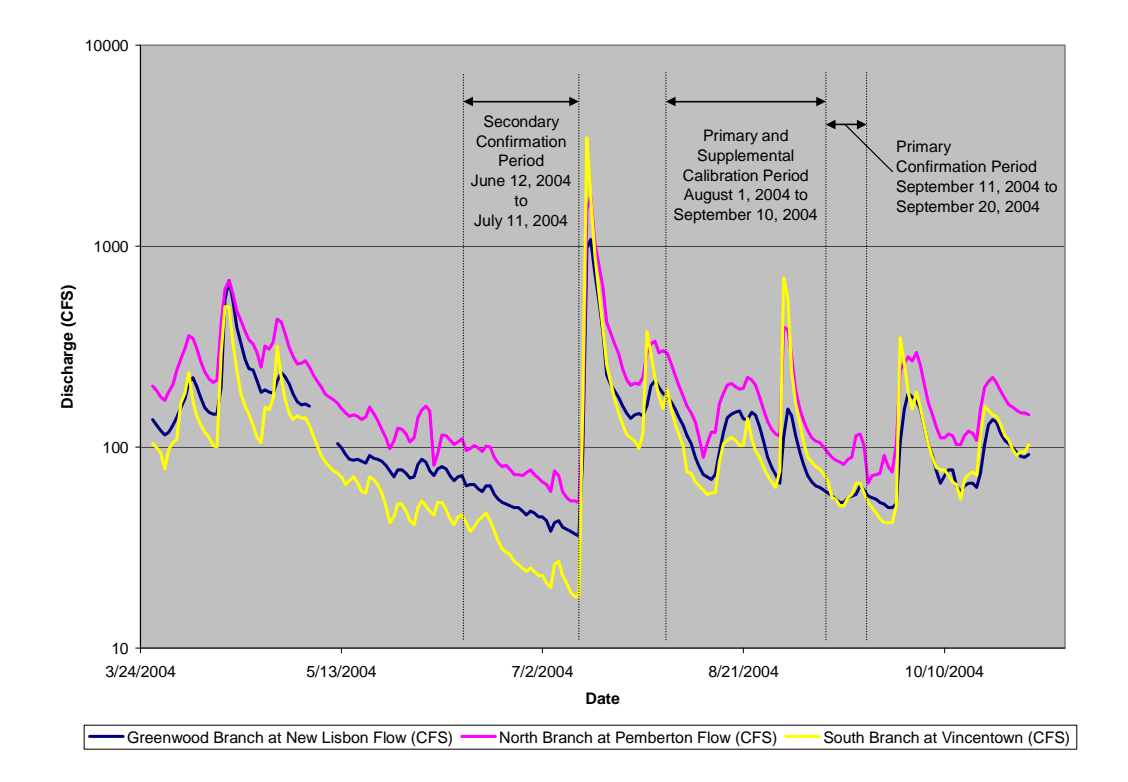

Figure 3. Flow Duration Curve for the North Branch Rancocas Creek at Pemberton for **the Period of Record from 1922 to 2002.** 

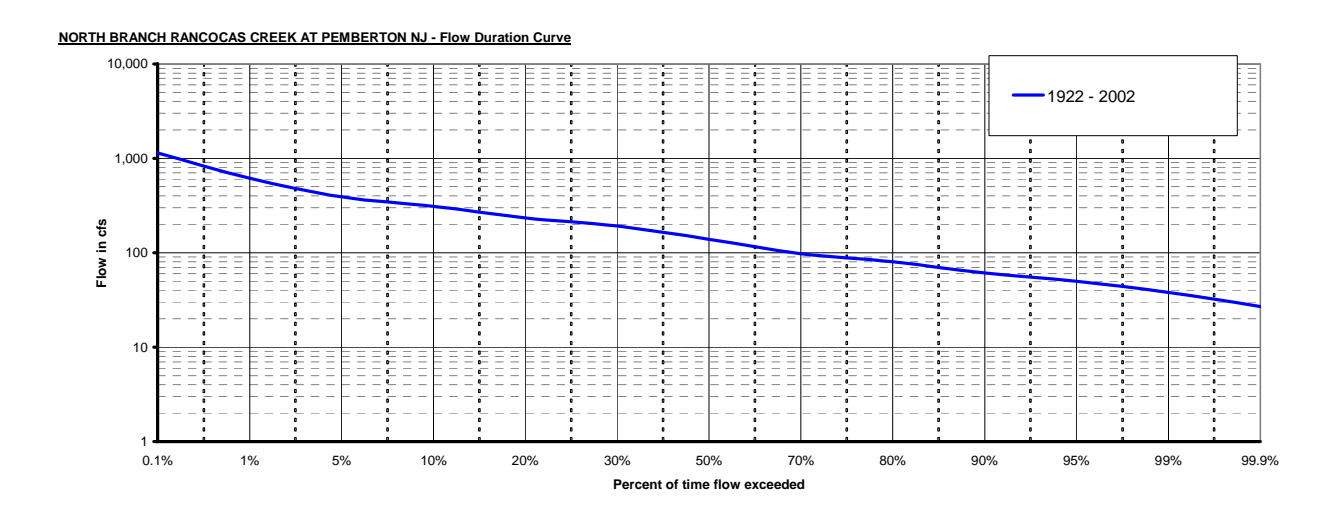

## *1.3 Model Platform Selection*

As indicated in the Scope of Work for the Grant Agreement, one of the tasks associated with this project included:

- Selection of an appropriate hydrodynamic modeling platform with the following features;
	- o Time-varying simulation;
	- o Capability to be linked to a water quality model;
	- o Capability to be linked to a watershed runoff model; and
	- o Tidal forcing function;

In evaluating the available modeling platforms, we considered the following characteristics in order of importance:

- The model must be capable of simulating flow and transport in a tidal environment;
- The model must be easily linkable to a water quality modeling framework, that is capable of simulating receiving water quality subject to both point and diffuse loads;
- The model should have a good history of use, good documentation, and be well supported by an accessible organization;
- The model should be exclusively run in the Unix operating environment;
- A model in the public domain with no user or licensing fees would be preferable.

We considered two sources of information on available model platforms. First, we reviewed the available model information on EPA's Watershed & Water Quality Modeling Technical Support Center web page (http://www.epa.gov/ATHENS/wwqtsc/). The site includes up to date information on various modeling platforms. The second source of information we used is the USGS Surface Water and Water Quality Modeling Information Clearinghouse (SMIC) at http://smig.usgs.gov/SMIC/SMIC.html. This USGS site is a similar product that offers descriptions and features of environmental surface water and water quality models, and abstracts of projects using those models. From the two sites, we populated a model selection matrix, included here as Table 1.

We developed a matrix of the available model platforms their characteristics. Using the criteria previously described, we eliminated from further consideration any model platforms that did not match our criteria. Since we were looking to screen the available platforms and to find the best match to our anticipated application, we eliminated platforms which could theoretically be successfully used in our application, but which would be a poor match.

#### **Table 1. Model Platform Selection Matrix.**

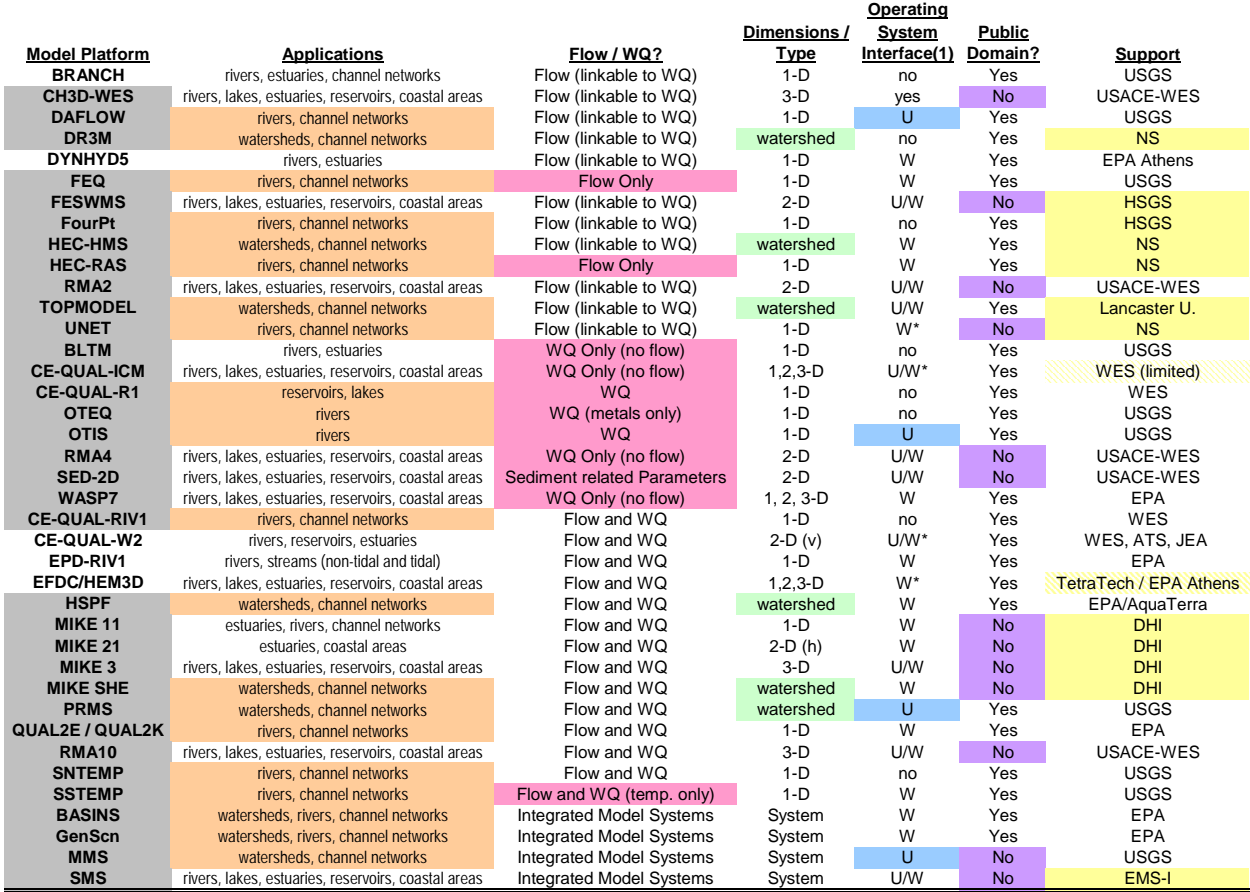

(1) W=Windows, U=Unix, no=no user interface, yes=separate user interface, \*=interface under development

Color Code

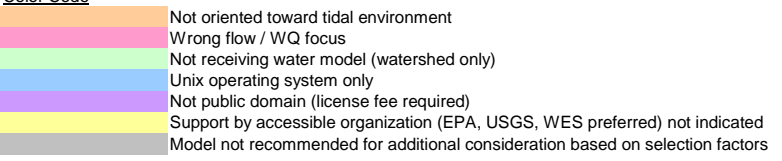

First, we eliminated platforms that were not oriented toward a tidal environment. Next, we eliminated platforms that didn't address flow, were not easily linkable to a water quality model, or that were not oriented toward the appropriate water quality parameters (presumably nutrients). We eliminated platforms that were not capable of simulating receiving water (i.e. watershed models). We eliminated platforms that only run in the UNIX operating environment. We eliminated platforms that were not fully within the public domain or for which license fees were required. Finally, we eliminated platforms without current support from an accessible organization such as EPA, USGS, or WES.

After screening, remaining platforms included:

- BRANCH
- DYNHYD5
- CE-QUAL-W2
- EPD-RIV1
- EFDC-HEM3D

We investigated each of these platforms in more detail. A review of relevant applications of each model platform suggests that all 5 remaining platforms are suitable for application to the tidal Rancocas. DYNHYD5, however, has several advantages that recommend it above the other suitable platforms.

DYNHYD was originally part of the WASP water quality modeling platform, and retains a solid seamless linkage to all versions of WASP, including the most current release. The WASP platform is highly adaptable to wide range of water quality simulations, including simple eutrophication, complex eutrophication, and toxic organic pollutants.

DRBC staff are well experienced with the DYNHYD platform and are very familiar with preand post-processing DYNHYD data, including linkage to WASP. In fact, DYNHYD5 provides the hydrodynamic basis for the Delaware Estuary PCB model used in the development of the PCB TMDL.

DYNHYD has a long history of applications, including some development in the Delaware Estuary. The SMIC website lists several reports documenting applications within water quality studies in the US and abroad, although many more applications exist.

Finally, the DYNHYD5 platform is relatively simple compared to the other platforms. Of all the platforms considered, DYNHYD5 is probably most suitable for development of a turnkey model, where future use of the model will not necessarily be performed by the original developers.

In light of this selection process and the features described above, we selected DYNHYD5 and developed the model for the tidal Rancocas Creek based on that platform.

### *1.4 Description of the DYNHYD5 Modeling Platform*

DYNHYD5 solves the one-dimensional shallow-water equations of continuity and momentum for a branching or channel-junction (link-node) computational network. The model is capable of handling variable tidal cycles, wind, and unsteady inflows. The model assumes that Coriolis and other accelerations normal to the direction of flow are negligible, that channels can be adequately represented by rectangular geometry, and that bottom slopes are moderate. Most natural flow conditions in large rivers and estuaries would be acceptable; small streams or rivers with a large bottom slope cannot be simulated.

DYNHYD5 is the dynamic estuary model hydrodynamics program. As described in the DYNHYD5 users manual:

*The WASP5 hydrodynamics model DYNHYD5 is an update of DYNHYD4 (Ambrose, et al., 1988), which was an enhancement of the Potomac Estuary hydrodynamic model DYNHYD2 (Roesch et al., 1979) derived from the original Dynamic Estuary Model (Feigner and Harris, 1970). DYNHYD5 solves the one-dimensional equations of continuity and momentum for a branching or channel-junction (link-node), computational network. Driven by variable upstream flows and downstream heads, simulations typically proceed at 1- to 5 minute intervals. The resulting unsteady hydrodynamics are averaged over larger time intervals and stored for later use by the water-quality program.* 

## **2 Model Segmentation and Parameters**

DYNHYD5 models are composed of links representing channels and nodes or junctions. As described in the DYNHYD5 user's manual:

*A flexible, computationally efficient type of network has been developed for these equations (Feigner and Harris, 1970). The "link-node" network solves the equations of motion and continuity at alternating grid points. At each time step, the equation of motion is solved at the links, giving velocities for mass transport calculations, and the equation of continuity is solved at the nodes, giving heads for pollutant concentration calculations.*

This model of the tidal portion of Rancocas Creek is composed of 24 channels and 25 junctions, with separate branches representing the North and South Branches of Rancocas Creek. Daily flow values from the USGS gages at Pemberton and Vincentown are applied to Junctions 16 and 25 respectively, as upstream boundary inflows. Hourly tidal elevations derived from the NOAA tide gage in Philadelphia and the USGS gage at Burlington are applied at Junction 1, as forcing downstream boundary tides. Figure 4 shows the locations of the model segments, relevant tributaries, data collection sites, and point discharge outfalls plotted on a Rancocas watershed map. Figure 5 shows the relationship between model channels and junctions, boundary inputs, tributary inflows, and point discharges.

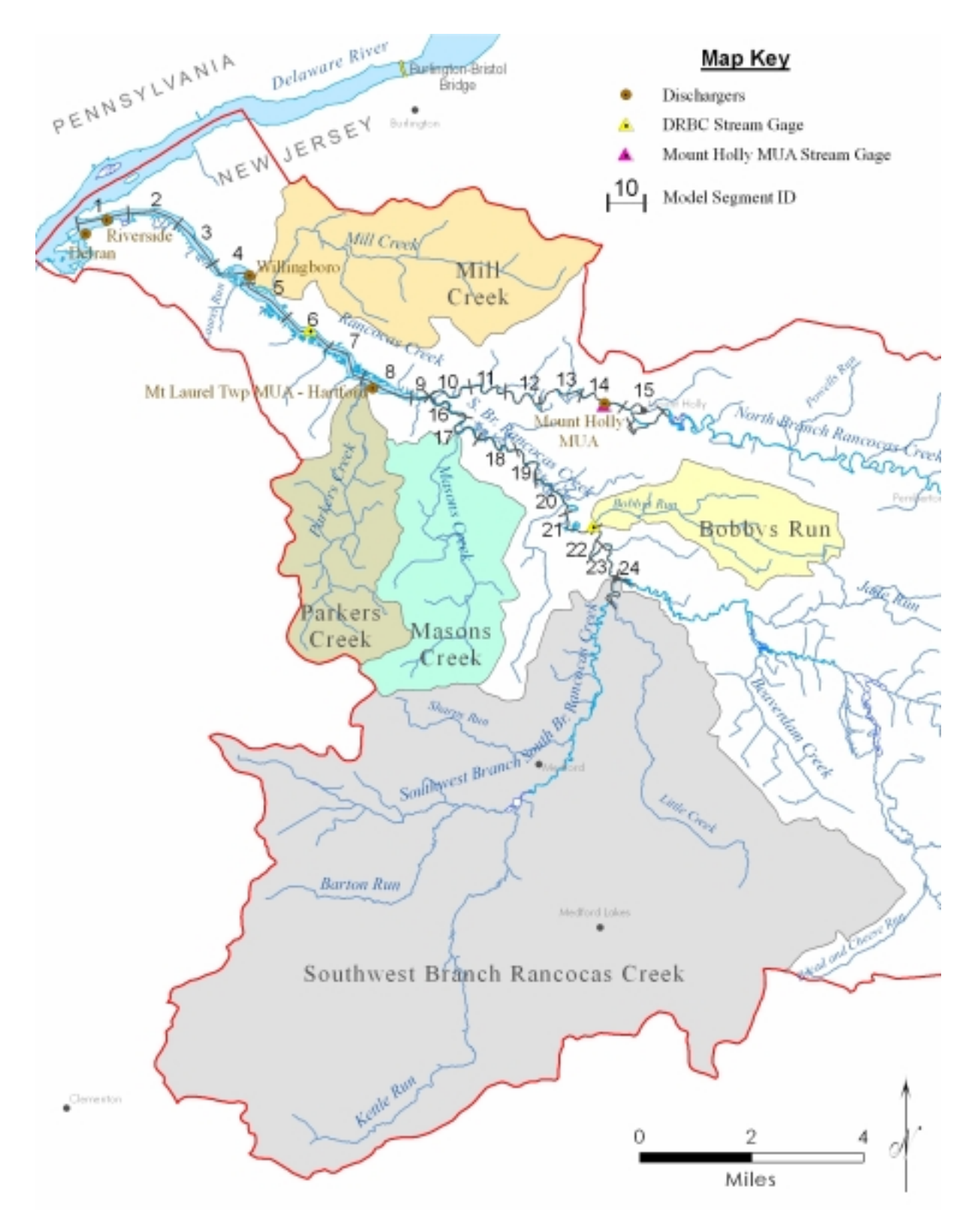

**Figure 4. Tidal Rancocas Creek Map and Model Segments.** 

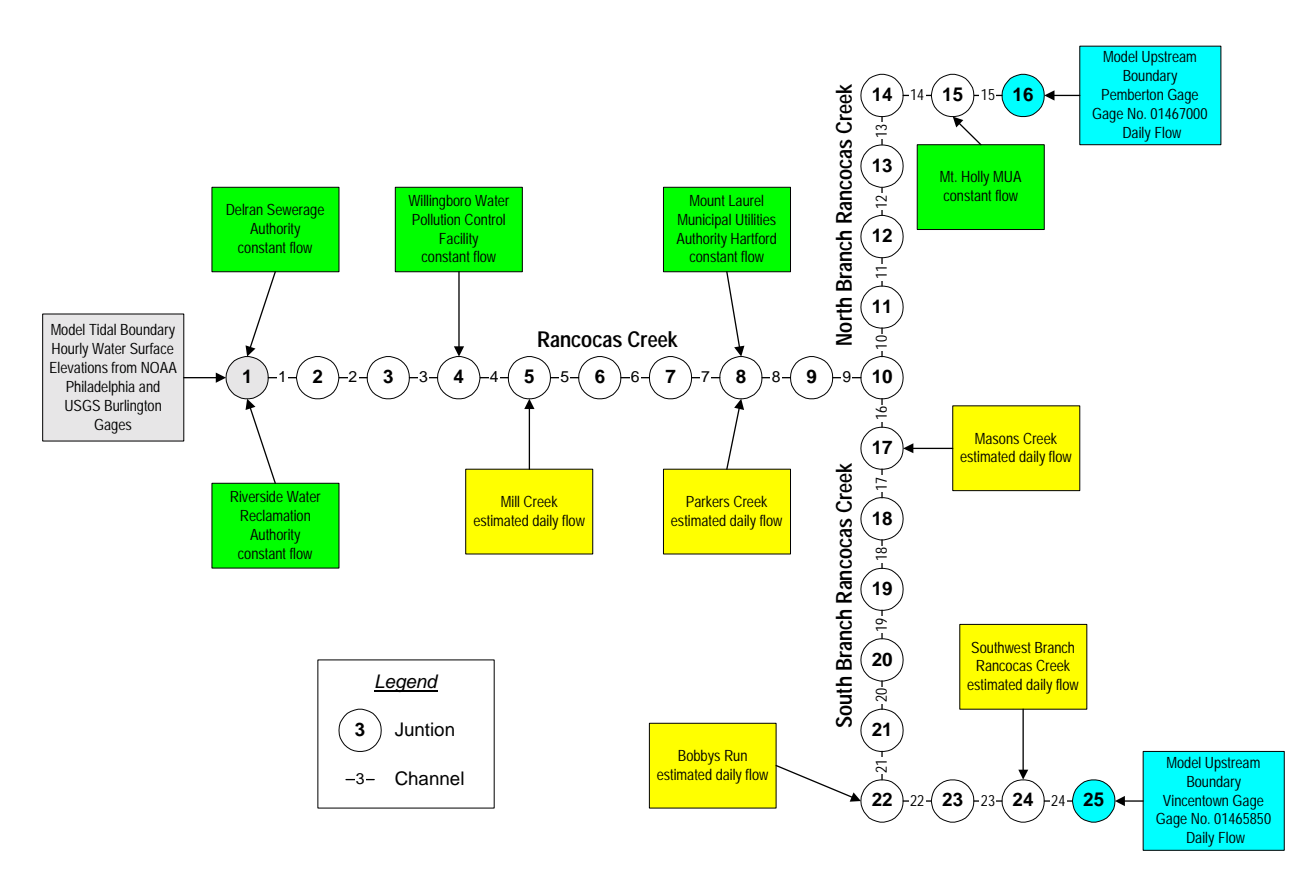

#### **Figure 5. Segmentation of the Tidal Rancocas Model**

#### *2.1 Channel and Junction Parameters*

The DYNHYD5 input parameters associated with channels are length, width, hydraulic radius or depth, channel orientation, initial velocity, and Manning's roughness coefficient. After the initial time step, DYNHYD recomputes the hydraulic radius and velocity. The initial values for hydraulic radius and velocity therefore impact only the first few time steps. Values specified for this model are included in Table 2 for the model channels and in Table 3 for the model junctions. Datums for vertical elevations were converted to NAVD88 for this modeling work. Initial bottom elevations were specified using profiles from FEMA Flood Insurance Studies from the tidal Rancocas Creek. Initial elevations were adjusted slightly to accommodate the schematized channel sections required by DYNHYD5.

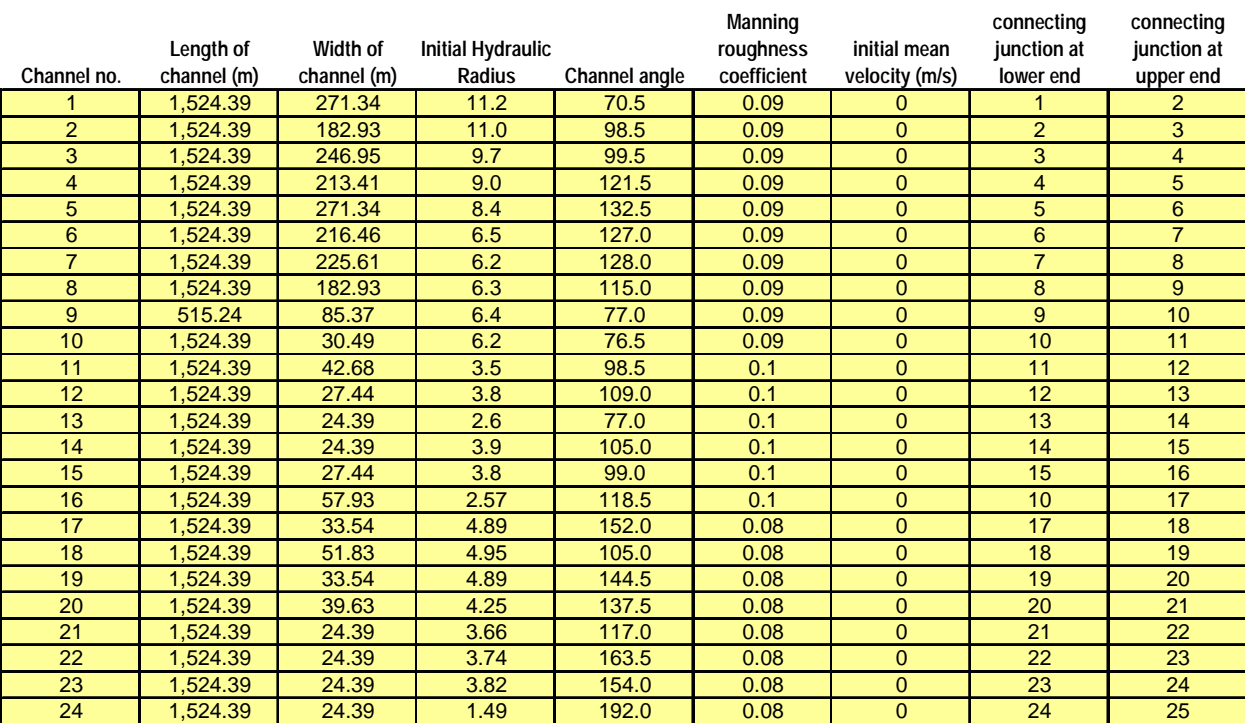

#### **Table 2. Final Calibrated Channel Parameters for Tidal Rancocas Creek Model.**

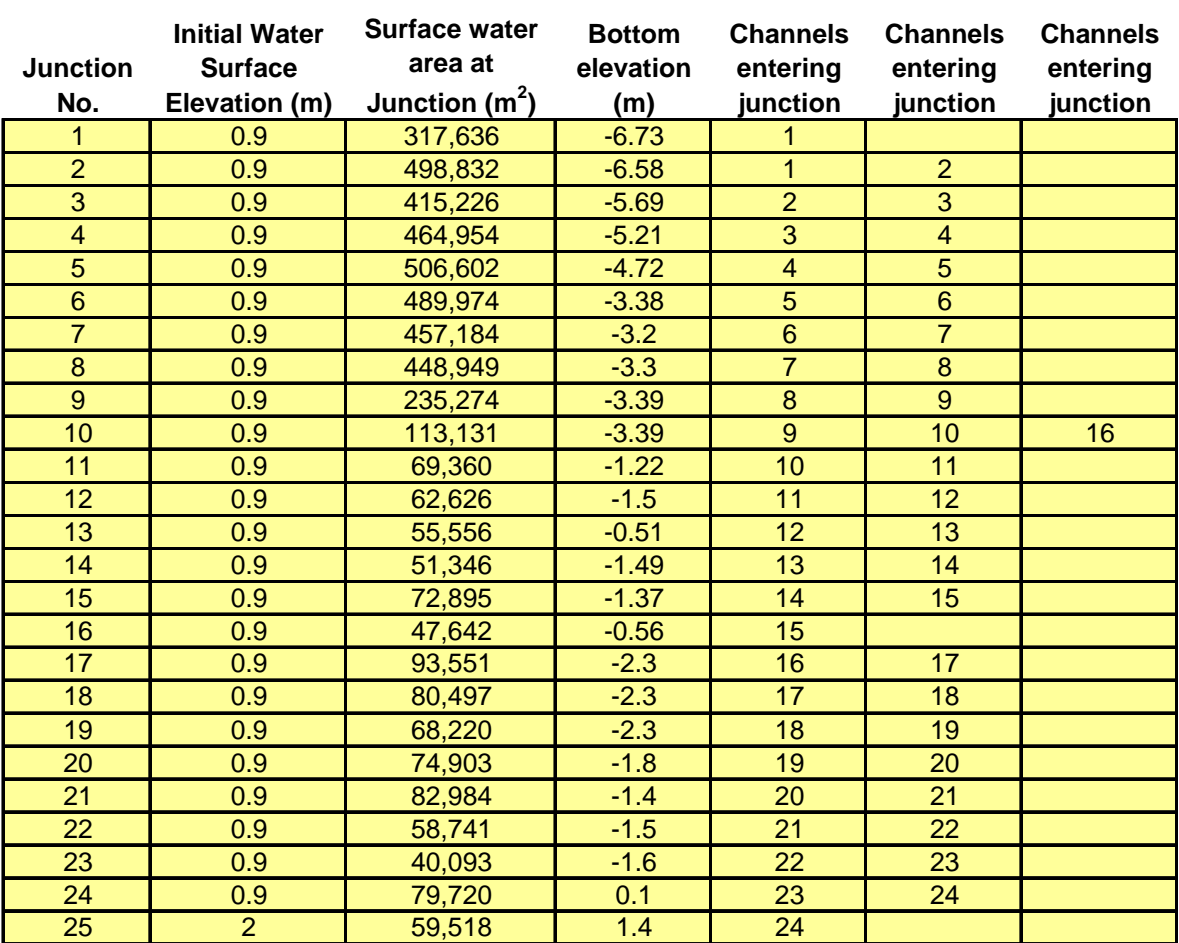

#### **Table 3. Final Calibrated Junction Values for Tidal Rancocas Creek Model.**

## **3 Boundaries and Forcing Functions**

#### *3.1 Upstream Boundary North Branch Rancocas Creek*

Daily flows were applied to the upstream model boundary on the North Branch at model junction 16 using the daily discharge values from USGS gage 01467000 on the North Branch Rancocas Creek at Pemberton NJ for both the calibration and confirmation periods. Daily flows were obtained from the USGS web site at:

http://waterdata.usgs.gov/nj/nwis/uv?01467000

#### *3.2 Upstream Boundary South Branch Rancocas Creek*

Daily flows were applied to the upstream model boundary on the South Branch at model junction 25 using the daily discharge values from USGS gage 01465850 on the South Branch Rancocas Creek at Vincentown NJ for both the calibration and confirmation periods. Daily flows were obtained from the USGS web site at:

http://waterdata.usgs.gov/nj/nwis/uv?01465850

#### *3.3 Tidal Boundary at Delaware River*

There are two tidal gages on the mainstem Delaware River in the vicinity of the mouth of Rancocas Creek. The U.S. Geological Survey maintains gage 01464598 at Burlington, New Jersey, and the NOAA Center for Operational Oceanographic Products and Services (CO-OPS) maintains water level station 8545240 near the Coast Guard Station in Philadelphia, PA. The mouth of the Rancocas is located approximately 6.3 miles downstream from the Burlington gage and approximately 12.4 miles upstream from the Philadelphia gage. A comparison of both gage records suggests that the changes in phase and amplitude between the two gage stations are relatively small.

By performing a linear interpolation between the two data sets using the relative distances as weighting factors, we can develop a third time series corresponding to the mouth of Rancocas Creek, as shown in Figure 6. This method of interpolation allows direct construction of a time series at the mouth of Rancocas Creek without having to develop and calibrate a mainstem Delaware River model between the two gages. For the period between April 1, 2004 and October 20, 2004, the mean elevation difference between daily Higher High Water (HHW) and Lower Low Water (LLW) was approximately 2.15 meters at the mouth of Rancocas Creek.

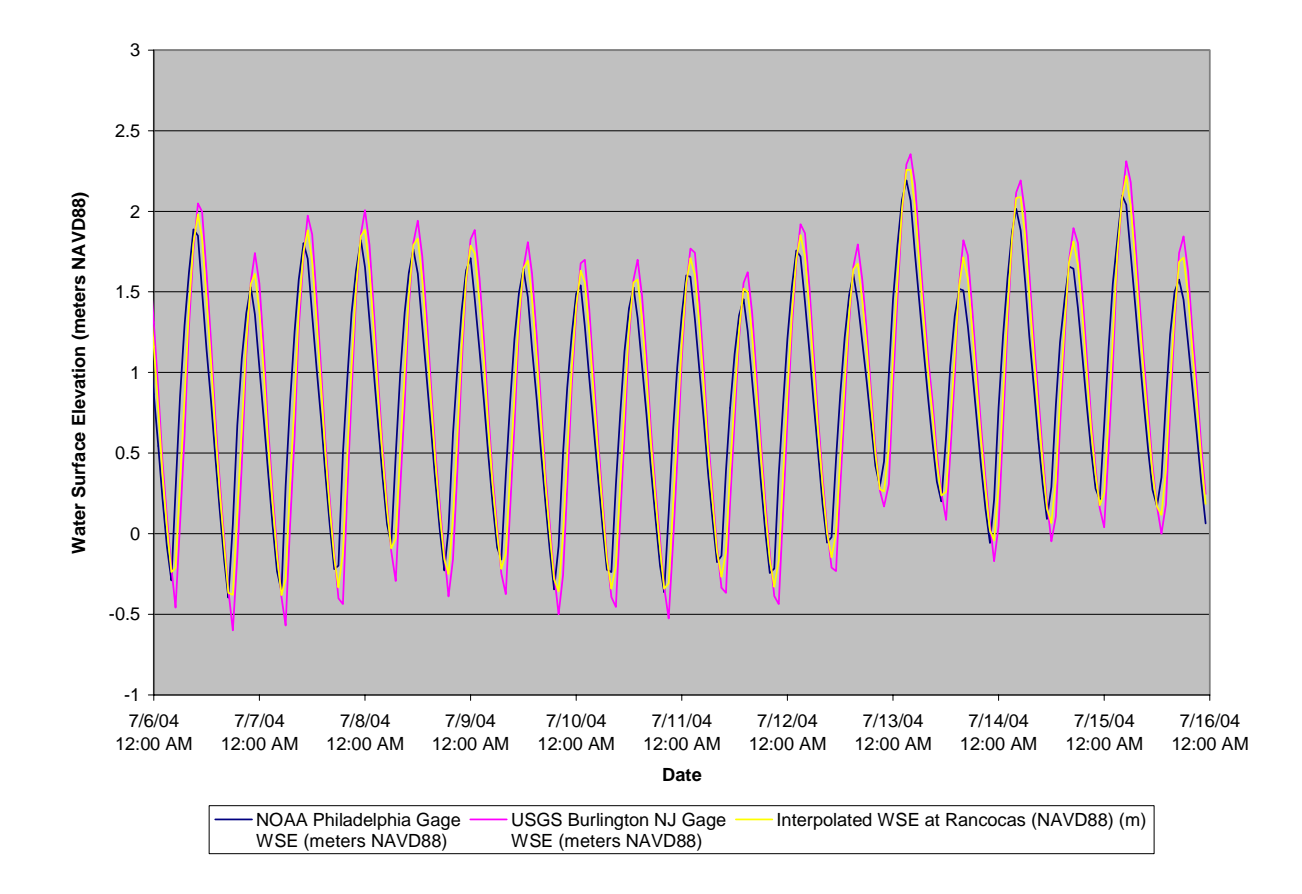

**Figure 6. Interpolation of Tidal Data for Development of Tide Heights at Rancocas Creek** 

#### *3.4 Tributary Flows*

We computed subwatershed areas for sizable tributaries to the tidal portions of Rancocas Creek downstream of the USGS gaging stations using GIS coverages. We then used the ratio of the tributary watershed areas to the area above the gaging station to develop a daily tributary flow, as described below:

$$
Q_{trib} = \frac{A_{trib}}{A_{gage}} Q_{gage}
$$

where:

 $Q_{trib}$  = Tributary daily flow *Atrib* = Drainage area of the tributary *Agage* = Drainage area above the USGS gage

 $Q_{\text{gage}}$  = Daily discharge at the USGS gage

Daily flow time series were computed for Mill Creek, Parkers Creek, Masons Creek, Bobbys Run, and the Southwest Branch of Rancocas Creek. The daily flows for Mill Creek were

developed using the drainage area ratio to the gage on the North Branch Rancocas Creek at Pemberton. All other daily flows were developed using the drainage area ratio to the gage on the South Branch at Vincentown. Figure 7 below shows the estimated daily tributary flows during the calibration period.

#### **Figure 7. Estimated Daily Flows for Five Tributaries to the Tidal Rancocas Creek During the Model Calibration Period.**

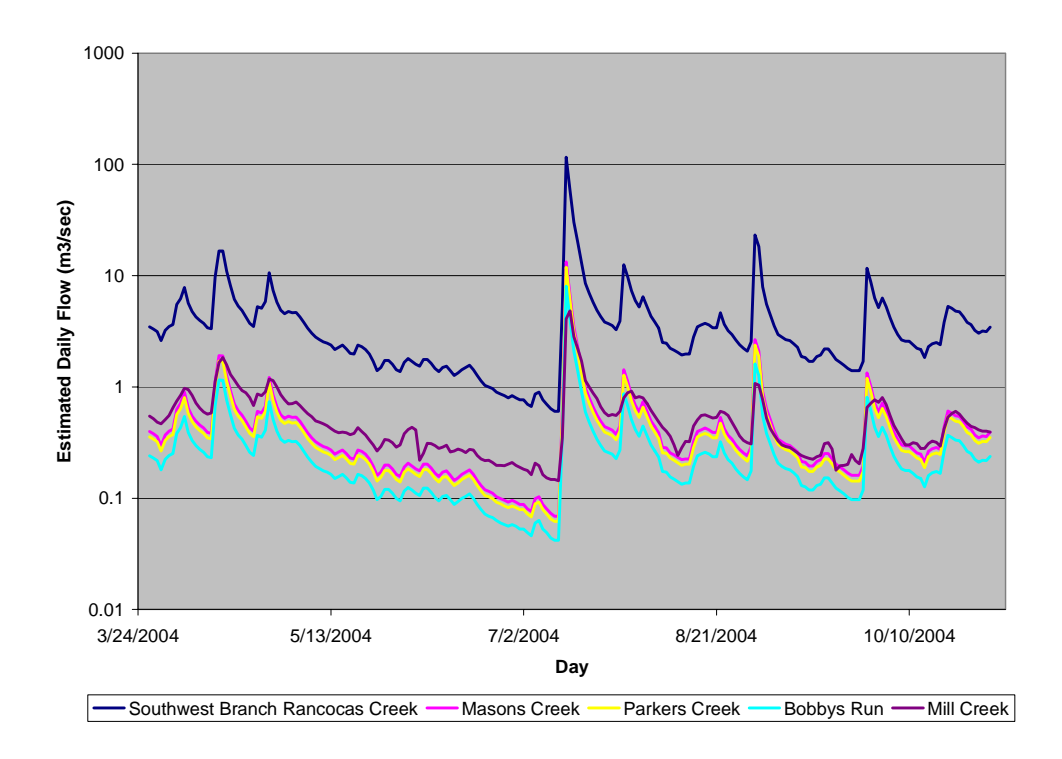

## *3.5 Point Discharge Flows*

DRBC sent letters to all dischargers within the Rancocas Creek watershed requesting discharge and outfall location information. After plotting outfall locations, we determined that the following facilities discharged within the model domain

- Delran Sewerage Authority
- Riverside Water Reclamation Authority
- Mt. Holly Municipal Utilities Authority
- Willingboro Water Pollution Control Facility
- Mount Laurel Municipal Utilities Authority, Hartford Plant

To assess the variability of the point discharge flows, we plotted the range between the  $25<sup>th</sup>$  and 75th percentiles for available daily discharge values for all 5 treatment plants and for the North Branch and South Branch USGS gages during the calibration period, as shown in Figure 8. This comparison demonstrates that both the magnitude and variability of the point discharge flows is much less than the magnitude and variability of upstream boundary flows from the North and

South Branches of Rancocas Creek. We determined that application of mean daily flow values for each of the point discharges would adequately represent these flows in the model and would minimize computational and data processing time.

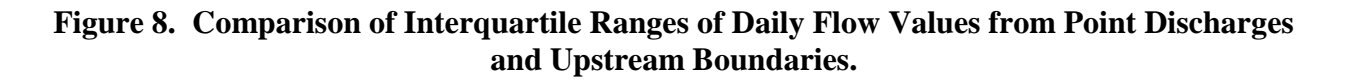

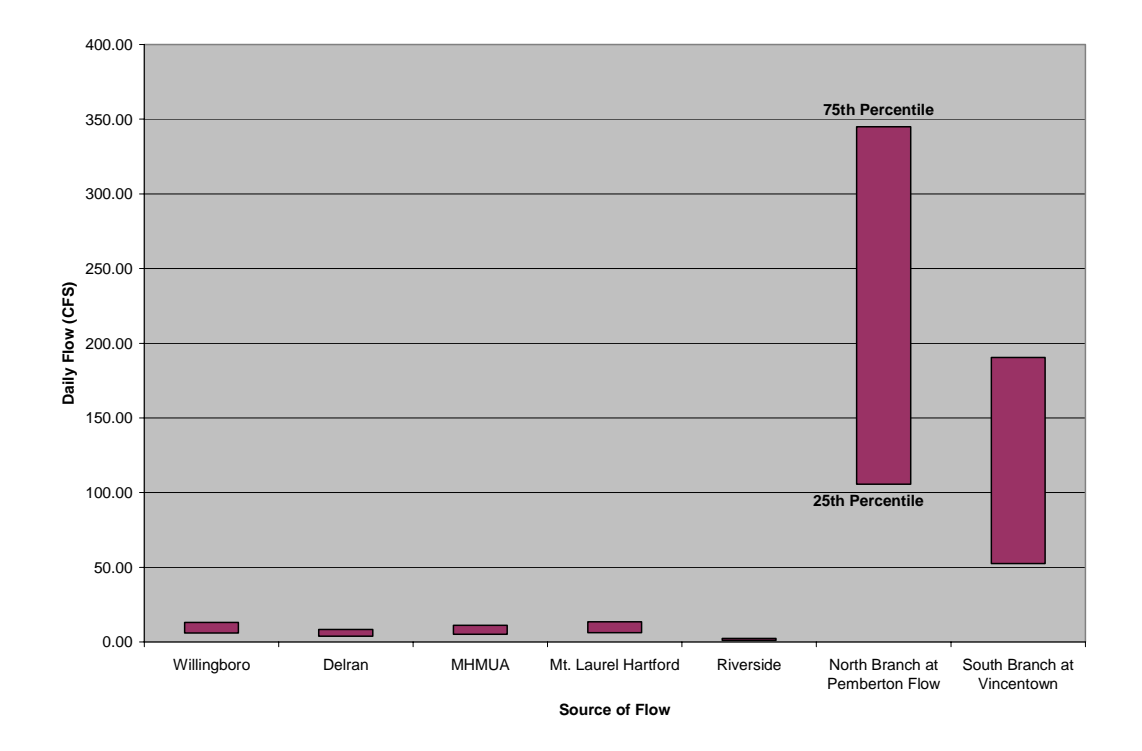

The following mean daily flow values (in  $m^3$ /sec) were applied to the model.

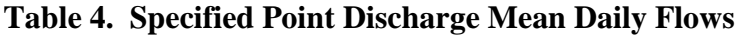

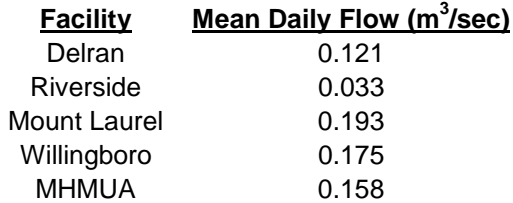

# **4 Data Collection**

Water surface elevation data was collected at three locations in the tidal Rancocas Creek during the model calibration and confirmation period:

- Rancocas Creek offshore from the Willingboro VFW Post at 28 Creekview Rd.;
- North Branch Rancocas Creek at the Mt. Holly MUA wastewater treatment plant at 300 Rancocas Rd; and
- South Branch Rancocas Creek in Lumberton immediately downstream of the Lumberton railroad bridge.

Water surface elevation data on the Rancocas and South Branch Rancocas Creek were collected using two Design Analysis Associates, Inc. WaterLOG series model DH-21 Submersible Logger Pressure Transducers. The DH-21 uses a submersible pressure transducer containing a data logger attached by vented cable to a secondary assembly that remains on land for atmospheric pressure compensation. Each piece of equipment was calibrated for 0-15psi, allowing for a depth range of 0-34.60 ft. Depth estimates were derived from standard freshwater density values and measured temperature. Each logger was set to measure at 15 minute intervals over the entire period of record. Data was retrieved from each logger using WaterGEN software (DAA, inc.) and imported into Microsoft Excel for storage and analysis.

A DH-21 Pressure Transducer was deployed in South Branch Rancocas Creek in mid June 2004, but it was destroyed during the flooding July 12, 2004 before the data could be retrieved. We ordered and received a replacement unit and deployed it on August 19, 2004. The transducer stopped logging on September 20, 2004, when the cable connecting the submersible and shore apparatus was severed, probably due to flood debris. The unit was shipped back to the manufacturer for retrieval of the logged data. Portions of the memory were damaged, however, and only data collected on August 19 and 20, 2004 and between September 2 and 20, 2004 could be retrieved.

As such, the observation data set for the South Branch Rancocas Creek is shorter than the data sets for both Rancocas Creek and the North Branch Rancocas Creek, and is limited to August 19 and 20, 2004 and the period between September 2 and 20, 2004.

## **5 Calibration and Confirmation**

The model was calibrated in two steps to data collected from August 1, 2004 through September 10, 2004 and confirmed for two separate data sets. The model was calibrated to a Primary Calibration Period from August 1, 2004 through August 30, 2004 and to a shifted Supplemental Calibration Period from August 12, 2004 through September 10, 2004. The Supplemental Calibration was added to ensure adequate calibration of the South Branch using available retrievable pressure transducer data, while still allowing a separate and independent data set for model confirmation. A primary model confirmation period of September 11 to September 20, 2004 was selected, to take advantage of the limited water surface data in the South Branch. A secondary confirmation period in late June was used to assess the model's performance during low flow conditions, which are likely to be the target conditions during any subsequent water quality modeling.

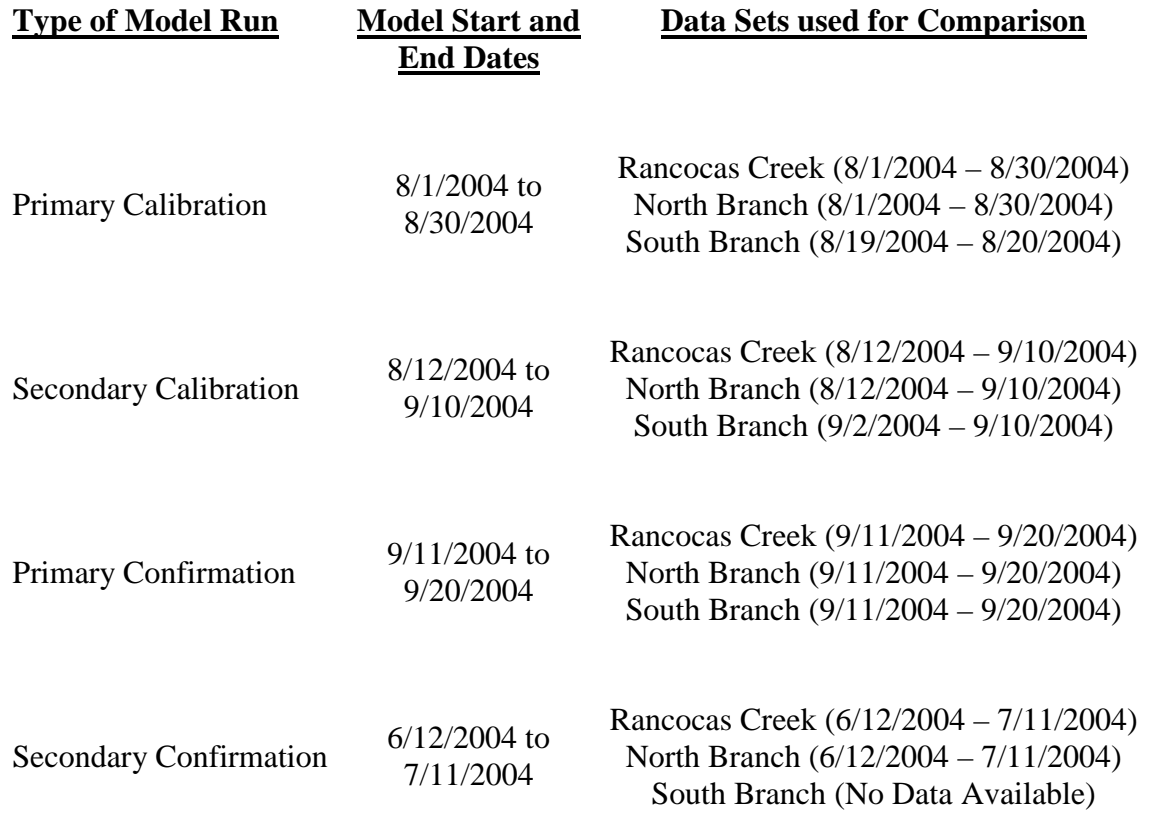

#### **Table 5. Model Calibration and Confirmation Periods**

To calibrate the model, we iteratively ran the model, compared the model output to the observed water surface elevations, and adjusted model parameters. Adjustments were made primarily to the Manning's Roughness value specified for each channel, the available surface area for each

junction, and the specified bottom elevation. The computational time step for DYNHYD5 was set to 1 second, and model computations were output every 1.5 hours.

Initial estimates of junction surface area were made from GIS coverages. However, since DYNHYD model segments are rectangular, the initial junction surface area does not account for the additional storage volume available during higher elevations from fringe marsh and gently sloping banks. The initial junction surface areas are incrementally adjusted upward, until good agreement between modeled and observed surface elevation range is attained.

Similarly, initial bottom elevations were obtained from Flood Insurance Studies prepared in the 1970s. Again, since DYNHYD approximates the actual channel cross section with a rectangle, some increases in specified bottom elevation are usually necessary to achieve a comparable hydraulic cross sectional area and surface elevation.

For Manning's Roughness values, we initially specified a value of 0.08. Comparisons of model phase and amplitude indicated, however, that higher values were required. Final calibration resulted in Manning's Roughness values of 0.08 in the South Branch, 0.1 in the North Branch, and 0.09 in the Rancocas Creek. These values are in agreement with published ranges and are consistent with our field observations that flow in much of the North Branch is probably impeded by obstructions, such as tree branches, and by dense wetland fringe. In addition, DYHNYD model segmentation does not explicitly represent hydraulic structures such as bridge abutments. Higher roughness values allow for the consideration of these structures implicitly.

For each model run, we developed three graphical comparisons to the observed data. Time series plots show the direct computed and observed water surface elevations over a period of time. Bivariate plots compare paired predicted and observed elevations, yielding the coefficient of regression  $(R^2)$  also known as the correlation of determination and providing an indication of any biases. Finally, comparative cumulative frequency distributions plots allow a comparison of the range and frequencies in both predicted and observed values. For these comparisons, all elevations were converted to normalized water surface elevations by subtracting the mean of the comparison period from the individual values. Using the normalized water surface elevation minimizes datum conversion differences from location to location.

### *5.1 Final Calibration Output and Results*

Selected model / data comparisons are provided below. The full set of plots is provided in Appendix A. Graphical comparisons were made at 3 locations:

- observations made at Rancocas Creek near the Willingboro VFW post were compared to model Junction 5;
- observations on the North Branch Rancocas Creek near the Mt. Holly MUA were compared to model junction 15; and
- observations on the South Branch Rancocas near the Lumberton, NJ railroad bridge were compared to model junction 22.

Figures 9 and 10 demonstrate close agreement between predicted and observed water surface elevations in the Rancocas Creek. Elevations and flows in this section of the creek are strongly influenced by the tidal boundary.

As indicated in Figure 11, the range and distribution of predicted water surface elevations in Rancocas Creek closely match those observed during the same period.

Figures 12 and 13 demonstrate close agreement between the predicted and observed water surface elevations in the North Branch Rancocas Creek. Figure 14 shows that the model slightly over predicts the highest water surface elevations in the North Branch, but generally produces a range and distribution of results similar to observations.

Figure 15 shows a comparison of time series for the predictions and observations on the North Branch, including high flows that occurred between August 31 and September 2, 2004. Interestingly, the model follows the general changes in water surface elevation well, but fails to capture the interruption of tidal fluctuations that was observed around September 1, 2004. This tidal interruption may be due to obstructions in the North Branch, not explicitly included in the model, or overbank flow.

Figures 16 and 17 show generally good agreement between predicted and observed water surface elevations in the South Branch.

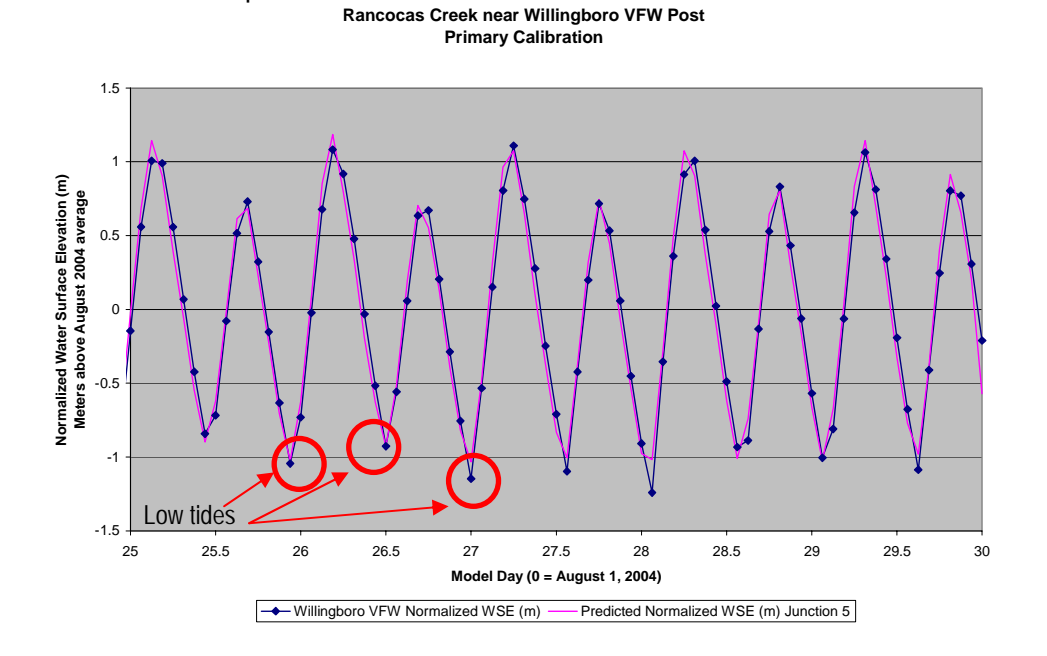

#### **Figure 9. Rancocas Creek Time Series Calibration Plot.**

**Comparison of Simulated vs. Observed Normalized Water Surface Elevations**

20

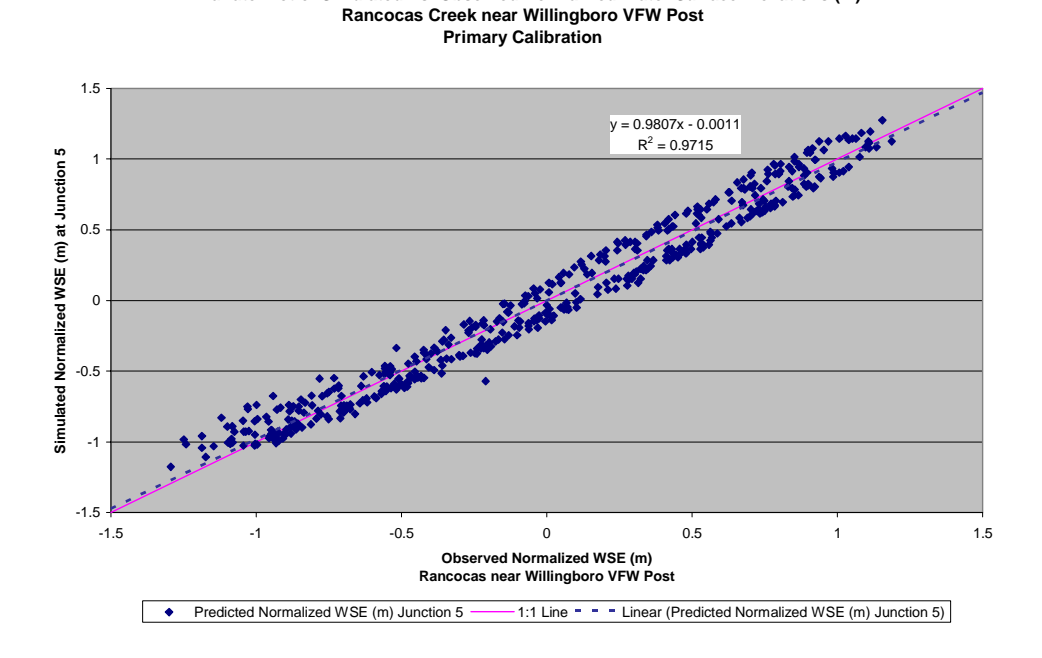

**Figure 10. Rancocas Creek Bivariate Calibration Plot.** 

**Bivariate Plot of Simulated Vs. Observed Normalized Water Surface Elevations (m)**

**Figure 11. Rancocas Creek CFD Calibration Plot.** 

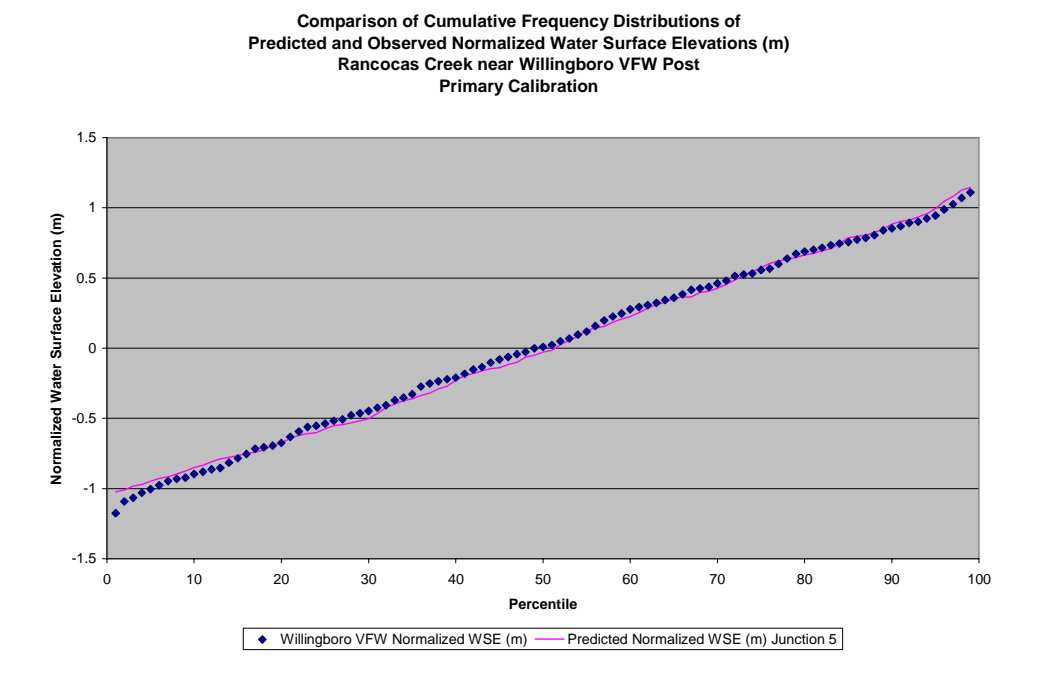

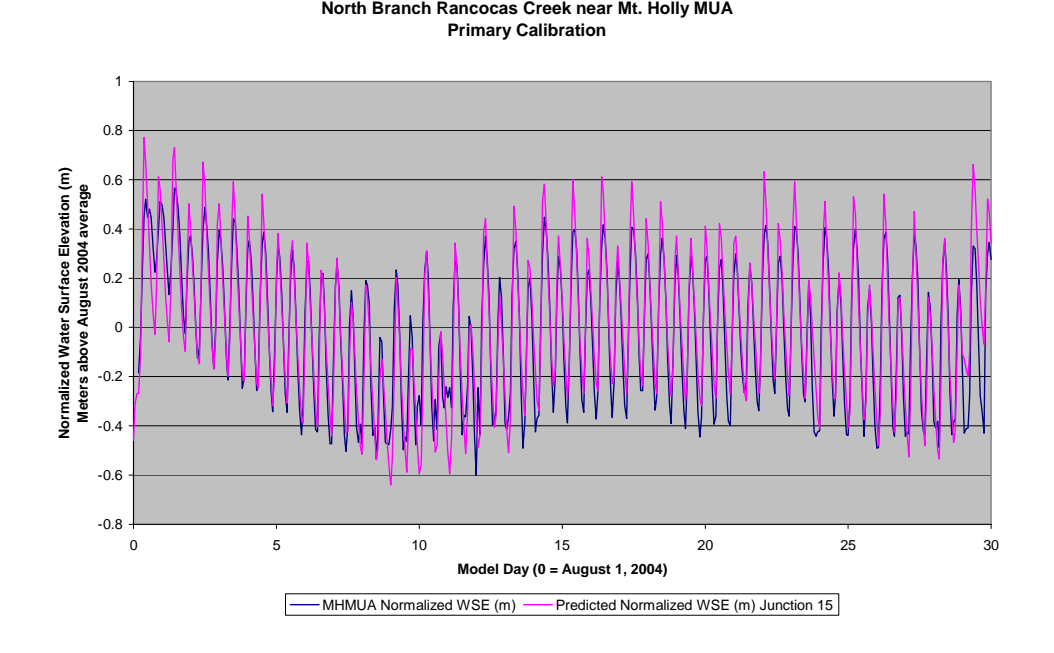

**Figure 12. North Branch Rancocas Time Series Calibration Plot.** 

**Comparison of Simulated vs. Observed Normalized Water Surface Elevations**

**Figure 13. North Branch Rancocas Bivariate Calibration Plot.** 

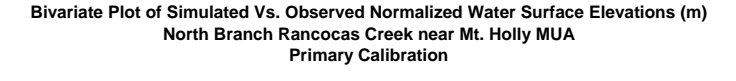

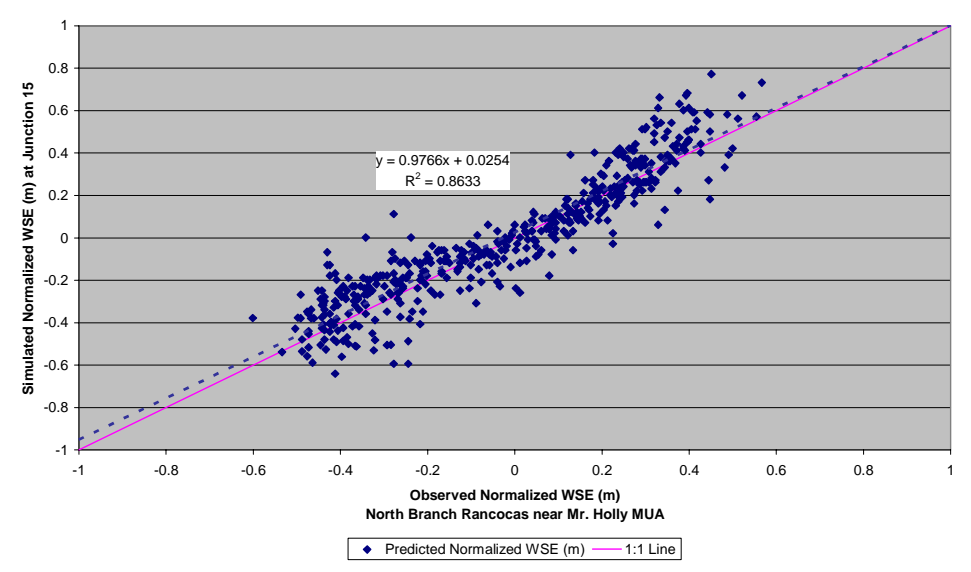

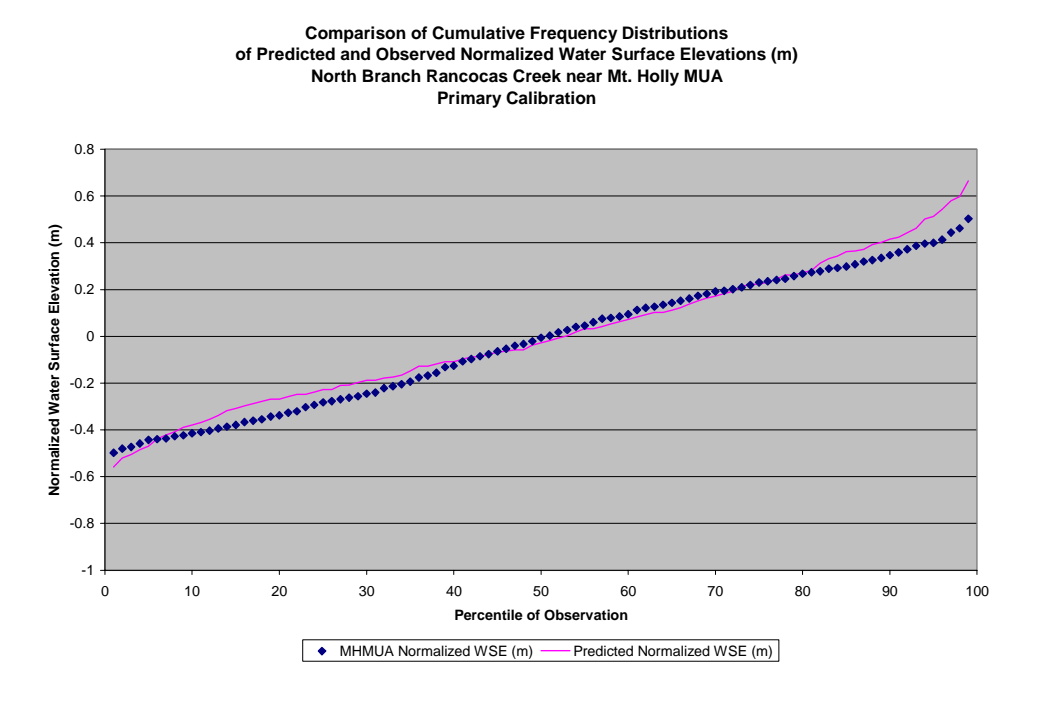

**Figure 14. North Branch Rancocas CFD Calibration Plot.** 

**Figure 15. North Branch Rancocas Time Series Calibration Plot featuring High Flow Event.** 

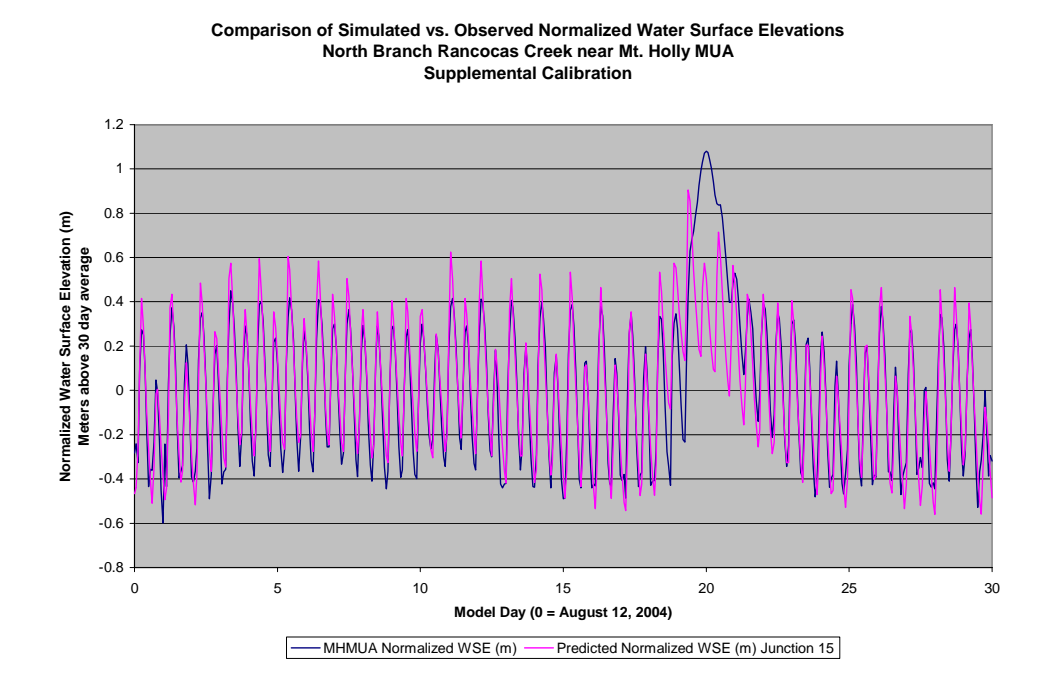

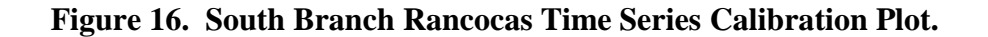

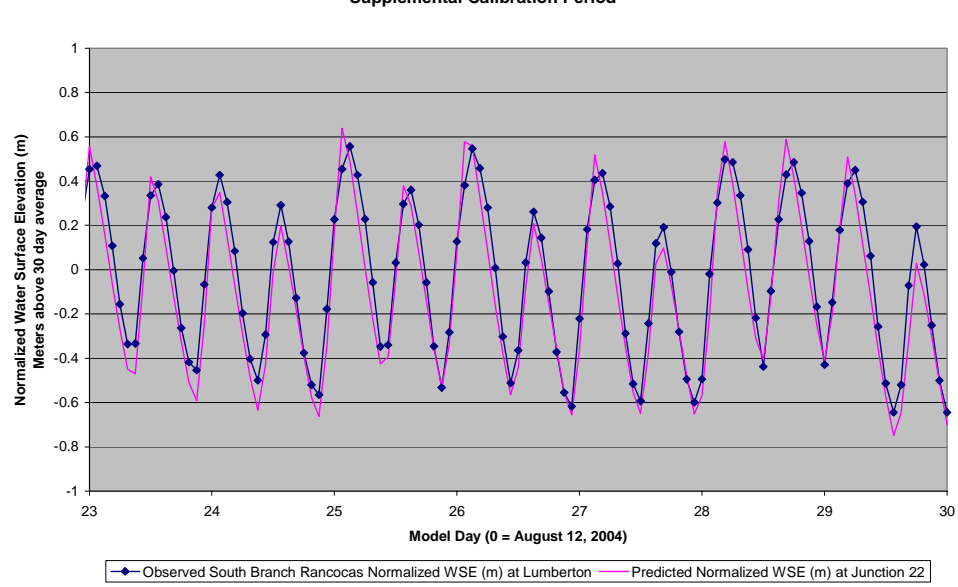

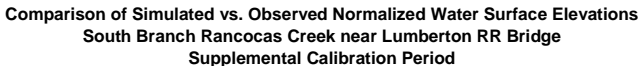

**Figure 17. South Branch Rancocas Bivariate Calibration Plot.** 

**Bivariate Plot of Simulated Vs. Observed Normalized Water Surface Elevations (m) South Branch Rancocas Creek near Lumberton RR Bridge Supplemental Calibration Period**

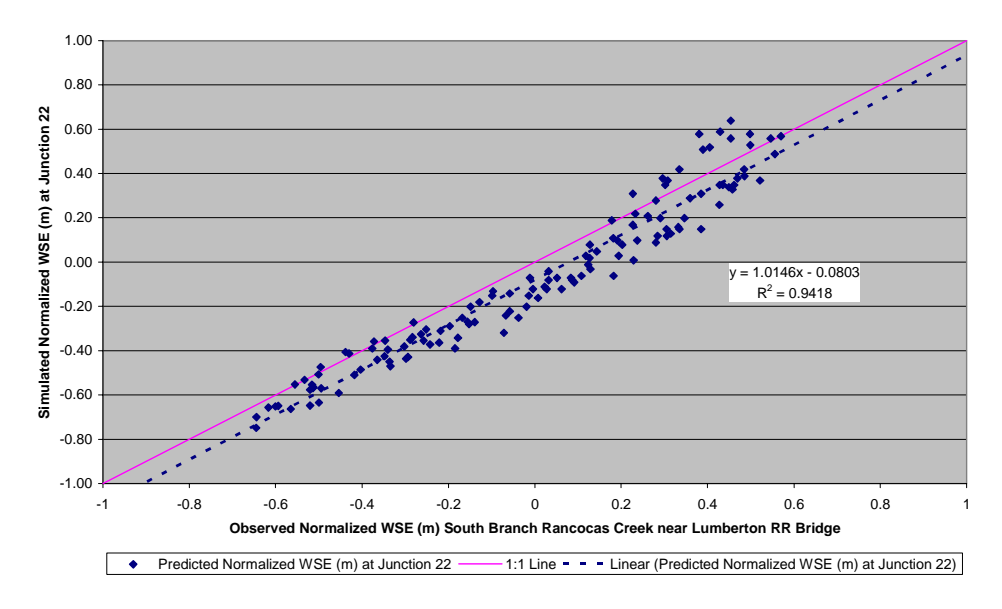

### *5.2 Confirmation Output and Results*

Figures 18, 19, and 20 continue to demonstrate good agreement between predicted and observed water surface elevations in Rancocas Creek near the Willingboro VFW post, similar to that demonstrated in the calibration plots.

Figure 21, again demonstrates some loss of tidal fluctuation at high flows not captured by the model. Figure 21 also suggests some variability in water surface elevation at low tide that is not captured by the model.

Figures 24, 25, and 26 continue to demonstrate relatively good agreement between predicted and observed water surface elevations in the South Branch.

As indicated previously, and as shown in Figure 27, variations in water surface elevation were observed at low tide, but not captured in the model. There are several possible explanations.

First, the model segmentation does not explicitly include bypass channels located on the North Branch upstream from the Mt. Holly MUA discharge. Based on our work on the mainstem Delaware, DYNHYD's ability to simulate branching channels is poor. For this application, we chose not to include any branching channels. The hydraulics of the bypass and natural channel combination could result in a secondary water surface elevation rise during ebbing tide.

Second, the data collection site for the North Branch is located at the Mt. Holly MUA, immediately adjacent to the discharge outfall. In the model, we specified a constant flow for the outfall. If the flow is more variable, the disturbance at low tide could be the result of variable flow from the outfall.

Other possible explanations include bank inflows during low tide forcing a more constant elevation, and potential impact by wind setup. However, the model reliably reproduced water surface elevations at 3 locations of the Rancocas Creek.

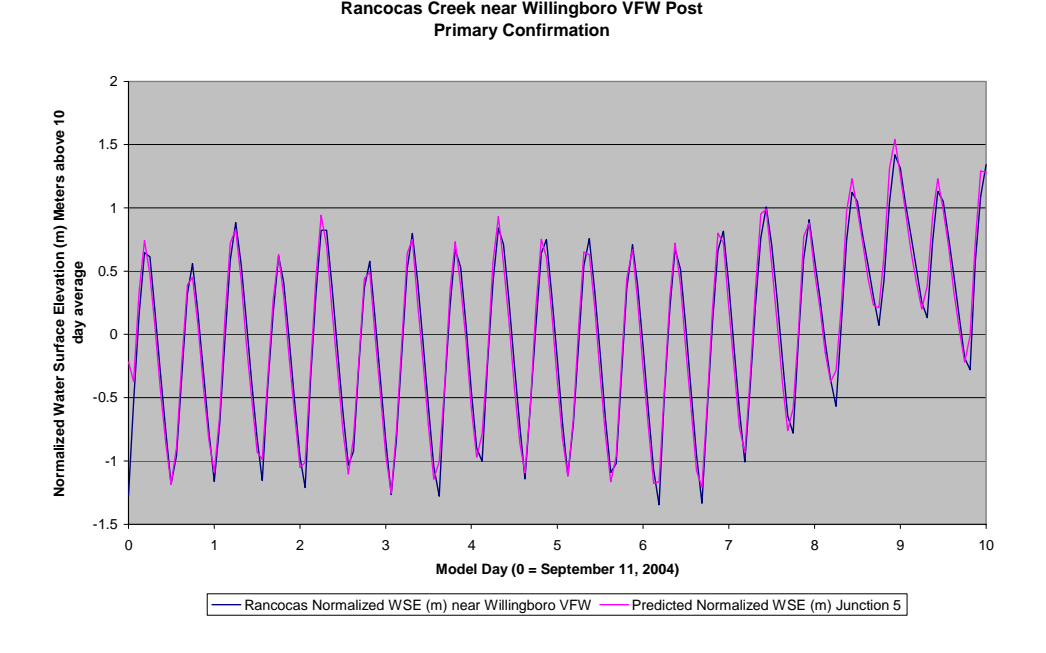

**Figure 18. Rancocas Creek Time Series Confirmation Plot.** 

**Comparison of Simulated vs. Observed Normalized Water Surface Elevations**

**Figure 19. Rancocas Creek Bivariate Confirmation Plot.** 

**Bivariate Plot of Simulated vs. Observed Normalized Water Surface Elevations (m) Rancocas Creek near Willingboro VFW Primary Confirmation Period**

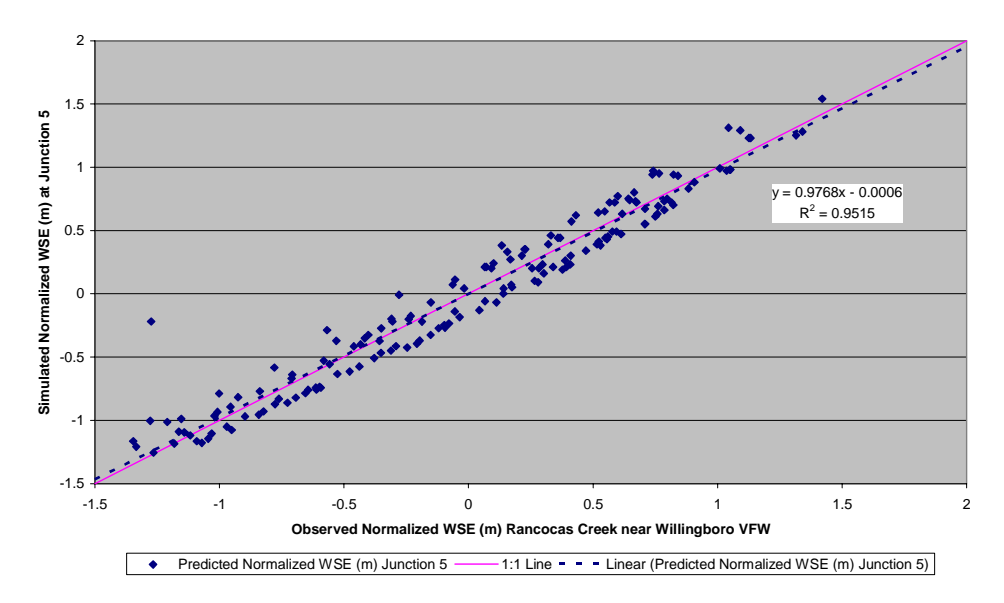

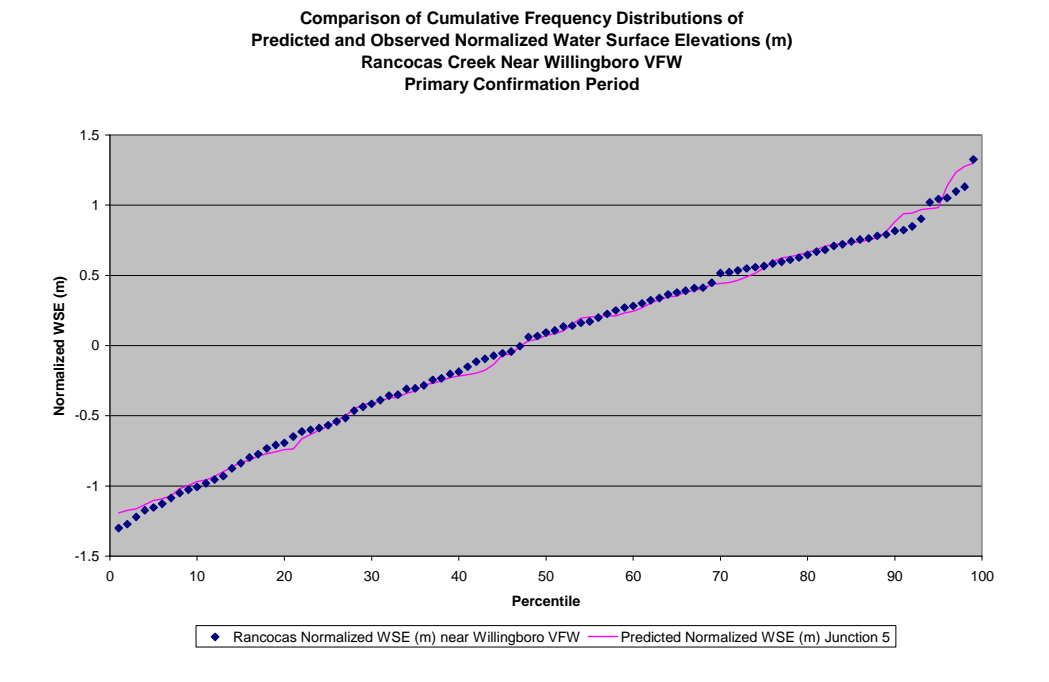

#### **Figure 20. Rancocas Creek CFD Confirmation Plot.**

**Figure 21. North Branch Rancocas Time Series Confirmation Plot.** 

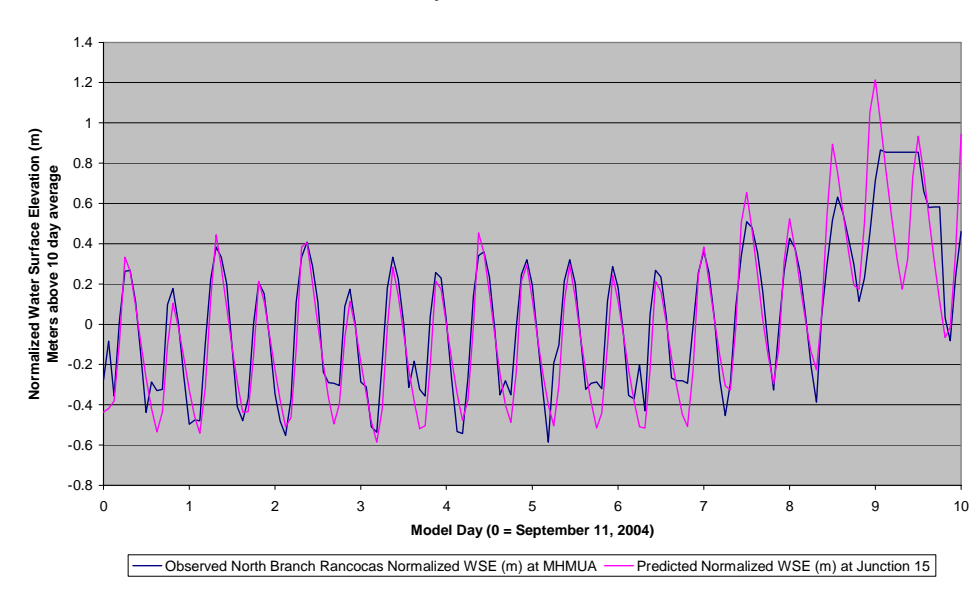

**Comparison of Simulated vs. Observed Normalized Water Surface Elevations North Branch Rancocas Creek near Mt. Holly MUA Primary Confirmation Period**

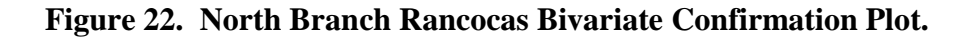

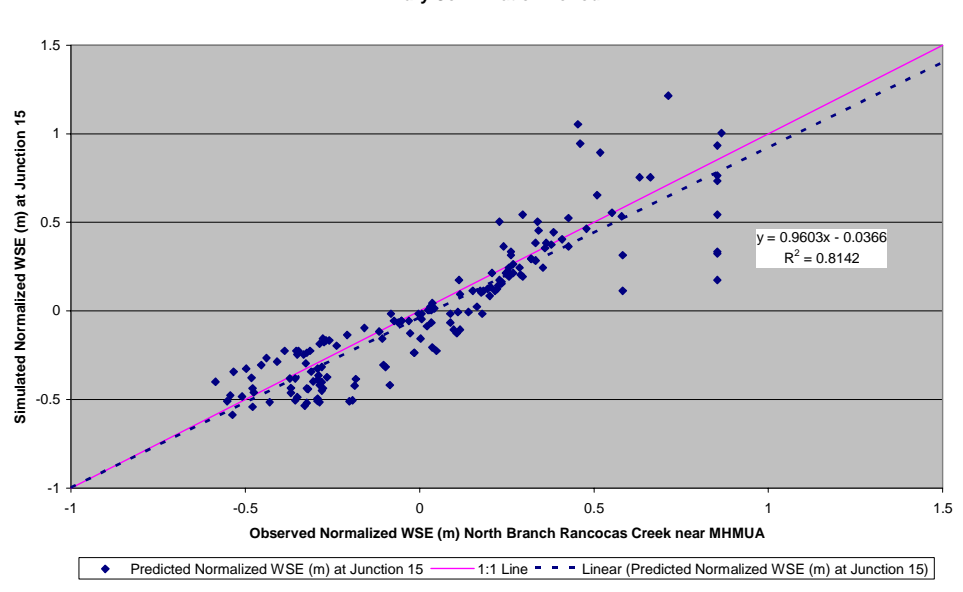

**Bivariate Plot of Simulated vs. Observed Normalized Water Surface Elevations (m) North Branch Rancocas near Mt. Holly MUA Primary Confirmation Period**

**Figure 23. North Branch Rancocas CFD Confirmation Plot.** 

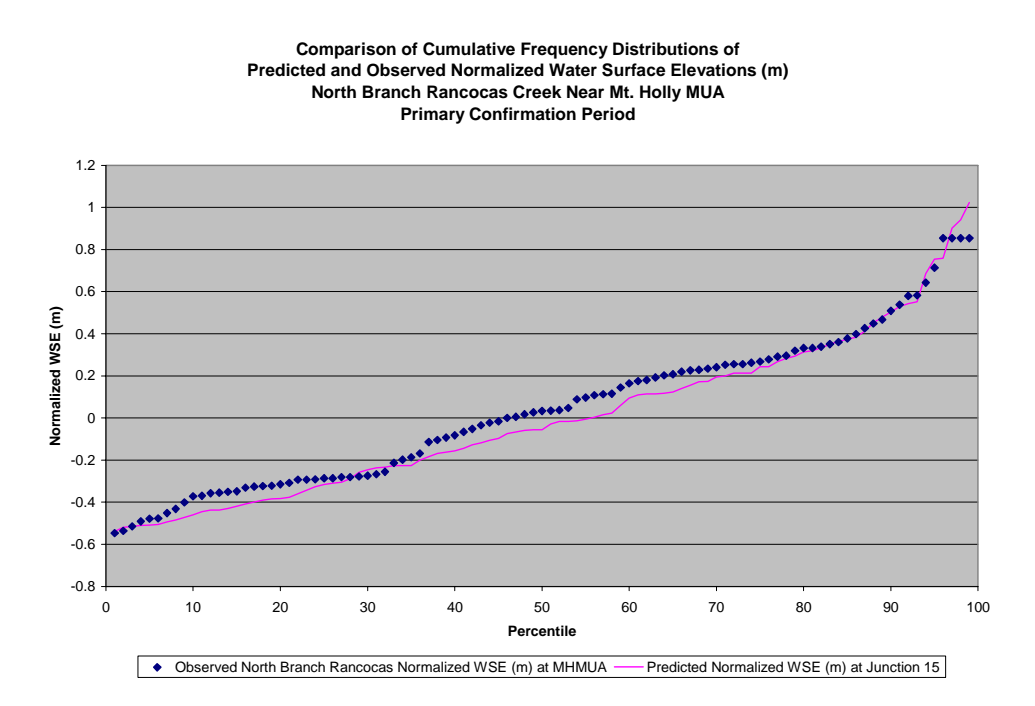

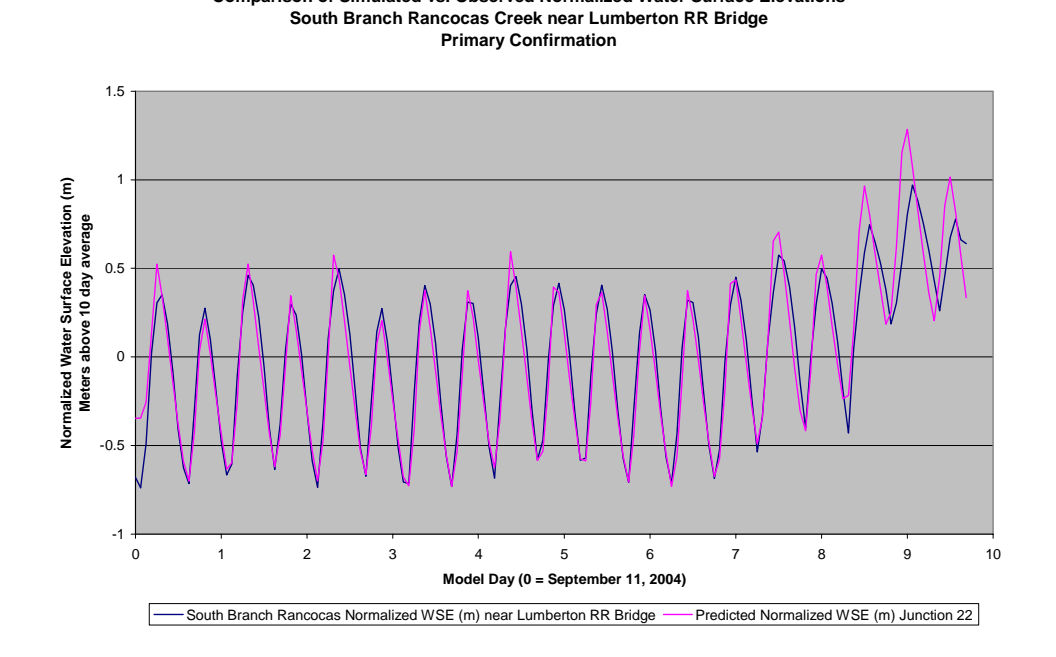

**Figure 24. South Branch Rancocas Time Series Confirmation Plot.** 

**Comparison of Simulated vs. Observed Normalized Water Surface Elevations**

**Figure 25. South Branch Rancocas Bivariate Confirmation Plot.** 

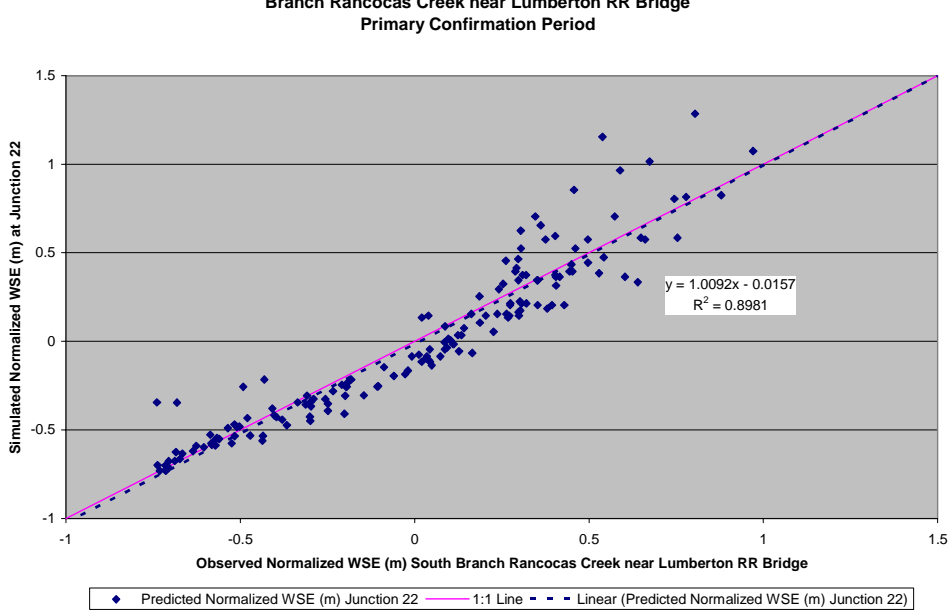

**Bivariate Plot of Simulated vs. Observed Normalized Water Surface Elevations (m) South Branch Rancocas Creek near Lumberton RR Bridge**

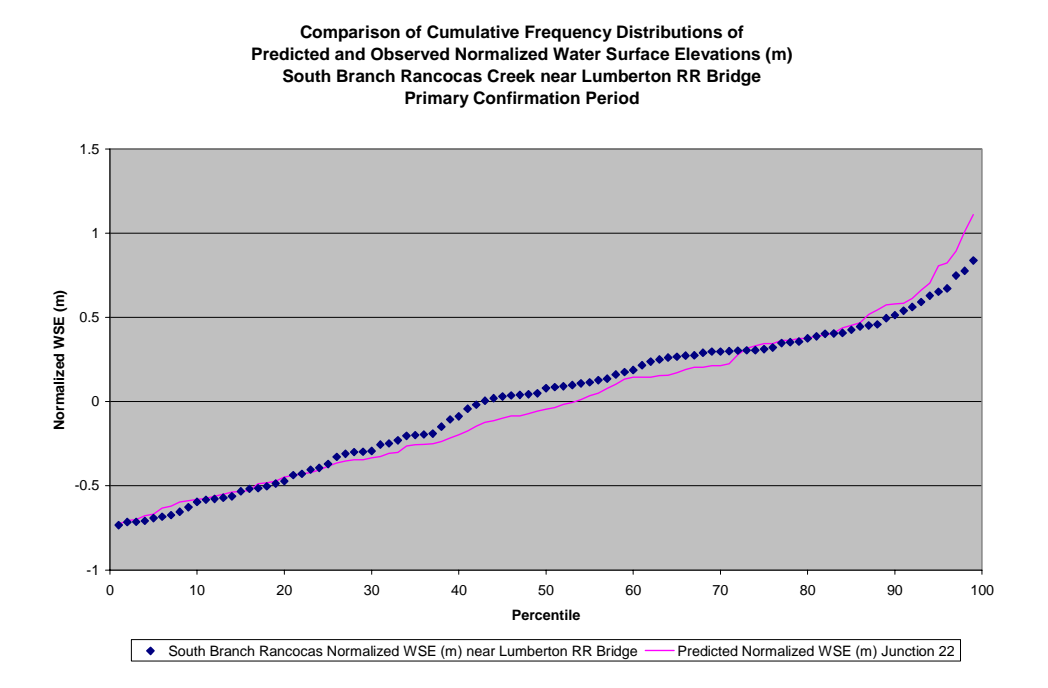

#### **Figure 26. South Branch Rancocas CFD Confirmation Plot.**

**Figure 27. North Branch Rancocas Time Series Low Flow Confirmation Plot.** 

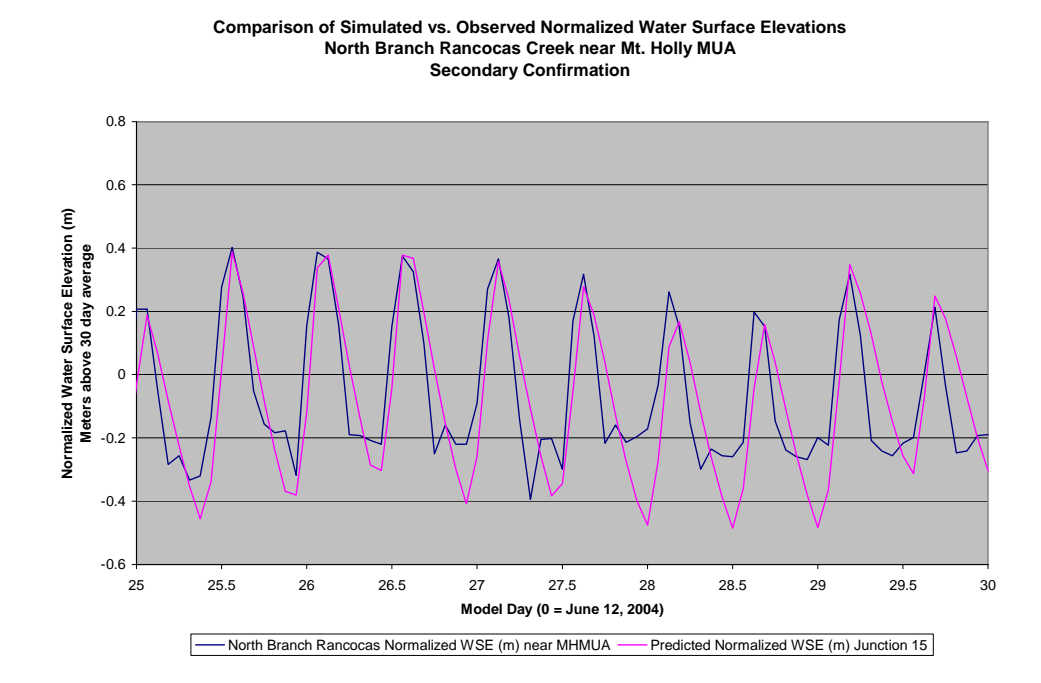

# **6 Discussion**

The calibrated model reliably reproduced observed water surface elevations at three stations through the tidal Rancocas Creek. The model correctly captured tidal phases, ranges, and impacts of upstream flow. Observations on the Rancocas, North Branch Rancocas, and South Branch Rancocas were all reliably reproduced. Using the final calibration parameters, regression coefficients (r) ranged from 0.9754 to 0.9936 on Rancocas Creek, from 0.8495 to 0.9291 on North Branch Rancocas Creek, and from 0.9477 to 0.9888 on the South Branch Rancocas Creek.

Model performance matched observations most closely on the Rancocas Creek between the confluence of the North and South Branches and the Delaware River. Rancocas Creek is also the receiving water for 4 of the 5 major point discharges to the tidal Rancocas.

We believe that this hydrodynamic model is suitable for coupling with an appropriate water quality model for management of water quality in Rancocas Creek.

### *6.1 Next Steps Toward Development of a TMDL*

Conceptually, the next steps toward development of a TMDL for the tidal Rancocas Creek would involve the following:

- Identify impairment(s) for which a TMDL will be developed;
- Select an appropriate water quality model framework for the TMDL. Given the adaptability and seamless linkage between DYNHYD5 and WASP, we presume that WASP would be a strong candidate for most water quality modeling needs;
- Develop a water quality model calibration strategy including selection of a model calibration flow regime and suitable calibration period;
- Identify the variables to be quantified in developing the water quality model;
- Assemble existing data to quantify the variables within the;
	- o Non-tidal boundaries (headwaters);
	- o Tidal boundaries (main stem Delaware River);
	- o Tidal Rancocas Creek (for model calibration, verification);
	- o Point Discharges;
	- o Non-point source runoff;
	- o Other sources as needed
- Develop and execute a field sampling plan to appropriately fill data gaps in the variables to be quantified;
- Calibrate and verify the water quality model;
- Develop the wasteload allocations and load allocations and compute the TMDL;
- Coordinate as needed and establish the TMDL.

There are of course many tasks involved in each of these bullets. Different tasks could be very involved and time consuming. Furthermore, depending the regulatory drivers and sources of funding for development of the TMDL, the water quality model could require a separate quality assurance plan and consultation with a modeling expert panel. Stakeholder coordination as well could be a larger element depending on the nature of the impairments and the disparity between the current loads and the TMDL wasteload allocation.

## **7 Recommendations and Conclusion**

We recommend that this model be accepted for use in future development of a water quality model for the tidal Rancocas Creek. Model refinements could be realized through the collection of current refined bathymetry data, or through the utilization of a three dimensional model, but we do not feel that these refinements are necessary for managing water quality. The model presented here is sufficient in detail, precision, and accuracy to proceed with the development of an appropriate water quality model.

As indicated in the Objective of the Scope of Work:

*A monitoring plan and hydrographic model application for the tidal portion becomes important and unavoidable for the future TMDL development in Rancocas Creek. This effort will focus on the development and application of a hydrodynamic model for the tidal portion of Rancocas Creek.* 

Therefore, the objective of this project was to develop and apply a hydrodynamic model for the tidal portion of Rancocas Creek. As this report demonstrates, the hydrodynamic model of tidal Rancocas Creek was developed and applied, and this objective was met.
# **Appendix A**

**Full Set of Model / Data Comparisons** 

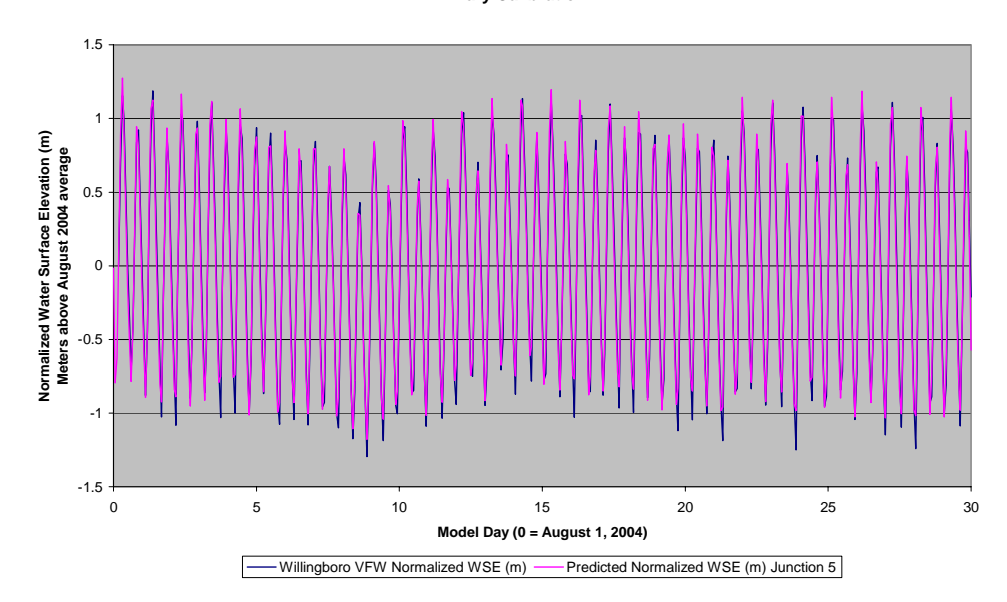

**Comparison of Simulated vs. Observed Normalized Water Surface Elevations Rancocas Creek near Willingboro VFW Post Primary Calibration**

**Comparison of Simulated vs. Observed Normalized Water Surface Elevations Rancocas Creek near Willingboro VFW Post Primary Calibration**

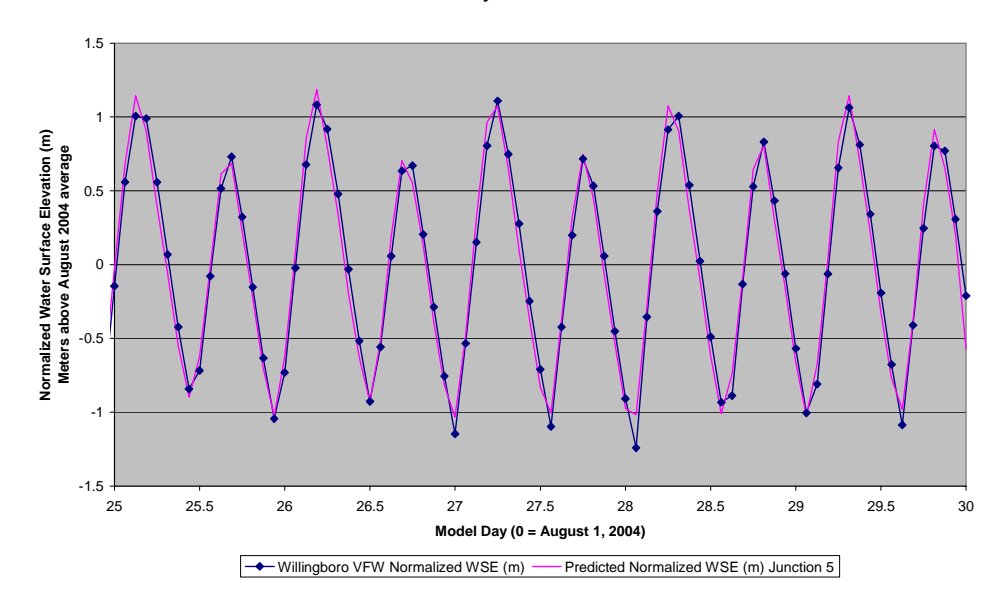

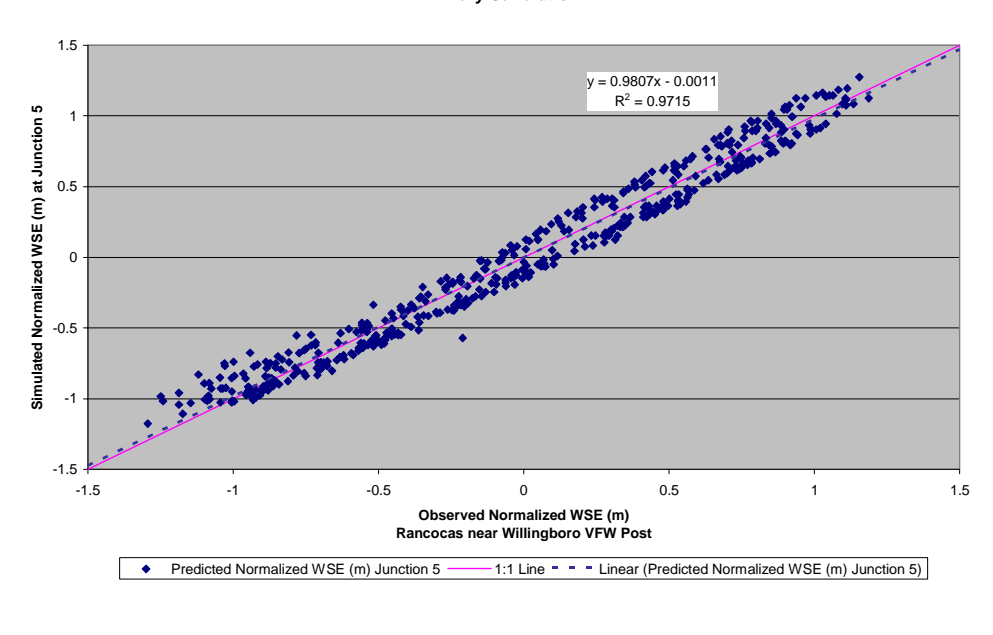

#### **Bivariate Plot of Simulated Vs. Observed Normalized Water Surface Elevations (m) Rancocas Creek near Willingboro VFW Post Primary Calibration**

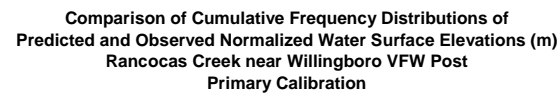

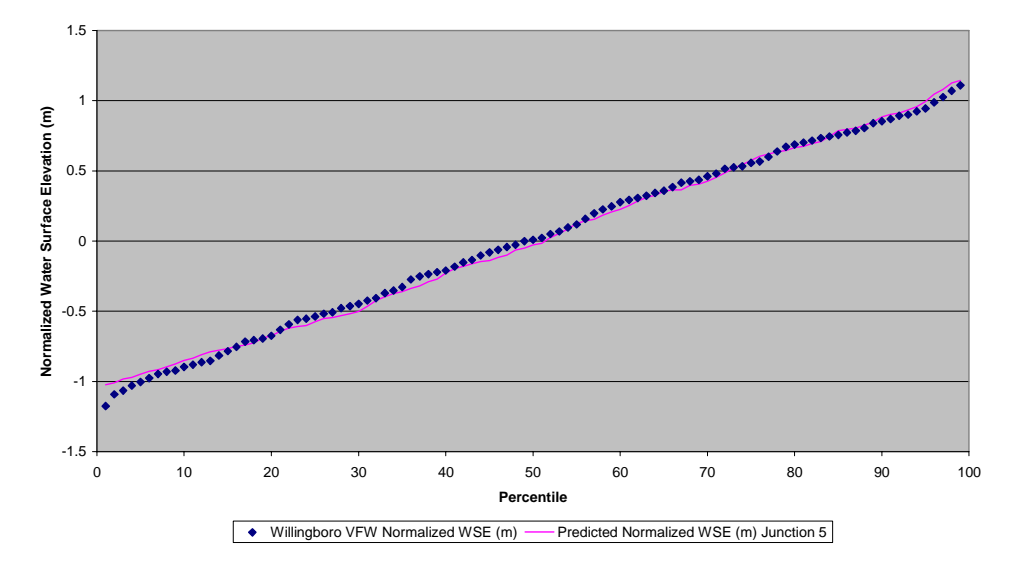

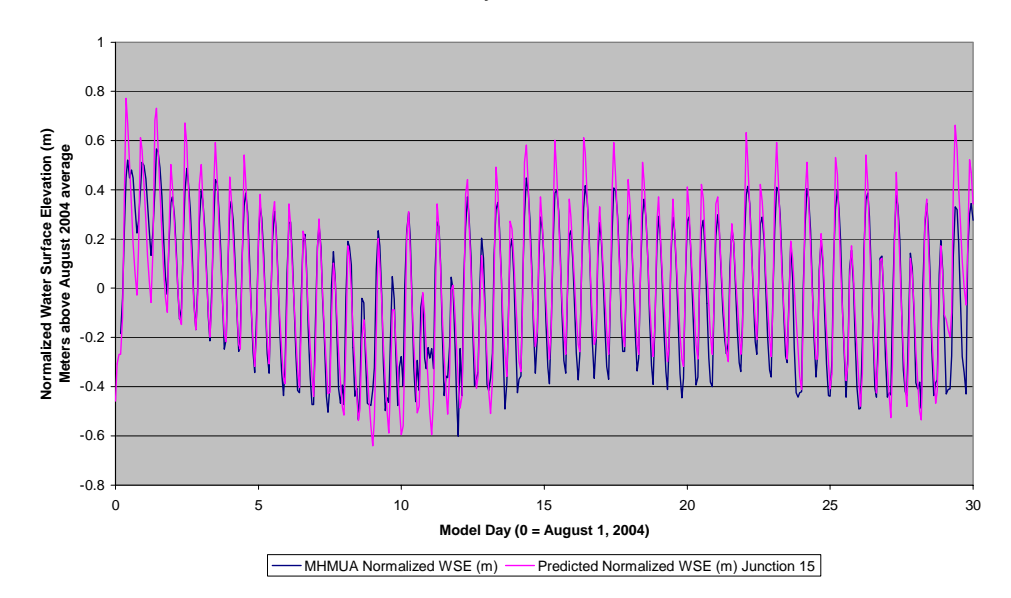

**Comparison of Simulated vs. Observed Normalized Water Surface Elevations North Branch Rancocas Creek near Mt. Holly MUA Primary Calibration**

**Comparison of Simulated vs. Observed Normalized Water Surface Elevations North Branch Rancocas Creek near Mt. Holly MUA Primary Calibration**

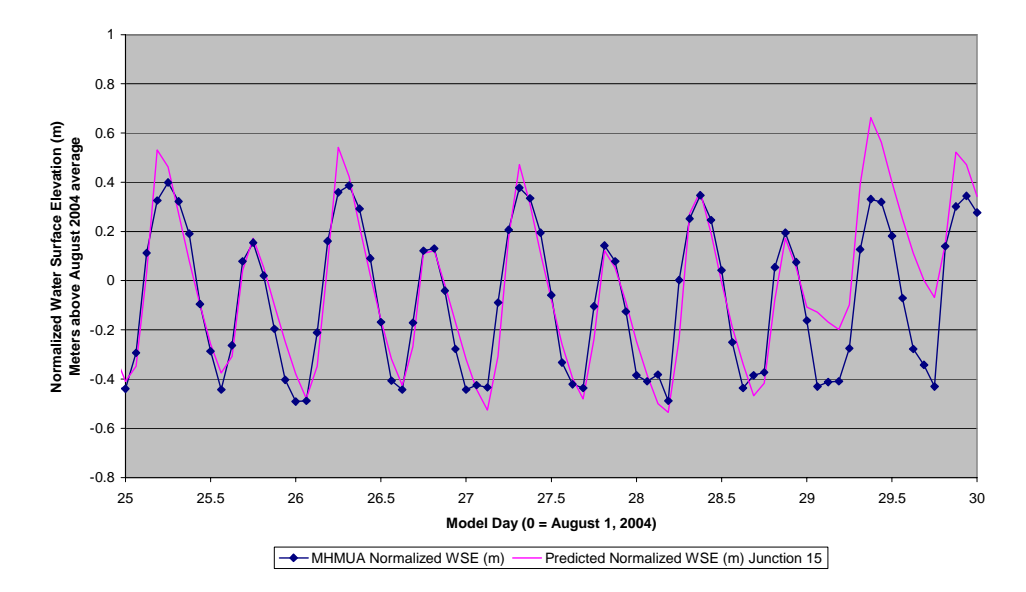

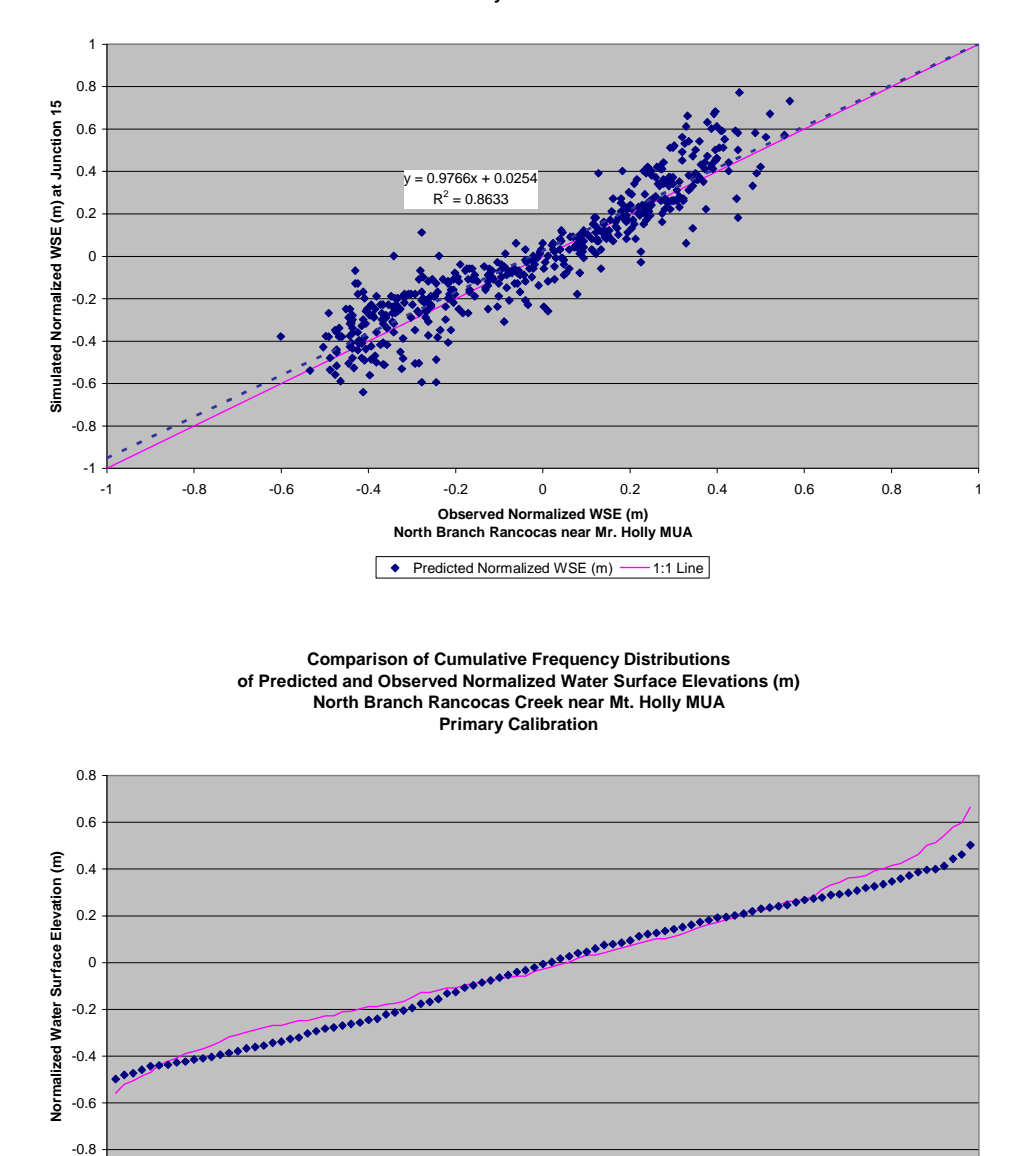

**Bivariate Plot of Simulated Vs. Observed Normalized Water Surface Elevations (m) North Branch Rancocas Creek near Mt. Holly MUA Primary Calibration** 

0 10 20 30 40 50 60 70 80 90 100 **Percentile of Observation**

◆ MHMUA Normalized WSE (m) — Predicted Normalized WSE (m)

-1

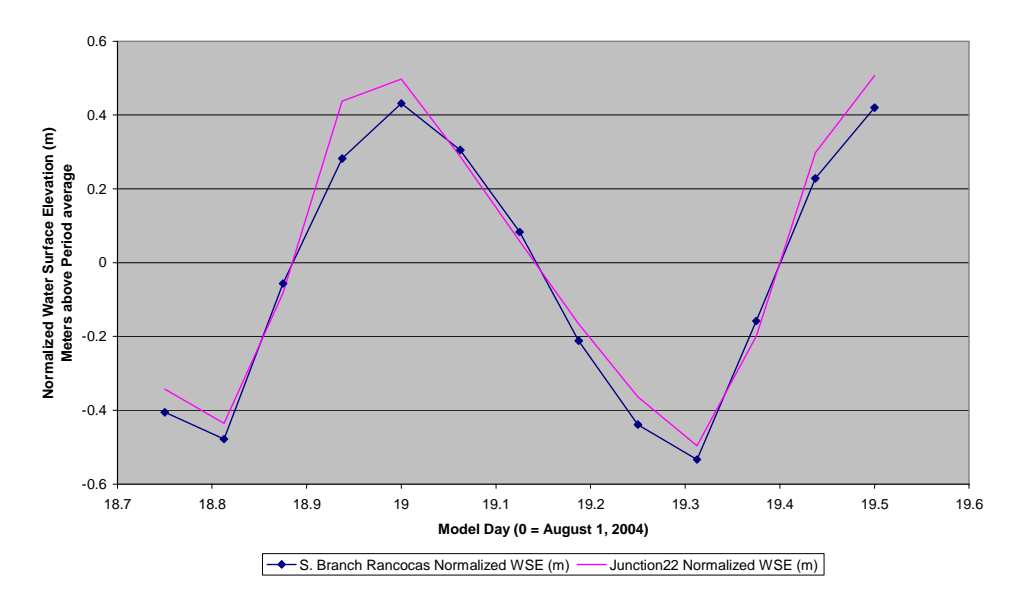

**Comparison of Simulated vs. Observed Normalized Water Surface Elevations South Branch Rancocas Creek near Lumberton RR Bridge Primary Calibration**

**Bivariate Plot of Simulated Vs. Observed Normalized Water Surface Elevations (m) South Branch Rancocas Creek near Lumberton RR Bridge Primary Calibration**

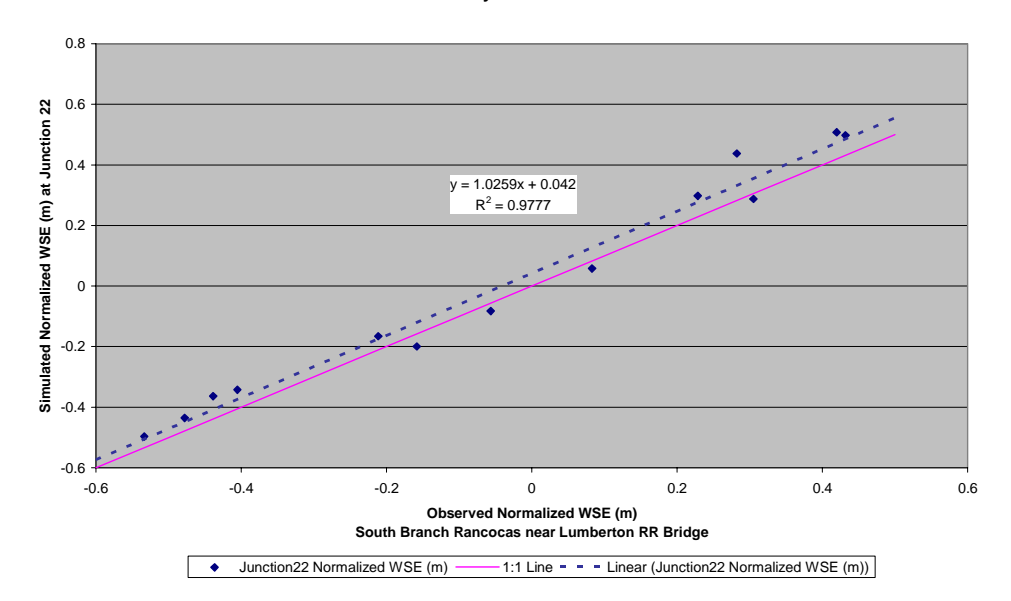

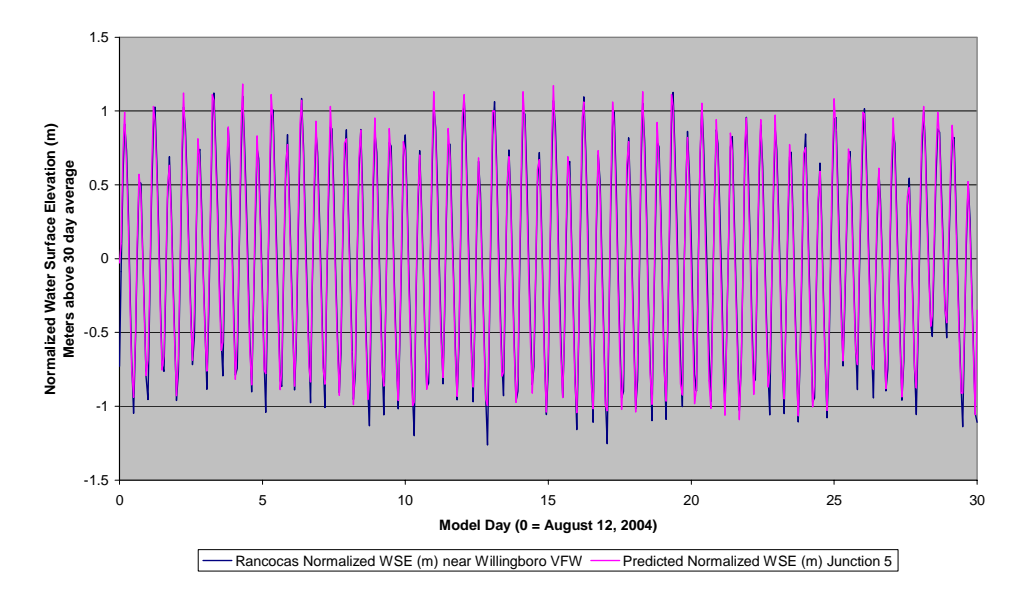

**Comparison of Simulated vs. Observed Normalized Water Surface Elevations Rancocas Creek near Willingboro VFW Post Supplemental Calibration Period**

**Comparison of Simulated vs. Observed Normalized Water Surface Elevations Rancocas Creek near Willingboro VFW Post Supplemental Calibration Period**

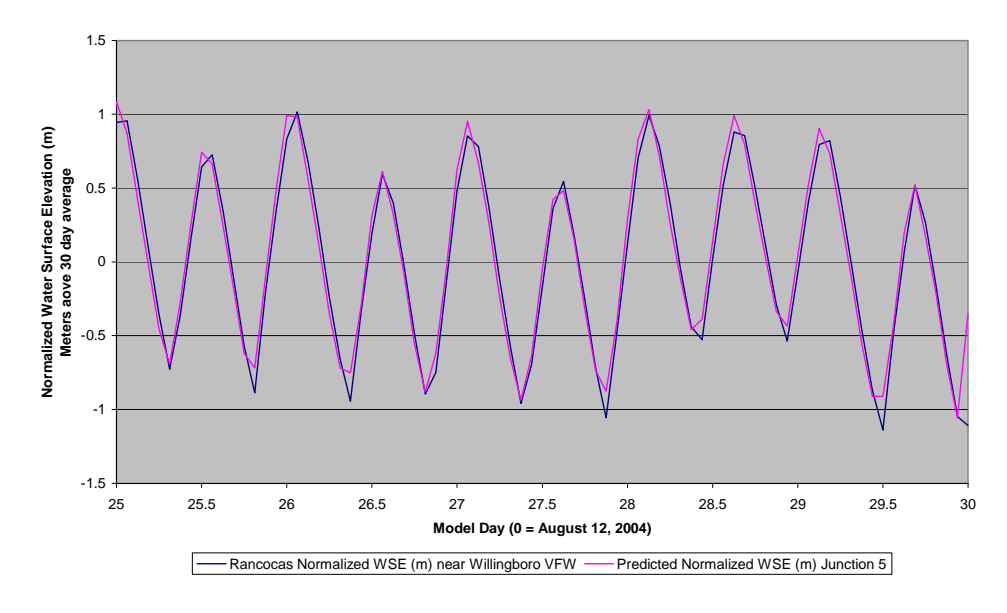

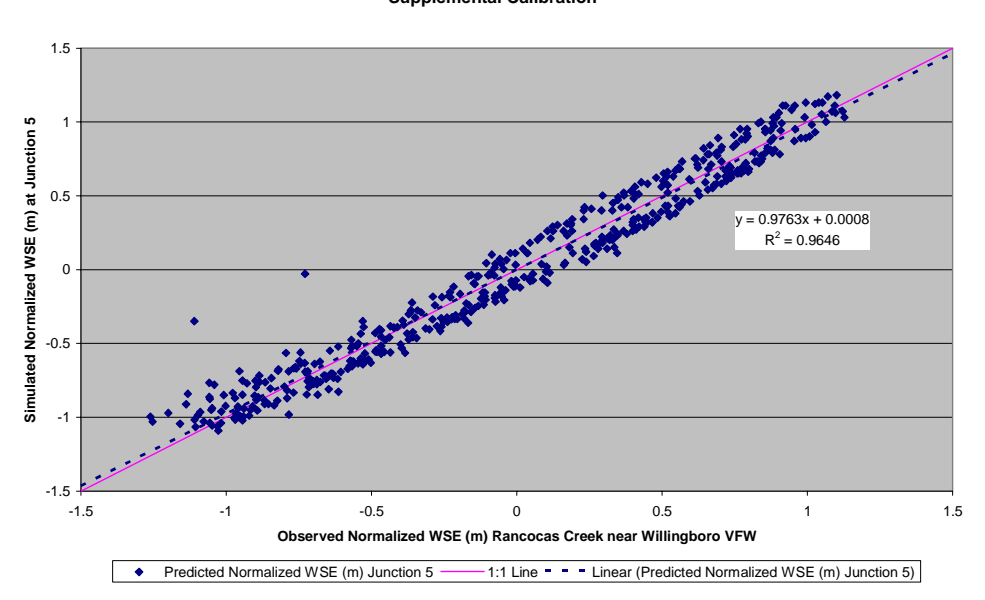

**Bivariate Plot of Simulated Vs. Observed Normalized Water Surface Elevations (m) Rancocas Creek near Willingboro VFW Supplemental Calibration**

**Comparison of Cumulative Frequency Distributions of Predicted and Observed Normalized Water Surface Elevations (m) Rancocas Creek near Willingboro VFW Supplemental Calibration**

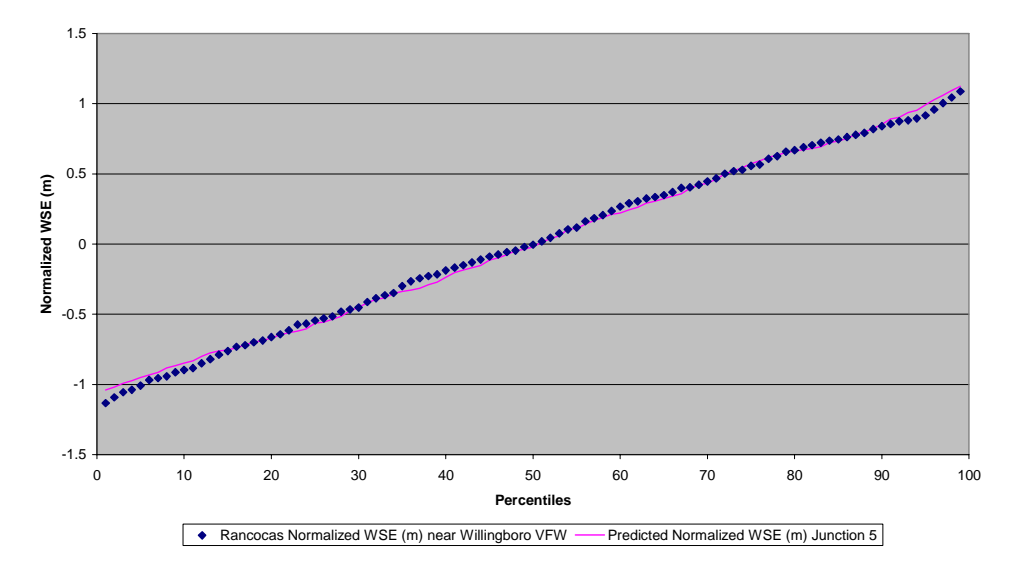

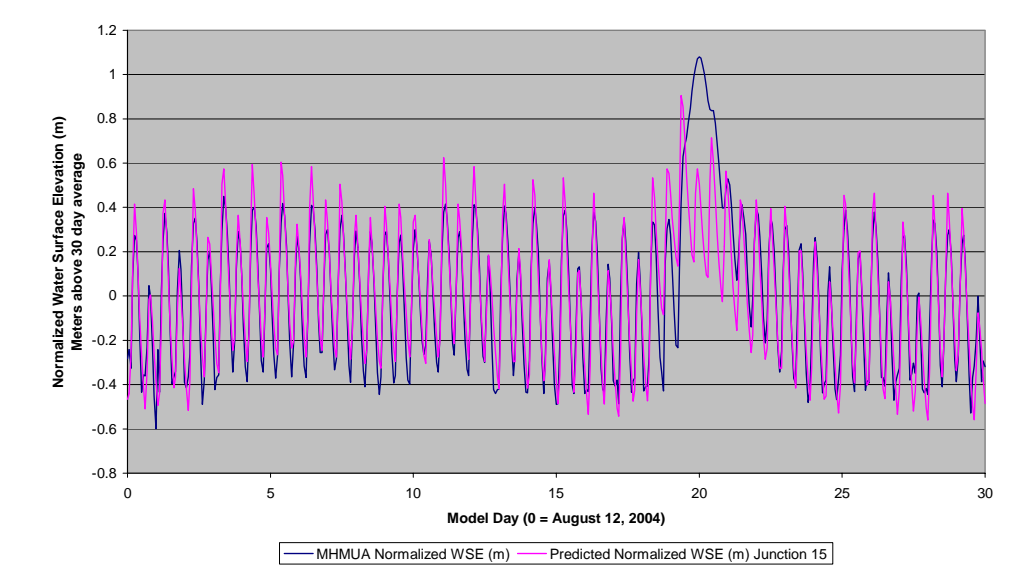

**Comparison of Simulated vs. Observed Normalized Water Surface Elevations North Branch Rancocas Creek near Mt. Holly MUA Supplemental Calibration**

**Comparison of Simulated vs. Observed Normalized Water Surface Elevations North Branch Rancocas Creek near Mt. Holly MUA Supplemental Calibration**

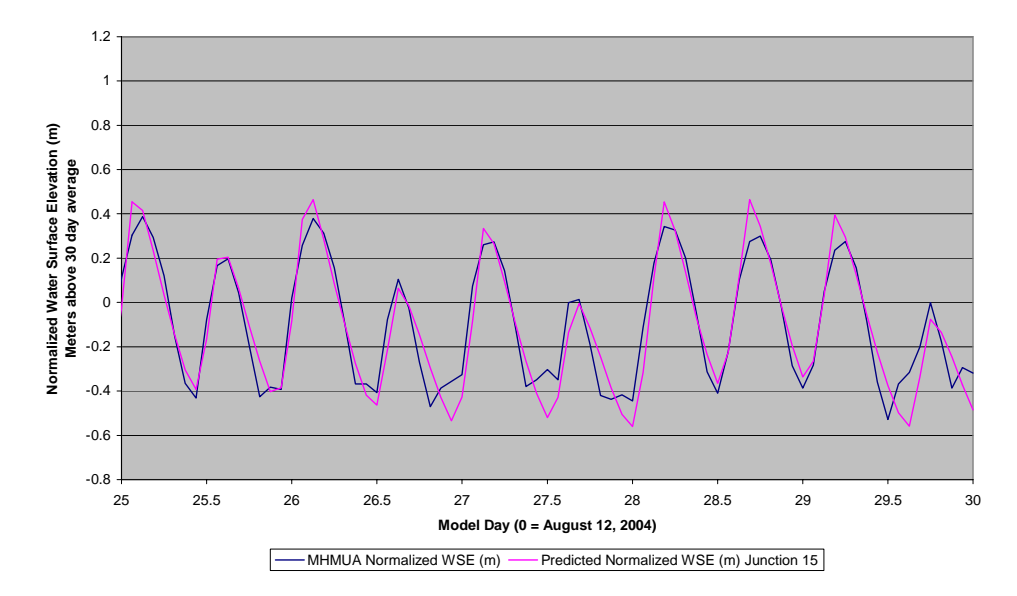

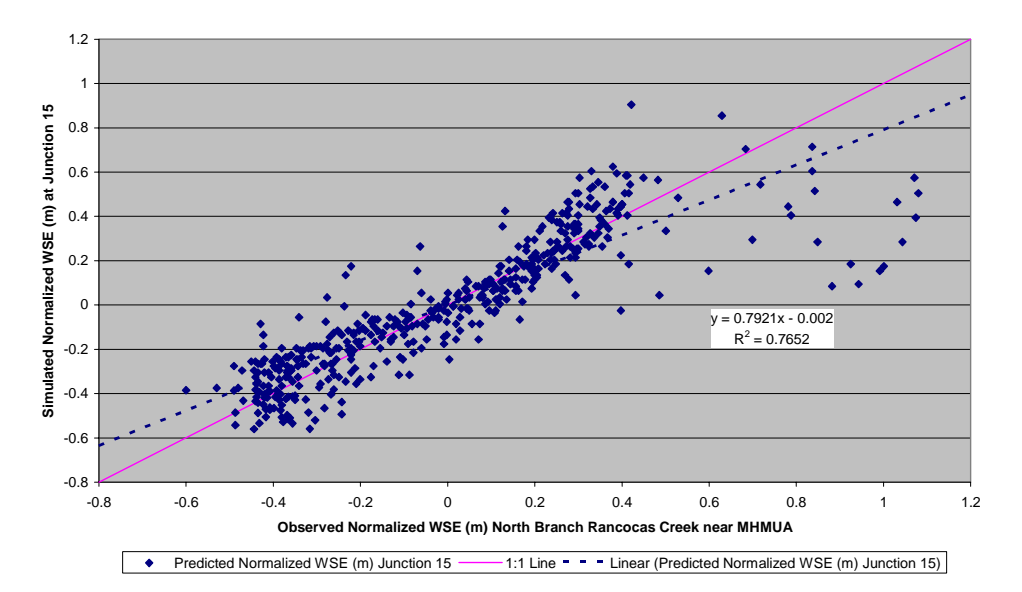

**Bivariate Plot of Simulated Vs. Observed Normalized Water Surface Elevations (m) North Branch Rancocas Creek near Mt. Holly MUA Supplemental Calibration**

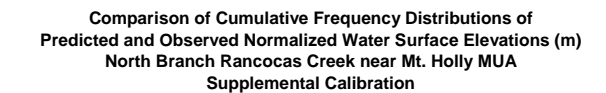

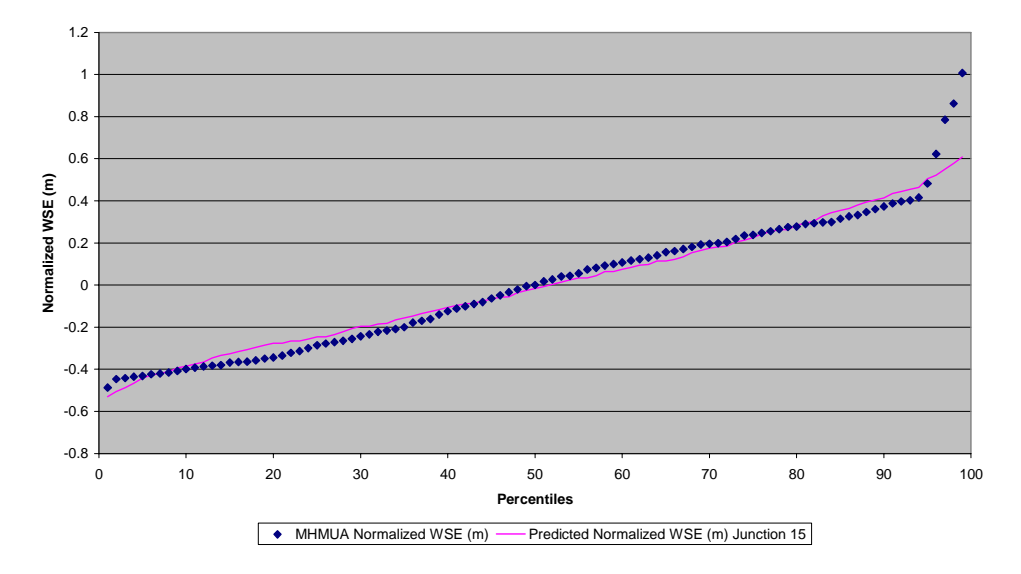

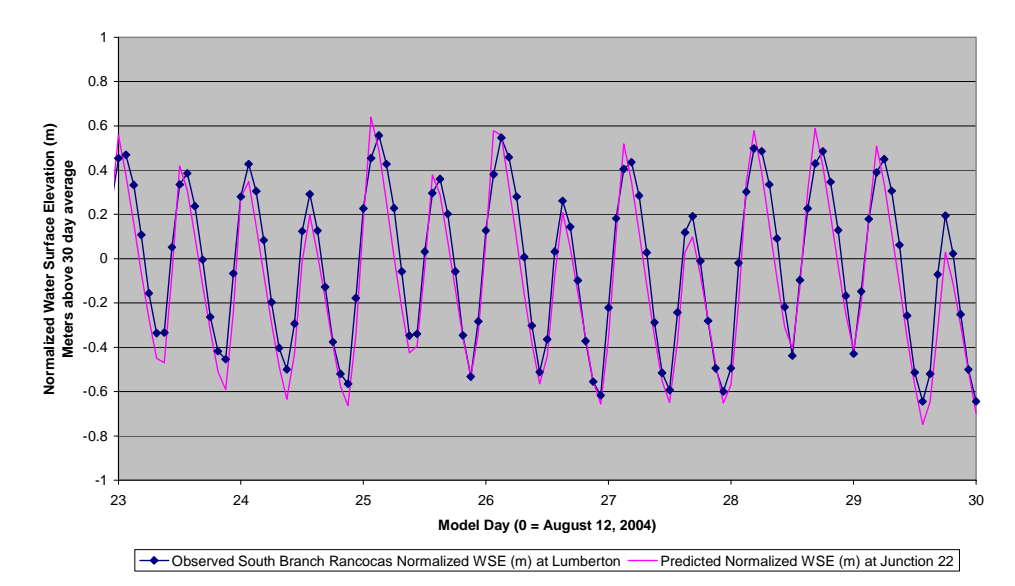

**Comparison of Simulated vs. Observed Normalized Water Surface Elevations South Branch Rancocas Creek near Lumberton RR Bridge Supplemental Calibration Period**

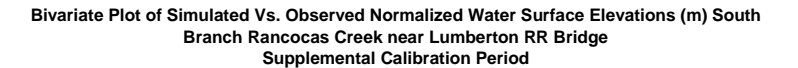

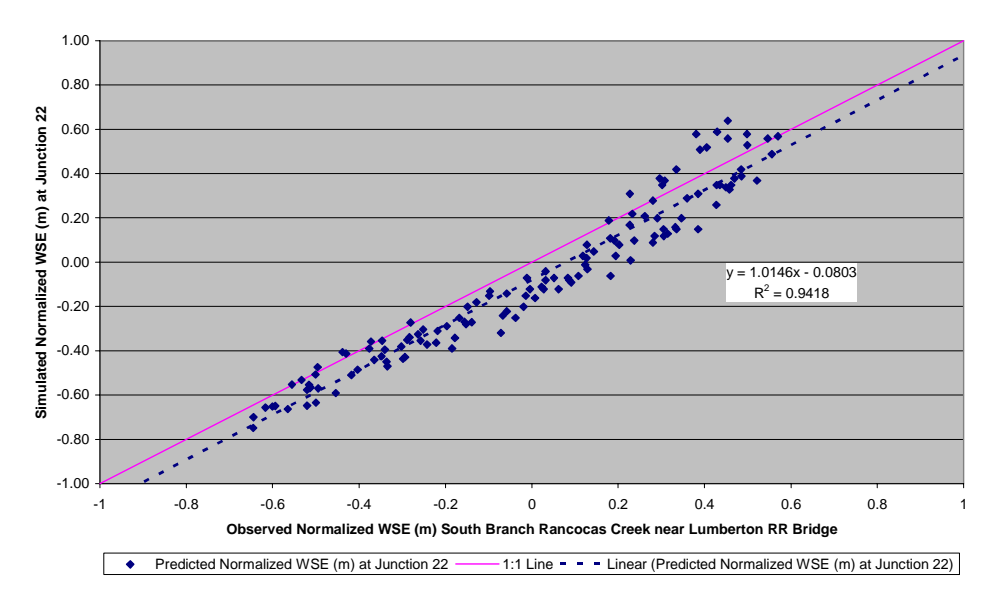

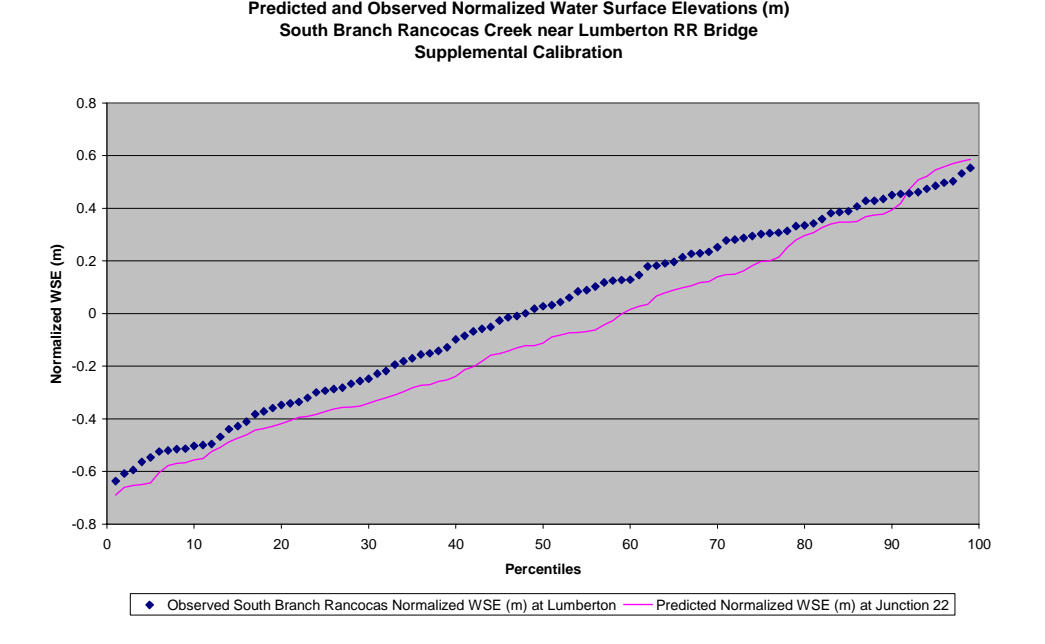

**Comparison of Cumulative Frequency Distributions of**

### **Confirmation Output and Results**

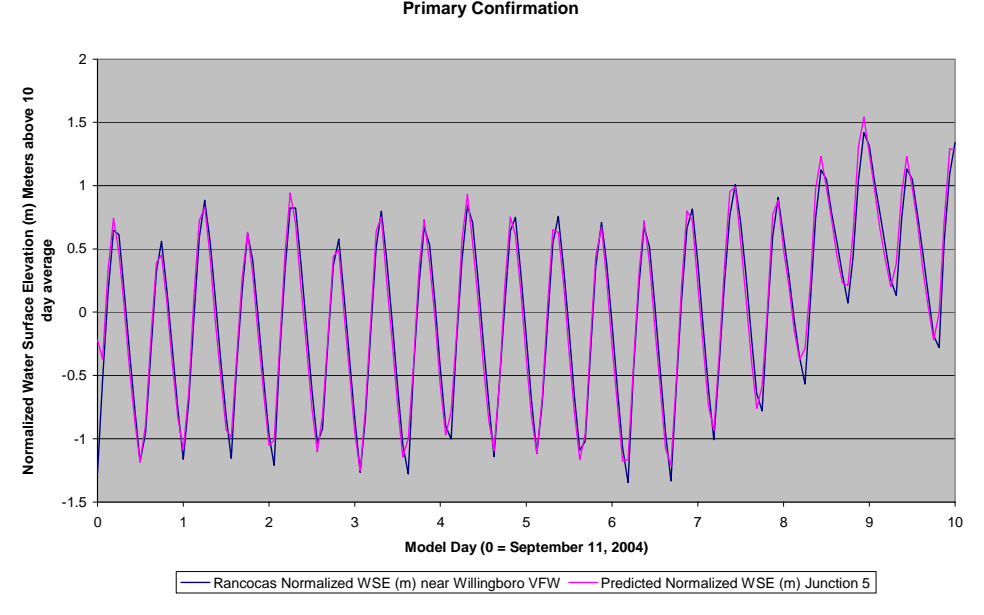

**Comparison of Simulated vs. Observed Normalized Water Surface Elevations Rancocas Creek near Willingboro VFW Post**

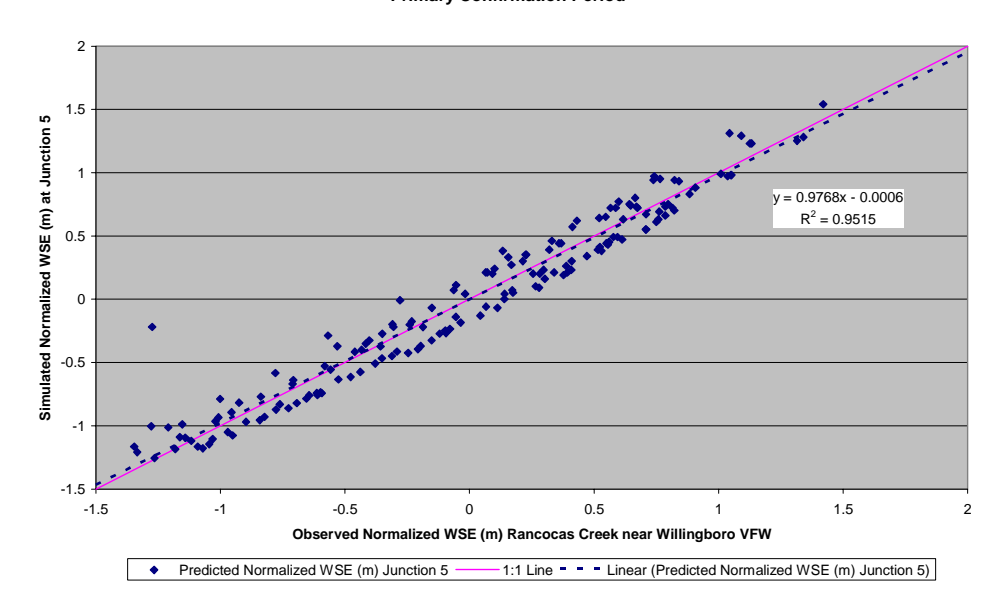

**Bivariate Plot of Simulated vs. Observed Normalized Water Surface Elevations (m) Rancocas Creek near Willingboro VFW Primary Confirmation Period**

**Comparison of Cumulative Frequency Distributions of Predicted and Observed Normalized Water Surface Elevations (m) Rancocas Creek Near Willingboro VFW Primary Confirmation Period**

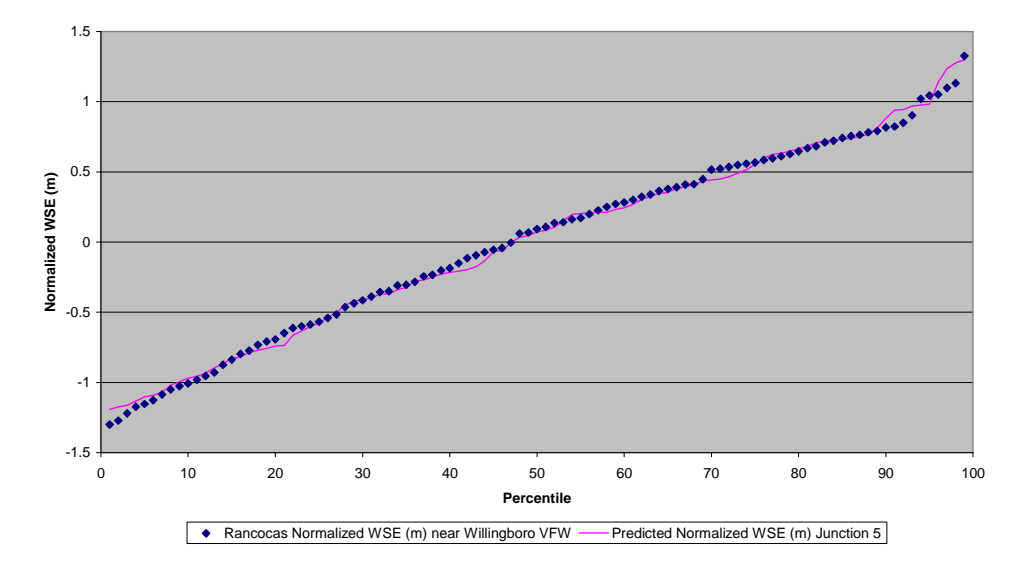

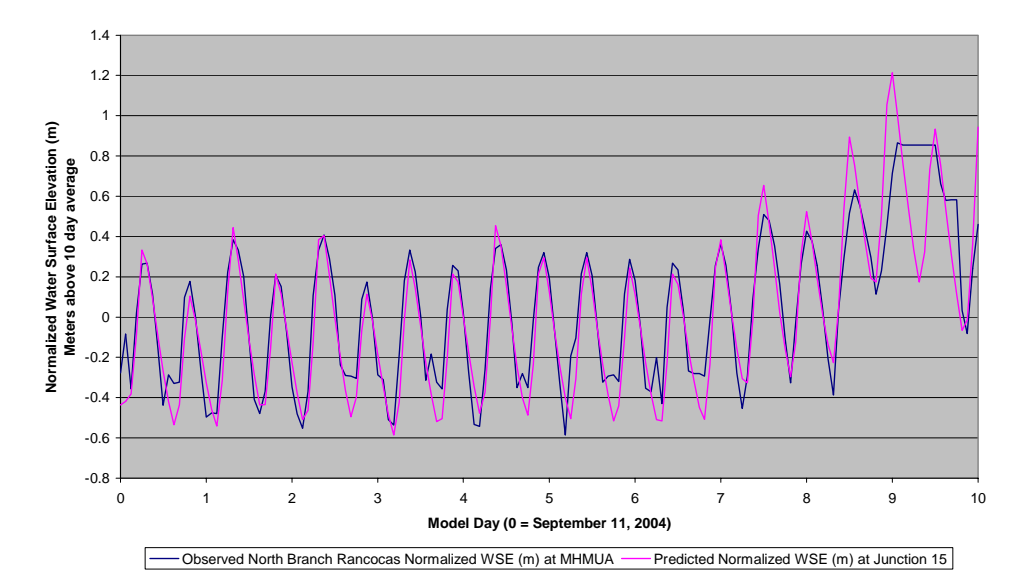

**Comparison of Simulated vs. Observed Normalized Water Surface Elevations North Branch Rancocas Creek near Mt. Holly MUA Primary Confirmation Period**

**Bivariate Plot of Simulated vs. Observed Normalized Water Surface Elevations (m) North Branch Rancocas near Mt. Holly MUA Primary Confirmation Period**

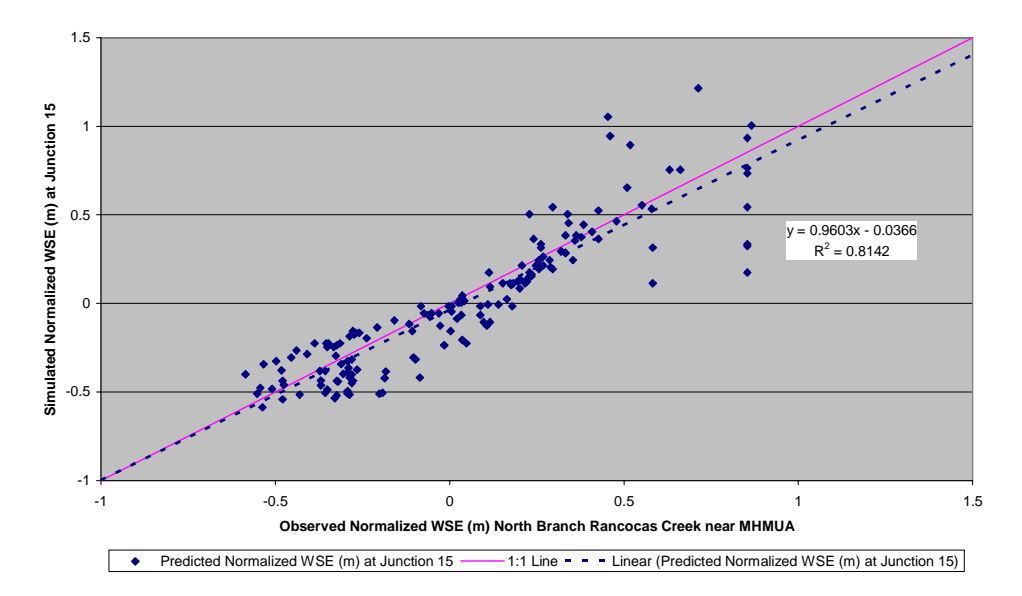

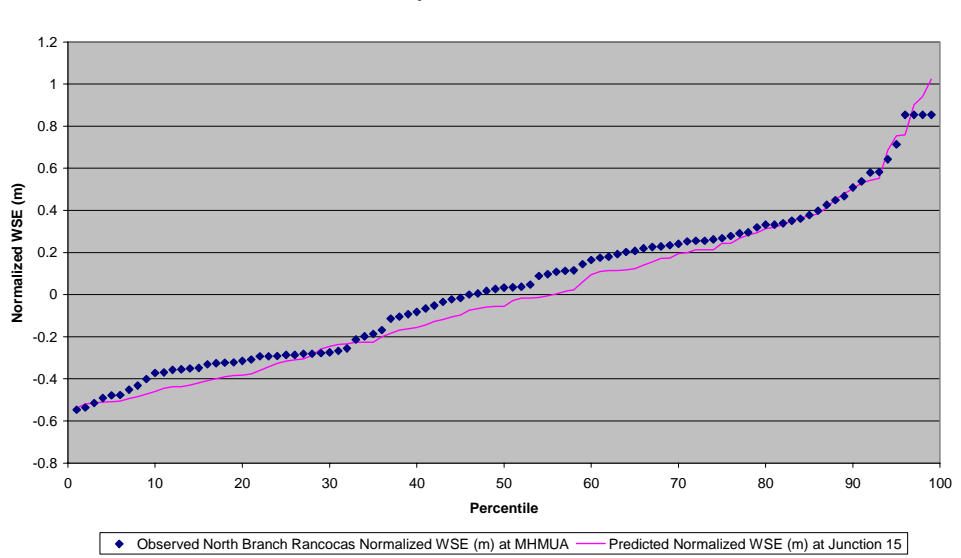

**Comparison of Cumulative Frequency Distributions of Predicted and Observed Normalized Water Surface Elevations (m) North Branch Rancocas Creek Near Mt. Holly MUA Primary Confirmation Period**

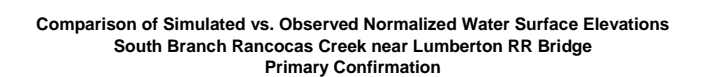

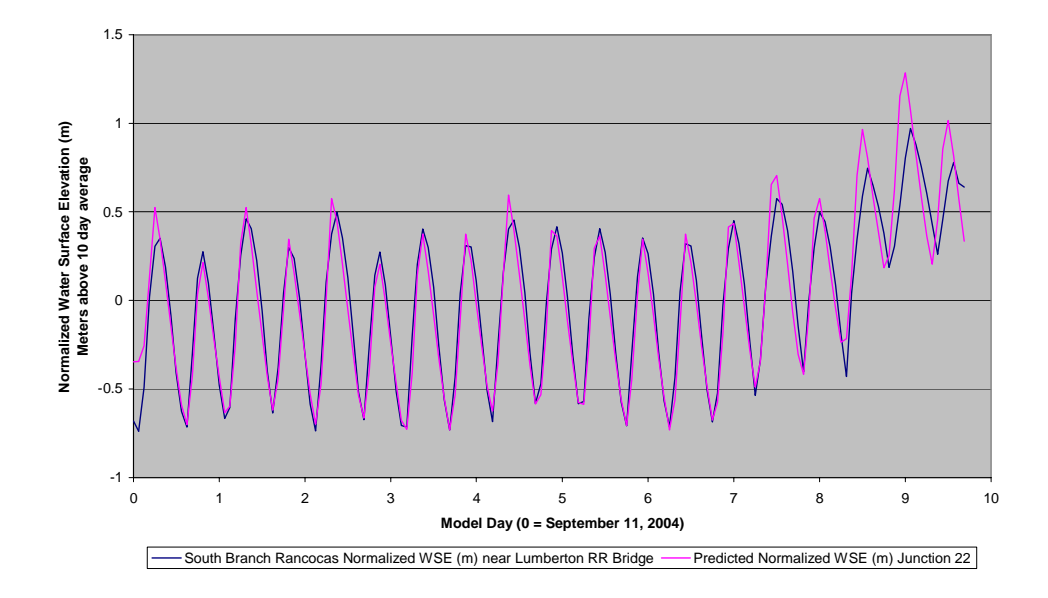

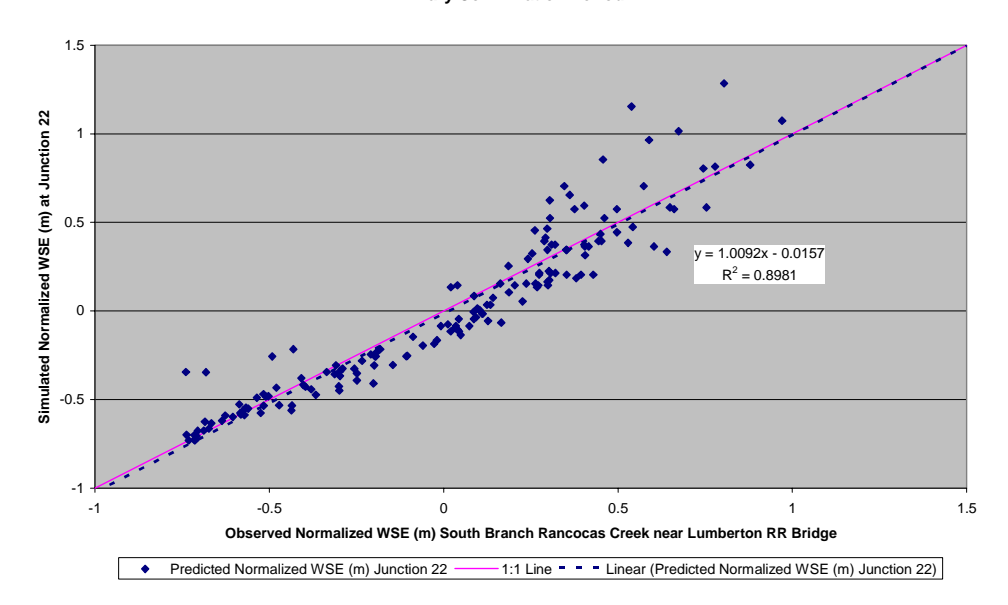

**Bivariate Plot of Simulated vs. Observed Normalized Water Surface Elevations (m) South Branch Rancocas Creek near Lumberton RR Bridge Primary Confirmation Period**

**Comparison of Cumulative Frequency Distributions of Predicted and Observed Normalized Water Surface Elevations (m) South Branch Rancocas Creek near Lumberton RR Bridge Primary Confirmation Period**

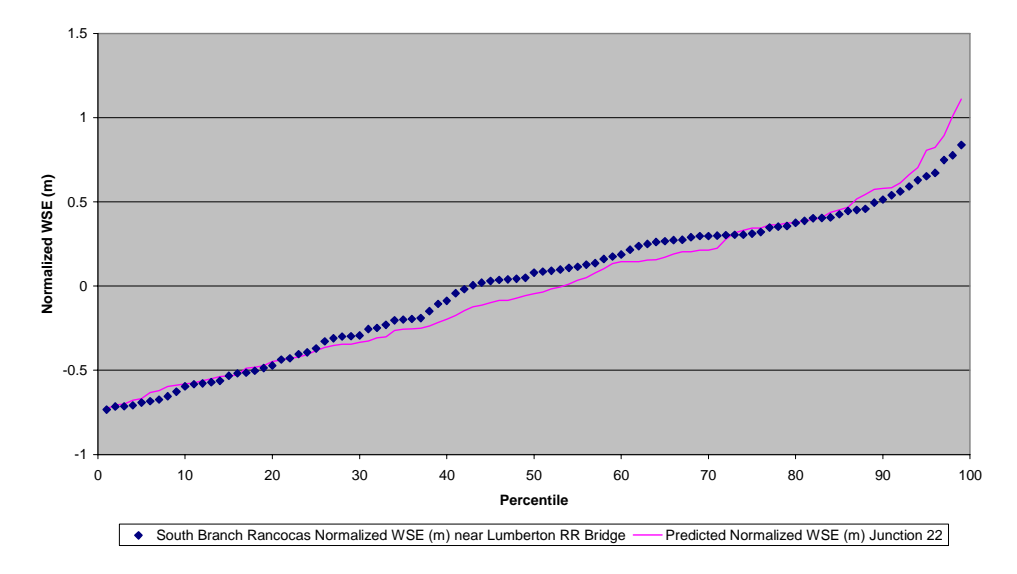

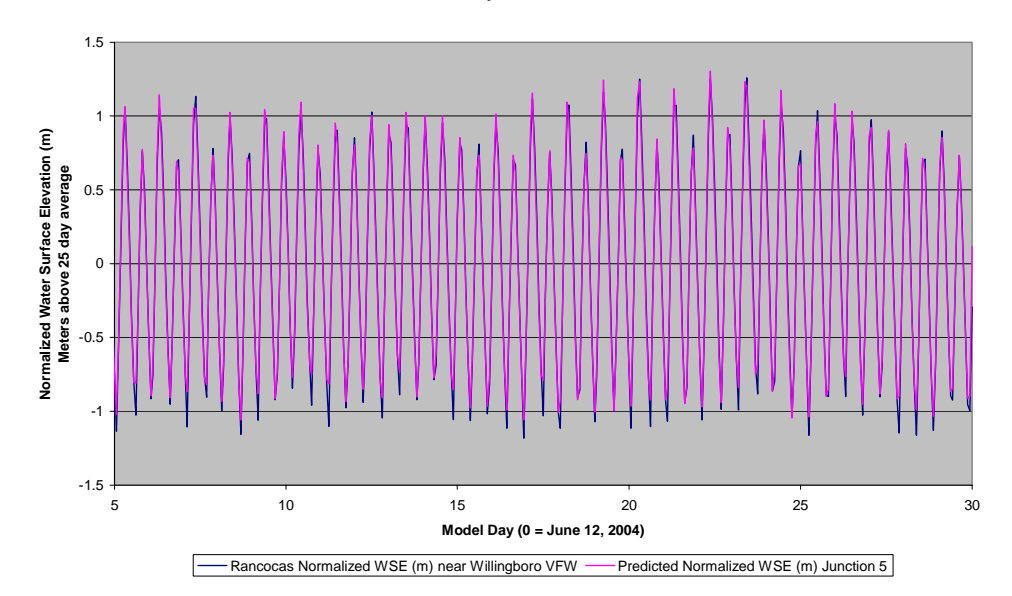

**Comparison of Simulated vs. Observed Normalized Water Surface Elevations Rancocas Creek near Willingboro VFW Post Secondary Confirmation**

**Comparison of Simulated vs. Observed Normalized Water Surface Elevations Rancocas Creek near Willingboro VFW Post Secondary Confirmation**

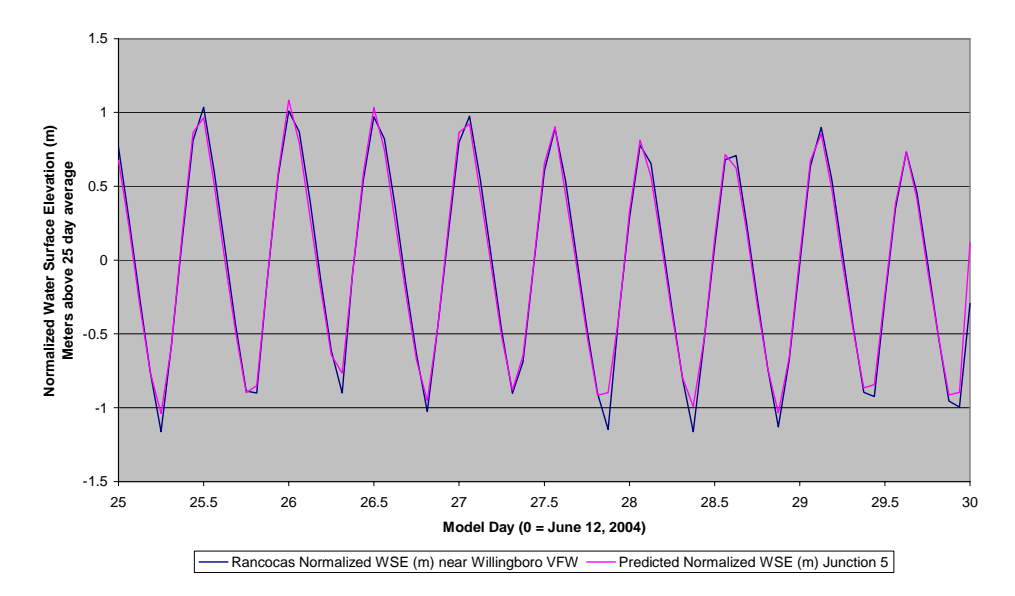

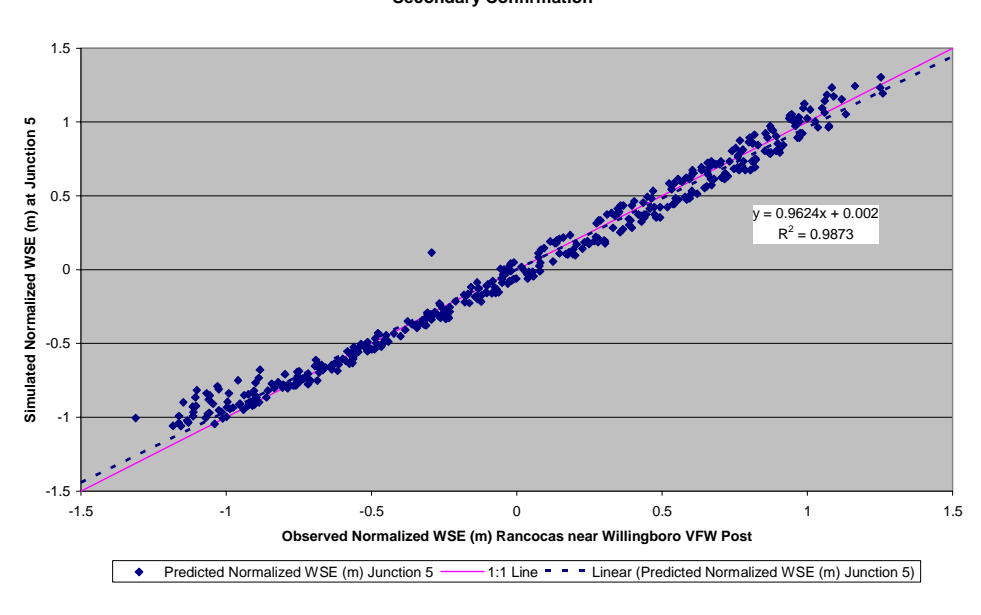

**Bivariate Plot of Simulated Vs. Observed Normalized Water Surface Elevations (m) Rancocas Creek near Willingboro VFW Secondary Confirmation**

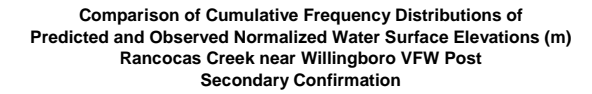

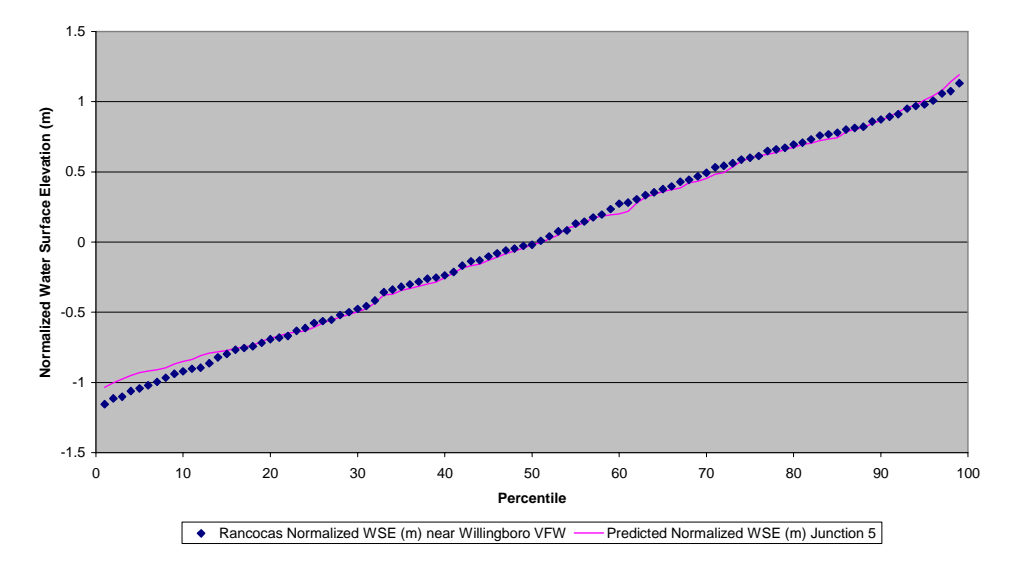

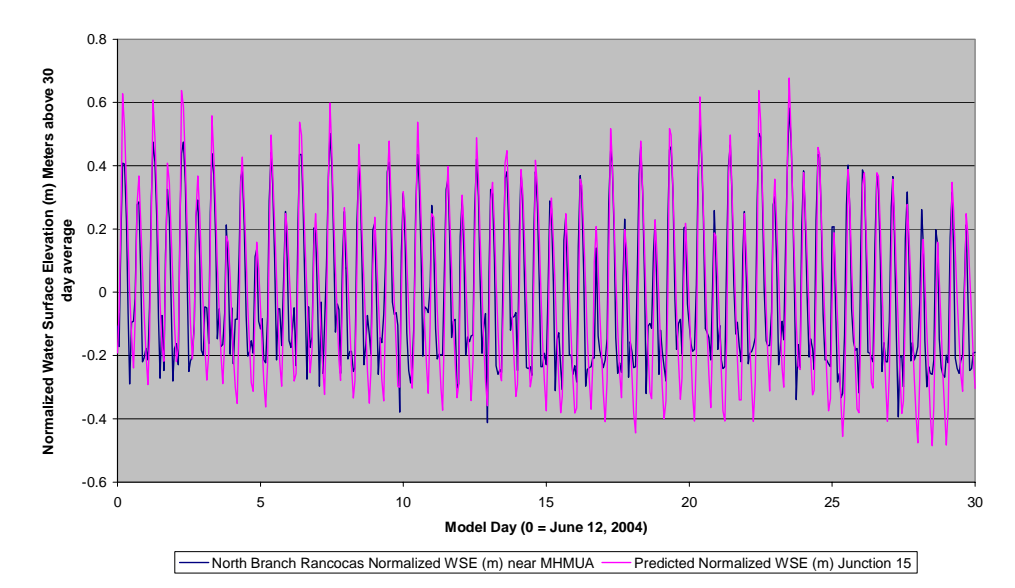

**Comparison of Simulated vs. Observed Normalized Water Surface Elevations North Branch Rancocas Creek near Mt. Holly MUA Secondary Confirmation**

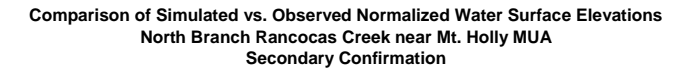

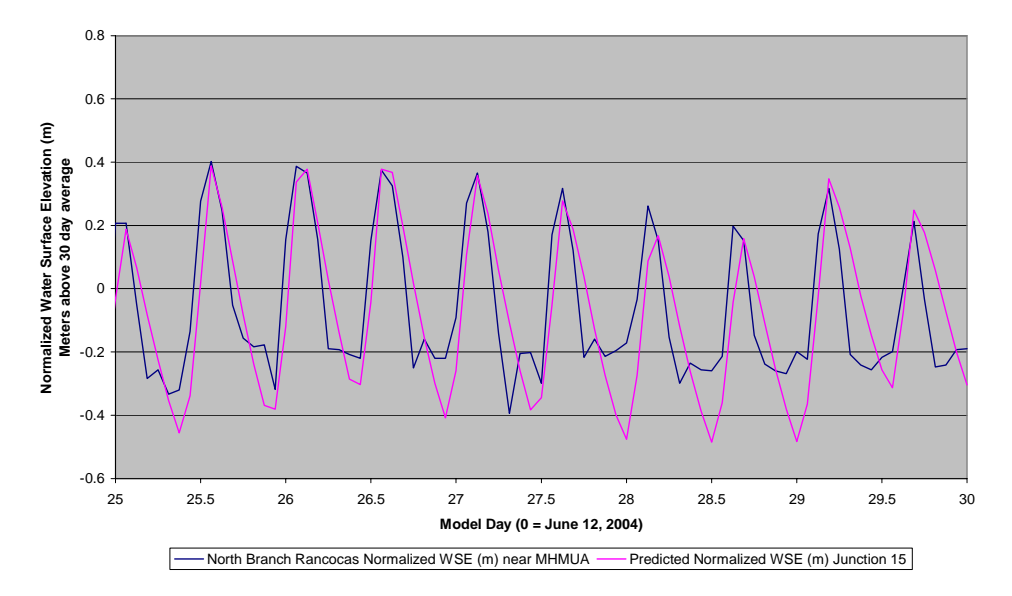

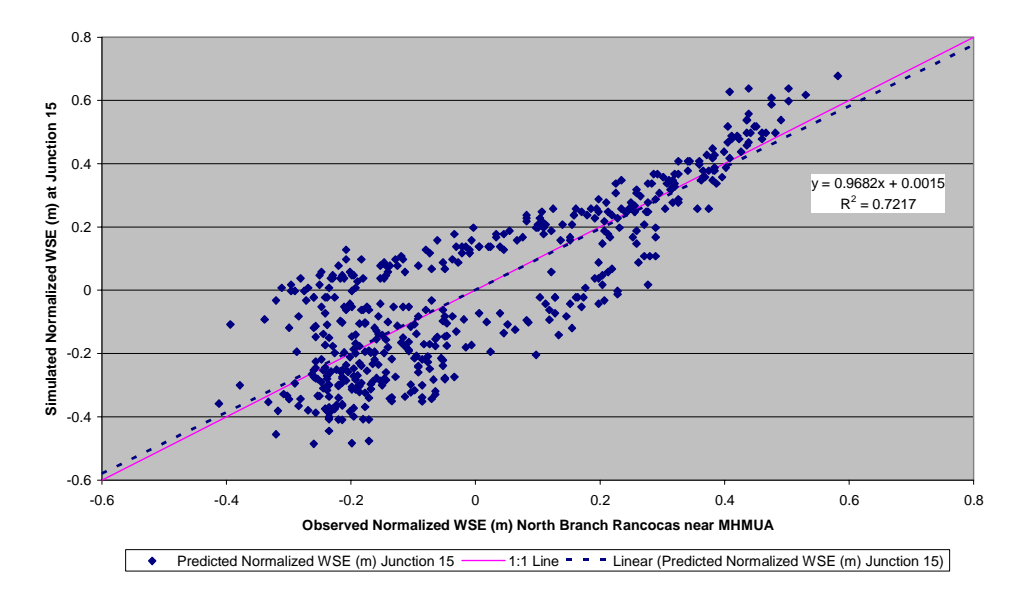

**Bivariate Plot of Simulated Vs. Observed Normalized Water Surface Elevations (m) North Branch Rancocas Creek near Mt. Holly MUA Secondary Confirmation**

**Comparison of Cumulative Frequency Distributions of Predicted and Observed Normalized Water Surface Elevations (m) North Branch Rancocas Creek near Mt. Holly MUA Secondary Confirmation**

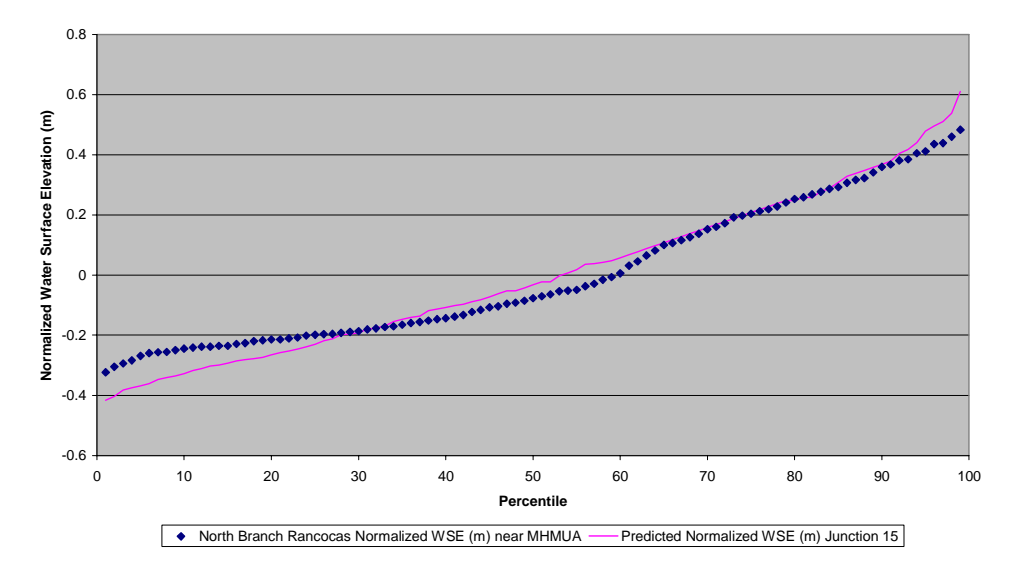

# **Appendix B**

**VBA Excel Code for Pre- and Post-Processors** 

#### **VBA Excel Code for Pre-Processor**

```
'*********************************************************************************
\star \star'* DYNHYD PRE-PROCESSOR *
'* a VBA Program to create Dynhyd Input Files from Excel Worksheets *
\star \star'* Programmed by: *
'* John Yagecic *
'* Delaware River Basin Commission *
'* 609-883-9500 x271 *
'* jyagecic@drbc.state.nj.us *
'* www.state.nj.us/drbc/ *
\star \star'* August 2003 *
\star \star'*********************************************************************************
Option Explicit
Dim junctioncount As Integer
Dim channelcount As Integer
Dim nt As Integer, i As Integer, j As Integer, z As Integer
Dim tidedata(4, 1000) As Double
Dim quadrow(1000) As String
Dim k As Integer, filerows As Integer
Dim tideinstring(1000) As String
Dim rowrecnum1 As Integer, rowrecnum2 As Integer, rowrecnum3 As Integer
Dim rowrecnum4 As Integer
Dim imed1(1000) As String
Dim imed2(1000) As String
Dim imed3(1000) As String
Dim imed4(1000) As String
Dim ts(4, 1000) As String
Dim cl(4, 1000) As Integer
Dim rn1 As Integer, rn2 As Integer, rn3 As Integer, rn4 As Integer
Dim b As Integer
' General string variables
Dim starsline As String, Header1 As String, Header2 As String, Header3 As String
Dim Header4 As String, Header5 As String, Header6 As String, Header7 As String
Dim Header8 As String, Header9 As String, Header10 As String, Header11 As String
Dim Header12 As String, Header13 As String
Dim nodata As String
Dim logfile As String
Dim logpath As String
' Simulation control variables
Dim today As String
Dim simtype As String
Dim simtypeval As Integer
Dim name1 As String
Dim simdate As String
Dim seqrun As String
Dim seqtemp As String
Dim seq4space As String
Dim seqval As Integer
Dim modeler As String
Dim description As String
Dim line1 As String
Dim line2 As String
```
Dim stars As String ' Program control variables Dim juncnum As String Dim channum As String Dim timesteps As String Dim timeinterval As String Dim initcon As String Dim firstday As String Dim hourbegin As String Dim minbegin As String Dim lastday As String Dim hourend As String Dim minend As String Dim pcd(11) As Integer ' Printout Control Variables Dim printstart As String Dim printinterval As String Dim printjuncnos As String Dim pn(3) As Integer Dim jl(100) As Integer Dim icheck As Integer Dim rcheck As Double Dim printjuncs As Integer Dim junctions(100) As String ' Summary Control Variables Dim sumfileopt As String Dim sumdaystart As String Dim sumhourstart As String Dim summinstart As String Dim intermedinterval As String Dim hydperwq As String Dim hydtoscratch As String Dim sml(7) As Integer ' Junction Variables Dim modjuncs(100) As String Dim jhead(100) As String Dim jarea(100) As String Dim bottomelev(100) As String

Dim chanent(100, 6) As String Dim mj(100) As Integer Dim jh(100) As Integer Dim ja(100) As Integer Dim be(100) As Integer Dim che(100, 6) As Integer

' Channel Data Variables

Dim modchans(100) As String Dim chanlen(100) As String Dim chanwidth(100) As String Dim Hydrad(100) As String Dim chanang(100) As String Dim mannings(100) As String Dim velinit(100) As String Dim usjunc(100) As String Dim dsjunc(100) As String Dim mc(100) As Integer Dim ce(100) As Integer

```
Dim hr(100) As Integer
Dim ang(100) As Integer
Dim mr(100) As Integer
Dim vi(100) As Integer
Dim uj(100) As Integer
Dim dj(100) As Integer
' Constant Flow Variables
Dim conflownum As Integer
Dim conflowstr As String
Dim conflowjunc(100) As String
Dim conflowrate(100) As String
Dim cfn As Integer
Dim cfj(100) As Integer
Dim cfr(100) As Integer
' Unsteady Flow Variables
Dim varflowcount As Integer
Dim varflowstr As String
Dim varflowjunc(100) As String
Dim varflowbreaksstr(100) As String
Dim varflowbreak(100) As Integer
Dim varflowday(100, 1000) As String
Dim varflowhour(100, 1000) As String
Dim varflowmin(100, 1000) As String
Dim varflowrate(100, 1000) As String
Dim vst As Integer
Dim vfj(100) As Integer
Dim vfb(100) As Integer
Dim vfd(100, 1000) As Integer
Dim vfh(100, 1000) As Integer
Dim vfm(100, 1000) As Integer
Dim vfr(100, 1000) As Integer
Dim vfjlimit As Integer
Dim seaopt As String
Dim seaboundnum As String
Dim seaboundjunc As String
Dim seaboundbreak As Double
Dim seaboundbreakstr As String
Dim so As Integer
Dim sbn As Integer
Dim sbj As Integer
Dim sbb As Integer
Sub MakeInFile()
' general string variables
stars = "*************************"
Header1 = "PROGRAM CONTROL DATA**********"
Header2 = "PRINTOUT CONTROL DATA*********"
Header3 = "SUMMARY CONTROL DATA**********"
Header4 = "JUNCTION DATA*****************
Header5 = "CHANNEL DATA******************"
Header6 = "CONSTANT FLOW DATA************"
Header7 = "VARIABLE FLOW DATA************"
Header8 = "SEAWARD BOUNDARY DATA*********"
Header9 = "WIND DATA*********************"
Header10 = "EVAP / PRECIP*****************"
Header11 = "DATA JUNCTION GEOMETRY DATA***"
Header12 = "CHANNEL GEOMETRY DATA*********"
Header13 = "MAP TO WASP*******************"
nodata = " 0"
```
Dim cw(100) As Integer

today = Now Sheets("Simulation Control").Select Range("B1").Select name1 = ActiveCell.Value Range("B2").Select simdate = ActiveCell.Value Range("B3").Select seqrun = ActiveCell.Value seqval = ActiveCell.Value seqtemp = "0000000000" & seqrun seq4space = Right(seqtemp, 4) Range("B4").Select modeler = ActiveCell.Value Range("b5").Select description = ActiveCell.Value Range("j9").Select simtypeval = ActiveCell.Value If simtypeval = 1 Then simtype = "Test" If simtypeval = 2 Then simtype = "Calibration" If simtypeval = 3 Then simtype = "Confirmation" If simtypeval = 4 Then simtype = "Simulation" line1 = name1 & " : " & today & " : Run No. " & simtype & "-" & seq4space & " : " & modeler line2 = description logfile = "InputLog" & simtype & seq4space Range("B9").Select ActiveCell.Value = line1 Range("B10").Select ActiveCell.Value = line2  $seqval = seqval + 1$ Range("b3").Select ActiveCell.Value = seqval ' get Program Control Data Sheets("Program Control Data").Select Range("b1").Select juncnum = ActiveCell.Value junctioncount = ActiveCell.Value Range("b2").Select channum = ActiveCell.Value channelcount = ActiveCell.Value Range("b3").Select timesteps = ActiveCell.Value Range("b4").Select timeinterval = ActiveCell.Value Range("b5").Select initcon = ActiveCell.Value Range("b7").Select firstday = ActiveCell.Value Range("b8").Select hourbegin = ActiveCell.Value Range("b9").Select minbegin = ActiveCell.Value Range("b11").Select lastday = ActiveCell.Value Range("b12").Select hourend = ActiveCell.Value Range("b13").Select minend = ActiveCell.Value pcd(1) = Len(juncnum) pcd(2) = Len(channum) pcd(3) = Len(timesteps)

' get Simulation control data

```
pcd(4) = Len(timeinterval)
pcd(5) = Len(intion)pcd(6) = Len(firstday)pcd(7) = Len(hourbegin)
pcd(8) = Len(minbegin)pcd(9) = Len(lastday)pcd(10) = Len(hourend)
pcd(11) = Len(minend)' get Printout Control Data
Sheets("Printout Control Data").Select
Range("b1").Select
printstart = ActiveCell.Value
Range("b2").Select
printinterval = ActiveCell.Value
Range("b3").Select
printjuncnos = ActiveCell.Value
pn(1) = Len(printstart)
pn(2) = Len(printinterval)
pn(3) = Len(printjuncnos)
Range("A6").Select
nt = ActiveCell.Row
Selection.End(xlDown).Select
nt = ActiveCell.Row - nt + 1
printjuncs = 0
icheck = Int(nt / 16)rcheck = nt / 16
If icheck = rcheck Then
   printjuncs = Int(nt / 16)Else
   printjuncs = Int((nt / 16) + 1)End If
Range("e1").Select
ActiveCell.Value = nt
Range("A6").Select
For i = 1 To nt
    junctions(i) = ActiveCell.Value
    jl(i) = Len(junctions(i))ActiveCell.Offset(1, 0).Select
Next i
' get Summary Control Data
Sheets("Summary Control Data").Select
Range("b1").Select
sumfileopt = ActiveCell.Value
Range("b2").Select
sumdaystart = ActiveCell.Value
Range("b3").Select
sumhourstart = ActiveCell.Value
Range("b4").Select
summinstart = ActiveCell.Value
Range("b5").Select
intermedinterval = ActiveCell.Value
Range("b6").Select
hydperwq = ActiveCell.Value
Range("b7").Select
hydtoscratch = ActiveCell.Value
sml(1) = Len(sumfileopt)
sml(2) = Len(sumdaystart)
sml(3) = Len(sumhourstart)
```

```
sml(4) = Len(summinstart)
sml(5) = Len(intermedinterval)
sml(6) = Len(hydperwq)
sml(7) = Len(hydroscratch)' get Junction Data
Sheets("Junction Data").Select
Range("a2").Select
i = 0For i = 1 To junction count
   modjuncs(i) = ActiveCell.Value
   mj(i) = Len(modjuncs(i))ActiveCell.Offset(1, 0).Select
Next i
Range("b2").Select
i = 0For i = 1 To junctioncount
    jhead(i) = ActiveCell.Value
    jh(i) = Len(jhead(i))ActiveCell.Offset(1, 0).Select
Next i
Range("c2").Select
i = 0For i = 1 To junctioncount
    jarea(i) = ActiveCell.Value
    ja(i) = Len(jarea(i))ActiveCell.Offset(1, 0).Select
Next i
Range("d2").Select
i=0For i = 1 To junction count
   bottomelev(i) = ActiveCell.Value
   be(i) = Len(bottomelev(i))ActiveCell.Offset(1, 0).Select
Next i
Range("e2").Select
i = 0For i = 1 To junction count
    channel(i, 1) = ActiveCell.Valueche(i, 1) = Len(chanent(i, 1))ActiveCell.Offset(0, 1).Select
   chanent(i, 2) = ActiveCell.Value
   che(i, 2) = Len(chanent(i, 2))ActiveCell.Offset(0, 1).Select
    channel(i, 3) = ActiveCell.<br>Valueche(i, 3) = Len(charent(i, 3))ActiveCell.Offset(0, 1).Select
    chanent(i, 4) = ActiveCell.Value
    che(i, 4) = Len(chanent(i, 4))ActiveCell.Offset(0, 1).Select
    chanent(i, 5) = ActiveCell.Value
    che(i, 5) = Len(chanent(i, 5))ActiveCell.Offset(0, 1).Select
    chanent(i, 6) = ActiveCell.Value
    che(i, 6) = Len(chanent(i, 6))ActiveCell.Offset(1, -5).Select
Next i
```

```
' get Channel Data
Sheets("Channel Data").Select
Range("a2").Select
i = 0For i = 1 To channelcount
   modchans(i) = ActiveCell.Value
   mc(i) = Len(modchans(i))ActiveCell.Offset(1, 0).Select
Next i
Range("b2").Select
i=0For i = 1 To channelcount
   chanlen(i) = ActiveCell.Value
    ce(i) = Len(charlen(i))ActiveCell.Offset(1, 0).Select
Next i
Range("c2").Select
i = 0For i = 1 To channelcount
    chanwidth(i) = ActiveCell.Value
   cw(i) = Len(chantidth(i))ActiveCell.Offset(1, 0).Select
Next i
Range("d2").Select
i = 0For i = 1 To channelcount
   Hydrad(i) = ActiveCell.Value
    hr(i) = Len(Hydrad(i))ActiveCell.Offset(1, 0).Select
Next i
Range("e2").Select
i = 0For i = 1 To channel count
   chanang(i) = ActiveCell.Value
    ang(i) = Len(chanang(i))ActiveCell.Offset(1, 0).Select
Next i
Range("f2").Select
i=0For i = 1 To channelcount
   mannings(i) = ActiveCell.Value
   mr(i) = Len(manning(j))ActiveCell.Offset(1, 0).Select
Next i
Range("g2").Select
i = 0For i = 1 To channelcount
   velinit(i) = ActiveCell.Value
   vi(i) = Len(velinit(i))ActiveCell.Offset(1, 0).Select
Next i
Range("h2").Select
i = 0For i = 1 To channelcount
   usjunc(i) = ActiveCell.Value
   uj(i) = Len(usjunc(i))ActiveCell.Offset(1, 0).Select
Next i
Range("i2").Select
i = 0For i = 1 To channelcount
```

```
dsjunc(i) = ActiveCell.Value
    di(i) = Len(dsiunc(i))ActiveCell.Offset(1, 0).Select
Next i
' get Constant Flow data
Sheets("Constant Flow Data").Select
Range("b1").Select
conflowstr = ActiveCell.Value
conflownum = ActiveCell.Value
cfn = Len(conflowstr)
Range("b4").Select
i = 0For i = 1 To conflownum
    conflowjunc(i) = ActiveCell.Value
    cf(j) = Len(conflowjunc(i))ActiveCell.Offset(1, 0).Select
Next i
Range("c4").Select
i = 0For i = 1 To conflownum
    conflowrate(i) = ActiveCell.Value
    cfr(i) = Len(conflowrate(i))ActiveCell.Offset(1, 0).Select
Next i
' get Variable Flow Data
Sheets("Variable Flow Data").Select
Range("b1").Select
varflowcount = ActiveCell.Value
varflowstr = ActiveCell.Value
vst = Len(varflowstr)
Range("b4").Select
For i = 1 To varflowcount
    varflowjunc(i) = ActiveCell.Value
   vf(j) = Len(varflowjunc(i))ActiveCell.Offset(1, 0).Select
    varflowbreaksstr(i) = ActiveCell.Value
    varflowbreak(i) = ActiveCell.Value
    vfb(i) = Len(varflowbreaksstr(i))vfjlimit = varflowbreak(i)
    ActiveCell.Offset(3, 0).Select
    For j = 1 To vfjlimit
        varflowday(i, j) = ActiveCell.Value
        vfd(i, j) = Len(varflowday(i, j))ActiveCell.Offset(0, 1).Select
        varflowhour(i, j) = ActiveCell.Value
        vfh(i, j) = Len(varflowhour(i, j))ActiveCell.Offset(0, 1).Select
        varflowmin(i, j) = ActiveCell.Value
        vfm(i, j) = Len(varflowmin(i, j))ActiveCell.Offset(0, 1).Select
        varflowrate(i, j) = ActiveCell.Value
        vfr(i, j) = Len(varflowrate(i, j))ActiveCell.Offset(1, -3).Select
    Next j
   Range("b4").Select
    ActiveCell.Offset(0, (5 * i)).Select
```

```
' get Seaward Boundary Data
filerows = 0
i = 0j = 0k = 0b = 0rowrecnum1 = 0
rowrecnum2 = 0
rowrecnum3 = 0
rowrecnum4 = 0
Sheets("Seaward Boundary").Select
Range("b2").Select
seaboundnum = ActiveCell.Value
sbn = Len(seaboundnum)
Range("b3").Select
seaopt = ActiveCell.Value
so = Len(seaopt)
Range("b4").Select
seaboundjunc = ActiveCell.Value
sbj = Len(seaboundjunc)
Range("b5").Select
seaboundbreak = ActiveCell.Value
seaboundbreakstr = ActiveCell.Value
sbb = Len(seaboundbreakstr)
Range("b9").Select
nt = ActiveCell.Row
Selection.End(xlDown).Select
nt = ActiveCell.Row - nt + 1
Range("b9").Select
For i = 1 To nt.
    For j = 1 To 4tidedata(j, i) = ActiveCell.Value
        ts(j, i) = Str(tidedata(j, i))cl(j, i) = Len(ts(j, i))ActiveCell.Offset(0, 1).Select
    Next j
    ActiveCell.Offset(1, -4).Select
Next i
icheck = Int(nt / 4)
rcheck = nt / 4If icheck = rcheck Then
   filerows = Int(nt / 4)Else
    filerows = Int((nt / 4) + 1)End If
' open output file
Open "c:\Rancocas\Dynhyd5\examples\temp.inp" For Output As #3
' write to output file
Print #3, line1
Print #3, line2
Print #3, stars & Header1 & stars
Print #3, Tab(6 - \text{pcd}(1)); juncnum; Tab(11 - \text{pcd}(2)); channum; Tab(16 - \text{pcd}(3)); timesteps;
Tab(21 - pcd(4)); timeinterval
; Tab(26 - pcd(5)); initcon; Tab(31 - pcd(6)); firstday; Tab(34 - pcd(7)); hourbegin; Tab(36 -
pcd(8)); minbegin _
; Tab(41 - \text{pcd}(9)); lastday; Tab(44 - \text{pcd}(10)); hourend; Tab(46 - \text{pcd}(11)); minend
```
Next i

```
 B-10
```

```
Print #3, stars & Header2 & stars
Print #3, Tab(11 - pn(1)); printstart; Tab(21 - pn(2)); printinterval; Tab(26 - pn(3));
printjuncnos
For i = 1 To printjuncs
   z = ((i - 1) * 16) + 1Print #3, Tab(6 - jl(z)); junctions(z); Tab(11 - jl(z + 1)); junctions(z + 1); Tab(16 - jl(z
+ 2)); junctions(z + 2); Tab(21 - j1(z + 3)); junctions(z + 3);
   Tab(26 - jl(z + 4)); junctions(z + 4); Tab(31 - jl(z + 5)); junctions(z + 5); Tab(36 - jl(z +
6)); junctions(z + 6); Tab(41 - jl(z + 7)); junctions(z + 7); _
   Tab(46 - jl(z + 8)); junctions(z + 8); Tab(51 - jl(z + 9)); junctions(z + 9); Tab(56 - jl(z +
10)); junctions(z + 10); Tab(61 - j1(z + 11)); junctions(z + 11);
   Tab(66 - jl(z + 12)); junctions(z + 12); Tab(71 - jl(z + 13)); junctions(z + 13); Tab(76 -
jl(z + 14)); junctions(z + 14); Tab(81 - jl(z + 15)); junctions(z + 15)
Next i
Print #3, stars & Header3 & stars
Print #3, Tab(6 - \text{sml}(1)); sumfileopt; Tab(11 - \text{sml}(2)); sumdaystart; Tab(14 - \text{sml}(3));
sumhourstart; Tab(16 - sml(4)); summinstart; Tab(21 - sml(5)); intermedinterval; _
Tab(26 - sml(6)); hydperwq; Tab(31 - sml(7)); hydtoscratch
Print #3, stars & Header4 & stars
For i = 1 To junction count
   Print #3, Tab(6 - mj(i)); modjuncs(i); Tab(16 - jh(i)); jhead(i); Tab(26 - ja(i)); jarea(i);
Tab(36 - be(i)); bottomelev(i);
   Tab(41 - che(i, 1)); chanent(i, 1); Tab(46 - che(i, 2)); chanent(i, 2); Tab(51 - che(i, 3));
chanent(i, 3); Tab(56 - che(i, 4)); chanent(i, 4);
   Tab(61 - che(i, 5)); chanent(i, 5); Tab(66 - che(i, 6)); chanent(i, 6)Next i
Print #3, stars & Header5 & stars
For i = 1 To channelcount
   Print #3, Tab(6 - mc(i)); modchans(i); Tab(16 - ce(i)); chanlen(i); Tab(26 - cw(i));
chanwidth(i); Tab(36 - hr(i)); Hydrad(i); Tab(45 - ang(i)); chanang(i); _
   Tab(56 - mr(i)); mannings(i); Tab(66 - vi(i)); velinit(i); Tab(71 - uj(i)); usjunc(i); Tab(76
- dj(i)); dsjunc(i)
Next i
 Constant Flow Data
Print #3, stars & Header6 & stars
Print #3, Tab(6 - cfn); conflowstr
For i = 1 To conflownum
   Print #3, Tab(11 - cfj(i)); conflowjunc(i); Tab(21 - cfr(i)); conflowrate(i)
Next i
Print #3, stars & Header7 & stars
Print #3, Tab(6 - vst); varflowstr
For i = 1 To varflowcount
   Print #3, Tab(11 - vfj(i)); varflowjunc(i); Tab(21 - vfb(i)); varflowbreaksstr(i)
   icheck = Int(varflowbreak(i) / 4)
   rcheck = varflowbreak(i) / 4If icheck = rcheck Then
        vfjlimit = Int(varflowbreak(i) / 4)Else
       vfjlimit = Int((variable) / 4) + 1)End If
       For j = 1 To vfilimit
       rn1 = ((j - 1) * 4) + 1rn2 = rn1 + 1rn3 = rn1 + 2
       rn4 = rn1 + 3Print #3, Tab(6 - vfd(i, rn1)); varflowday(i, rn1); Tab(9 - vfh(i, rn1));
\text{varflow}hour(i, rn1); Tab(11 - vfm(i, rn1)); \text{varflow}min(i, rn1); Tab(21 - vfr(i, rn1));
varflowrate(i, rn1); _
            Tab(26 - vfd(i, rn2)); varflowday(i, rn2); Tab(29 - vfh(i, rn2)); varflowhour(i,
rn2); Tab(31 - vfm(i, rn2)); varflowmin(i, rn2); Tab(41 - vfr(i, rn2)); varflowrate(i, rn2);
            Tab(46 - vfd(i, rn3)); varflowday(i, rn3); Tab(49 - vfh(i, rn3)); varflowhour(i,
rn3); Tab(51 - vfm(i, rn3)); varflowmin(i, rn3); Tab(61 - vfr(i, rn3)); varflowrate(i, rn3); _
            Tab(66 - vfd(i, rn4)); varflowday(i, rn4); Tab(69 - vfh(i, rn4)); varflowhour(i,
rn4); Tab(71 - vfm(i, rn4)); varflowmin(i, rn4); Tab(81 - vfr(i, rn4)); varflowrate(i, rn4)
       Next j
   Next i
Print #3, stars & Header8 & stars
Print #3, Tab(6 - sbn); seaboundnum
Print #3, Tab(6 - so); seaopt; Tab(11 - sbj); seaboundjunc; Tab(16 - sbb); seaboundbreakstr; "
0 0.0 0.0 0.0 1.0"
i = 0
```

```
For i = 1 To filerows
        z = irn1 = ((z - 1) * 4) + 1rn2 = rn1 + 1
        rn3 = rn1 + 2
        rn4 = rn1 + 3Print #3, Tab(6 - cl(1, rn1)); ts(1, rn1); Tab(9 - cl(2, rn1)); ts(2, rn1); Tab(11 -
cl(3, rn1)); ts(3, rn1); Tab(21 - cl(4, rn1)); ts(4, rn1);
        Tab(26 - cl(1, rn2)); ts(1, rn2); Tab(29 - cl(2, rn2)); ts(2, rn2); Tab(31 - cl(3, rn2));
ts(3, rn2); Tab(41 - cl(4, rn2)); ts(4, rn2);
       Tab(46 - cl(1, rn3)); ts(1, rn3); Tab(49 - cl(2, rn3)); ts(2, rn3); Tab(51 - cl(3, rn3));
ts(3, rn3); Tab(61 - cl(4, rn3)); ts(4, rn3);
        Tab(66 - cl(1, rn4)); ts(1, rn4); Tab(69 - cl(2, rn4)); ts(2, rn4); Tab(71 - cl(3, rn4));ts(3, rn4); Tab(81 - cl(4, rn4)); ts(4, rn4)
   Next i
Print #3, stars & Header9 & stars
   Print #3, nodata
 Print #3, stars & Header10 & stars
    Print #3, nodata
Print #3, stars & Header11 & stars
    Print #3, nodata
 Print #3, stars & Header12 & stars
   Print #3, nodata
 Print #3, stars & Header13 & stars
   Print #3, nodata; nodata
Close #3
' open Log File
logpath = "c:\Rancocas\Dynhyd5\examples\InputLogFiles\" & logfile & ".txt"
Open logpath For Output As #4
' write to output file
Print #4, line1
Print #4, line2
Print #4, stars & Header1 & stars
Print #4, Tab(5 - pcd(1)); juncnum; Tab(10 - pcd(2)); channum; Tab(15 - pcd(3)); timesteps;
Tab(20 - pcd(4)); timeinterval _
; Tab(25 - pcd(5)); initcon; Tab(30 - pcd(6)); firstday; Tab(33 - pcd(7)); hourbegin; Tab(35 -
pcd(8)); minbegin _
 ; Tab(40 - ped(9)); lastday; Tab(43 - ped(10)); hourend; Tab(45 - ped(11)); minend
Print #4, stars & Header2 & stars
Print #4, Tab(10 - pn(1)); printstart; Tab(20 - pn(2)); printinterval; Tab(25 - pn(3));
printjuncnos
For i = 1 To printjuncs
    z = ((i - 1) * 16) + 1Print #4, Tab(5 - jl(z)); junctions(z); Tab(10 - jl(z + 1)); junctions(z + 1); Tab(15 - jl(z
+ 2)); junctions(z + 2); Tab(20 - jl(z + 3)); junctions(z + 3);
   Tab(25 - j1(z + 4)); junctions(z + 4); Tab(30 - j1(z + 5)); junctions(z + 5); Tab(35 - j1(z +
6)); junctions(z + 6); Tab(40 - jl(z + 7)); junctions(z + 7);
    Tab(45 - jl(z + 8)); junctions(z + 8); Tab(50 - jl(z + 9)); junctions(z + 9); Tab(55 - jl(z +
10)); junctions(z + 10); Tab(60 - jl(z + 11)); junctions(z + 11);
   Tab(65 - jl(z + 12)); junctions(z + 12); Tab(70 - jl(z + 13)); junctions(z + 13); Tab(75 -
jl(z + 14)); junctions(z + 14); Tab(80 - jl(z + 15)); junctions(z + 15)
Next i
Print #4, stars & Header3 & stars
Print #4, Tab(5 - sml(1)); sumfileopt; Tab(10 - sml(2)); sumdaystart; Tab(13 - sml(3));
sumhourstart; Tab(15 - sml(4)); summinstart; Tab(20 - sml(5)); intermedinterval; \_Tab(25 - sml(6)); hydperwq; Tab(30 - sml(7)); hydtoscratch
Print #4, stars & Header4 & stars
For i = 1 To junction count
   Print #4, Tab(5 - mj(i)); modjuncs(i); Tab(15 - jh(i)); jhead(i); Tab(25 - ja(i)); jarea(i);
Tab(35 - be(i)); bottomelev(i);
   Tab(40 - che(i, 1)); chanent(i, 1); Tab(45 - che(i, 2)); chanent(i, 2); Tab(50 - che(i, 3));
chanent(i, 3); Tab(55 - che(i, 4)); chanent(i, 4);
   Tab(60 - che(i, 5)); chanent(i, 5); Tab(65 - che(i, 6)); chanent(i, 6)
Next i
```

```
Print #4, stars & Header5 & stars
For i = 1 To channelcount
   Print #4, Tab(5 - mc(i)); modchans(i); Tab(15 - ce(i)); chanlen(i); Tab(25 - cw(i));
chanwidth(i); Tab(35 - hr(i)); Hydrad(i); Tab(45 - ang(i)); chanang(i);
   Tab(55 - mr(i)); mannings(i); Tab(65 - vi(i)); velinit(i); Tab(70 - uj(i)); usjunc(i); Tab(75
- dj(i)); dsjunc(i)
Next i
Print #4, stars & Header6 & stars
Print #4, Tab(5 - cfn); conflownum
For i = 1 To conflownum
   Print #4, Tab(10 - cfj(i)); conflowjunc(i); Tab(20 - cfr(i)); conflowrate(i)
Next i
Print #4, stars & Header7 & stars
Print #4, Tab(5 - vst); varflowstr
For i = 1 To varflowcount
   Print #4, Tab(10 - vfj(i)); varflowjunc(i); Tab(20 - vfb(i)); varflowbreaksstr(i)
   icheck = Int(varflowbreak(i) / 4)rcheck = varflowbreak(i) / 4
   If icheck = rcheck Then
       vfjlimit = Int(varflowbreak(i) / 4)Else
       vfjlimit = Int((variable) / 4) + 1)End If
       For j = 1 To vfjlimit
       rn1 = ((j - 1) * 4) + 1rn2 = rn1 + 1
       rn3 = rn1 + 2
       rn4 = rn1 + 3Print #4, Tab(5 - vfd(i, rn1)); varflowday(i, rn1); Tab(8 - vfh(i, rn1));
varflowhour(i, rn1); Tab(10 - vfm(i, rn1)); varflowmin(i, rn1); Tab(20 - vfr(i, rn1));
varflowrate(i, rn1);
           Tab(25 - vfd(i, rn2)); varflowday(i, rn2); Tab(28 - vfh(i, rn2)); varflowhour(i,
rn2); Tab(30 - vfm(i, rn2)); varflowmin(i, rn2); Tab(40 - vfr(i, rn2)); varflowrate(i, rn2); _
           Tab(45 - vfd(i, rn3)); varflowday(i, rn3); Tab(48 - vfh(i, rn3)); varflowhour(i,
rn3); Tab(50 - vfm(i, rn3)); varflowmin(i, rn3); Tab(60 - vfr(i, rn3)); varflowrate(i, rn3); _
           Tab(65 - vfd(i, rn4)); varflowday(i, rn4); Tab(68 - vfh(i, rn4)); varflowhour(i,
rn4); Tab(70 - vfm(i, rn4)); varflowmin(i, rn4); Tab(80 - vfr(i, rn4)); varflowrate(i, rn4)
       Next j
   Next i
Print #4, stars & Header8 & stars
Print #4, Tab(5 - sbn); seaboundnum
Print #4, Tab(5 - so); seaopt; Tab(10 - sbj); seaboundjunc; Tab(15 - sbb); seaboundbreakstr; "
0 0.0 0.0 0.0 1.0"
i = 0For i = 1 To filerows
       z=i
       rn1 = ((z - 1) * 4) + 1rn2 = rn1 + 1rn3 = rn1 + 2
       rn4 = rn1 + 3Print #4, Tab(5 - cl(1, rn1)); ts(1, rn1); Tab(8 - cl(2, rn1)); ts(2, rn1); Tab(10 -
cl(3, rn1)); ts(3, rn1); Tab(20 - cl(4, rn1)); ts(4, rn1);
       Tab(25 - cl(1, rn2)); ts(1, rn2); Tab(28 - cl(2, rn2)); ts(2, rn2); Tab(30 - cl(3, rn2));
ts(3, rn2); Tab(40 - cl(4, rn2)); ts(4, rn2);
       Tab(45 - cl(1, rn3)); ts(1, rn3); Tab(48 - cl(2, rn3)); ts(2, rn3); Tab(50 - cl(3, rn3));
ts(3, rn3); Tab(60 - cl(4, rn3)); ts(4, rn3);
       Tab(65 - cl(1, rn4)); ts(1, rn4); Tab(68 - cl(2, rn4)); ts(2, rn4); Tab(70 - cl(3, rn4));
ts(3, rn4); Tab(80 - cl(4, rn4)); ts(4, rn4)
   Next i
Print #4, stars & Header9 & stars
   Print #4, nodata
Print #4, stars & Header10 & stars
   Print #4, nodata
Print #4, stars & Header11 & stars
   Print #4, nodata
Print #4, stars & Header12 & stars
   Print #4, nodata
 Print #4, stars & Header13 & stars
   Print #4, nodata; nodata
```
Close #4

Sheets("Simulation Control").Select Range("a1").Select

End Sub

### **VBA Excel Code for Post Processor**

```
'*********************************************************************************
\star \star'* DYNHYD Post-PROCESSOR *
'* a VBA Program to extract data from DYNHYD5 DFF files *
\star \star'* Programmed by: *
'* John Yagecic *
\begin{array}{ccc}\n \text{.*} & \text{Delaware River Basin Commission} \\
 \text{600-883-0500} & \text{6771}\n \end{array}'* 609-883-9500 x271 *
'* jyagecic@drbc.state.nj.us *
'* www.state.nj.us/drbc/ *
\star \star'* August 2003 *
\star \star'*********************************************************************************
Option Explicit
Dim temp As String
Dim i As Integer, j As Integer, k As Integer, z As Integer
Dim chancount As Integer
Dim timestepnum(10000) As Double
Dim channum(10000) As Double
Dim flow(1000, 100) As Double
Dim vel(1000, 100) As Double
Dim mannings(1000, 100) As Double
Dim dshead(1000, 100) As Double
Dim ushead(1000, 100) As Double
Dim usdepth(1000, 100) As Double
Dim dsdepth(1000, 100) As Double
Dim header As String
Dim alllines(10000) As String
Dim linecount As Integer, recnum As Integer
Dim timestepcount As Integer
Dim nt As Double
Dim tableheader As String
Sub ddfreader()
' initialize values
i = 0j=0
k = 0z = 0chancount = 0header = "0"
temp = "0"linecount = 0
recnum = 0
timestepcount = 0
nt = 0tableheader = "0"
For i = 1 To 1000
   For j = 1 To 100
      flow(i, j) = 0vel(i, j) = 0mannings(i, j) = 0dshead(i, j) = 0ushead(i, j) = 0usdepth(i, j) = 0
      dsdepth(i, j) = 0
  Next j
Next i
```

```
For i = 1 To 10000
   timestepnum(i) = 0
   channum(i) = 0alllines(i) = 0Next i
' determine number of channels
Sheets("sheet1").Select
Range("A4").Select
chancount = ActiveCell.Value
' Determine the number of tide data
Sheets("sheet2").Select
Range("B1").Select
nt = ActiveCell.Row
Selection.End(xlDown).Select
nt = ActiveCell.Row - nt + 1
' number of timesteps
timestepcount = (nt / (channel * 4))' reset active cell
Range("B1").Select
For i = 1 To timestepcount
   z = itimestepnum(z) = ActiveCell.Value
   ActiveCell.Offset((chancount * 4), 0).Select
Next i
i=0j = 0' read flow values to array
Range("A2").Select
For i = 1 To timestepcount
   For j = 1 To chancount
       flow(i, j) = ActiveCell.Value
       ActiveCell.Offset(4, 0).Select
   Next j
Next i
i = 0j=0
' read velocity values to array
Range("b2").Select
For i = 1 To timestepcount
   For j = 1 To chancount
       vel(i, j) = ActiveCell.Value
       ActiveCell.Offset(4, 0).Select
   Next j
Next i
i = 0j=0
' read upstream head values to array
Range("c2").Select
For i = 1 To timestepcount
   For j = 1 To chancount
       ushead(i, j) = ActiveCell.Value
```
```
ActiveCell.Offset(4, 0).Select
   Next j
Next i
i=0j=0
' read downstream head values to array
Range("d2").Select
For i = 1 To timestepcount
   For j = 1 To chancount
       dshead(i, j) = ActiveCell.Value
       ActiveCell.Offset(4, 0).Select
   Next j
Next i
i = 0j=0
Range("a1").Select
' flow page
Sheets("Flow").Select
ActiveSheet.Name = "Flow"
Range("A1:Z60000").ClearContents
Range("A1").Select
tableheader = "Flow (cms)"
ActiveCell.Value = tableheader
Range("B2").Select
z = 0For i = 1 To chancount
   z = iheader = "Junction " & Str(z)
   ActiveCell.Value = header
   Selection.Interior.ColorIndex = 36
   ActiveCell.Offset(0, 1).Select
Next i
Range("A3").Select
For j = 1 To timestepcount
   ActiveCell.Value = timestepnum(j)
   Selection.Interior.ColorIndex = 36
   ActiveCell.Offset(1, 0).Select
Next j
i = 0j=0
z = 0Range("b3").Select
For i = 1 To timestepcount
   For j = 1 To chancount
       ActiveCell.Value = flow(i, j)
       ActiveCell.Offset(0, 1).Select
   Next j
    z = -1 * chancount
   ActiveCell.Offset(1, z).Select
Next i
' Velocity Table
```

```
Sheets("Velocity").Select
ActiveSheet.Name = "Velocity"
Range("A1:Z60000").ClearContents
Range("A1").Select
tableheader = "Velocity (m/s)"
ActiveCell.Value = tableheader
Range("B2").Select
z = 0For i = 1 To chancount
    z=i
   header = "Junction " & Str(z)
   ActiveCell.Value = header
    Selection.Interior.ColorIndex = 36
   ActiveCell.Offset(0, 1).Select
Next i
Range("A3").Select
For j = 1 To timestepcount
    ActiveCell.Value = timestepnum(j)
   Selection.Interior.ColorIndex = 36
   ActiveCell.Offset(1, 0).Select
Next j
i=0j=0
z = 0Range("b3").Select
For i = 1 To timestepcount
   For j = 1 To chancount
       ActiveCell.Value = vel(i, j)
       ActiveCell.Offset(0, 1).Select
   Next j
    z = -1 * chancount
   ActiveCell.Offset(1, z).Select
Next i
' Upstream Head Table
Sheets("Upstream Elevation").Select
Range("A1:Z60000").ClearContents
Range("A1").Select
tableheader = "Upstream Elevation (m)"
ActiveCell.Value = tableheader
Range("B2").Select
z = 0For i = 1 To chancount
   z = iheader = "Junction " & Str(z)
   ActiveCell.Value = header
    Selection.Interior.ColorIndex = 36
   ActiveCell.Offset(0, 1).Select
Next i
Range("A3").Select
For j = 1 To timestepcount
    ActiveCell.Value = timestepnum(j)
   Selection.Interior.ColorIndex = 36
```

```
ActiveCell.Offset(1, 0).Select
Next j
i=0j = 0z = 0Range("b3").Select
For i = 1 To timestepcount
    For j = 1 To chancount
       ActiveCell.Value = ushead(i, j)ActiveCell.Offset(0, 1).Select
    Next j
    z = -1 * chancount
    ActiveCell.Offset(1, z).Select
Next i
' Downstream Head Table
Sheets("Downstream Elevation").Select
Range("A1:Z60000").ClearContents
Range("A1").Select
tableheader = "Downstream Elevation (m)"
ActiveCell.Value = tableheader
Range("B2").Select
z = 0For i = 1 To chancount
    z = iheader = "Junction " & Str(z)
    ActiveCell.Value = header
    Selection.Interior.ColorIndex = 36
    ActiveCell.Offset(0, 1).Select
Next i
Range("A3").Select
For j = 1 To timestepcount
    ActiveCell.Value = timestepnum(j)
    Selection.Interior.ColorIndex = 36
   ActiveCell.Offset(1, 0).Select
Next j
i = 0j=0z = 0Range("b3").Select
For i = 1 To timestepcount
    For j = 1 To chancount
       ActiveCell.Value = dshead(i, j)
       ActiveCell.Offset(0, 1).Select
    Next j
    z = -1 * chancount
    ActiveCell.Offset(1, z).Select
Next i
End Sub
```

```
 B-19
```
**Appendix C** 

**Flow Data from USGS gages and from Point Dischargers** 

# USGS Gage Flow Data

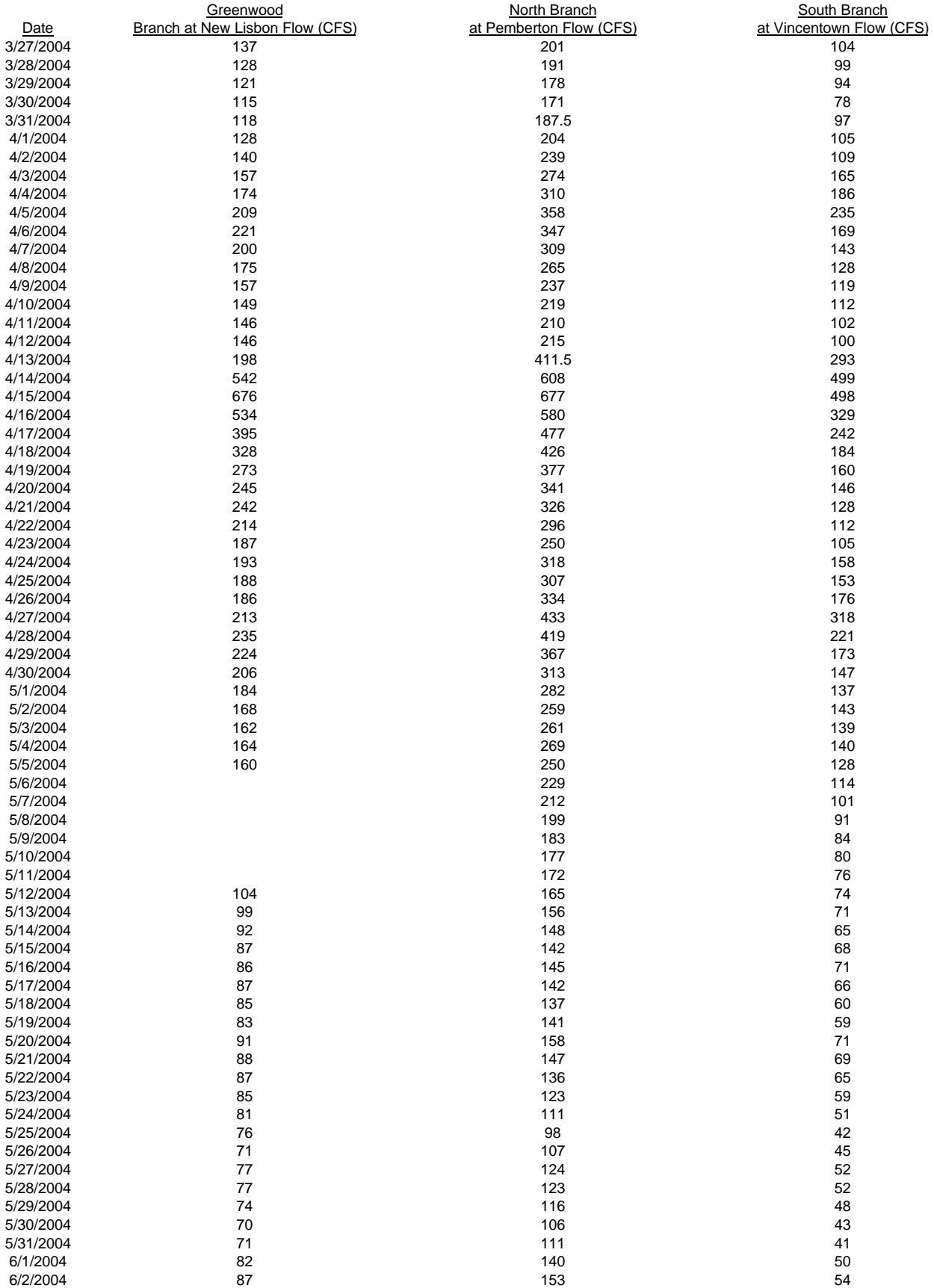

# USGS Gage Flow Data

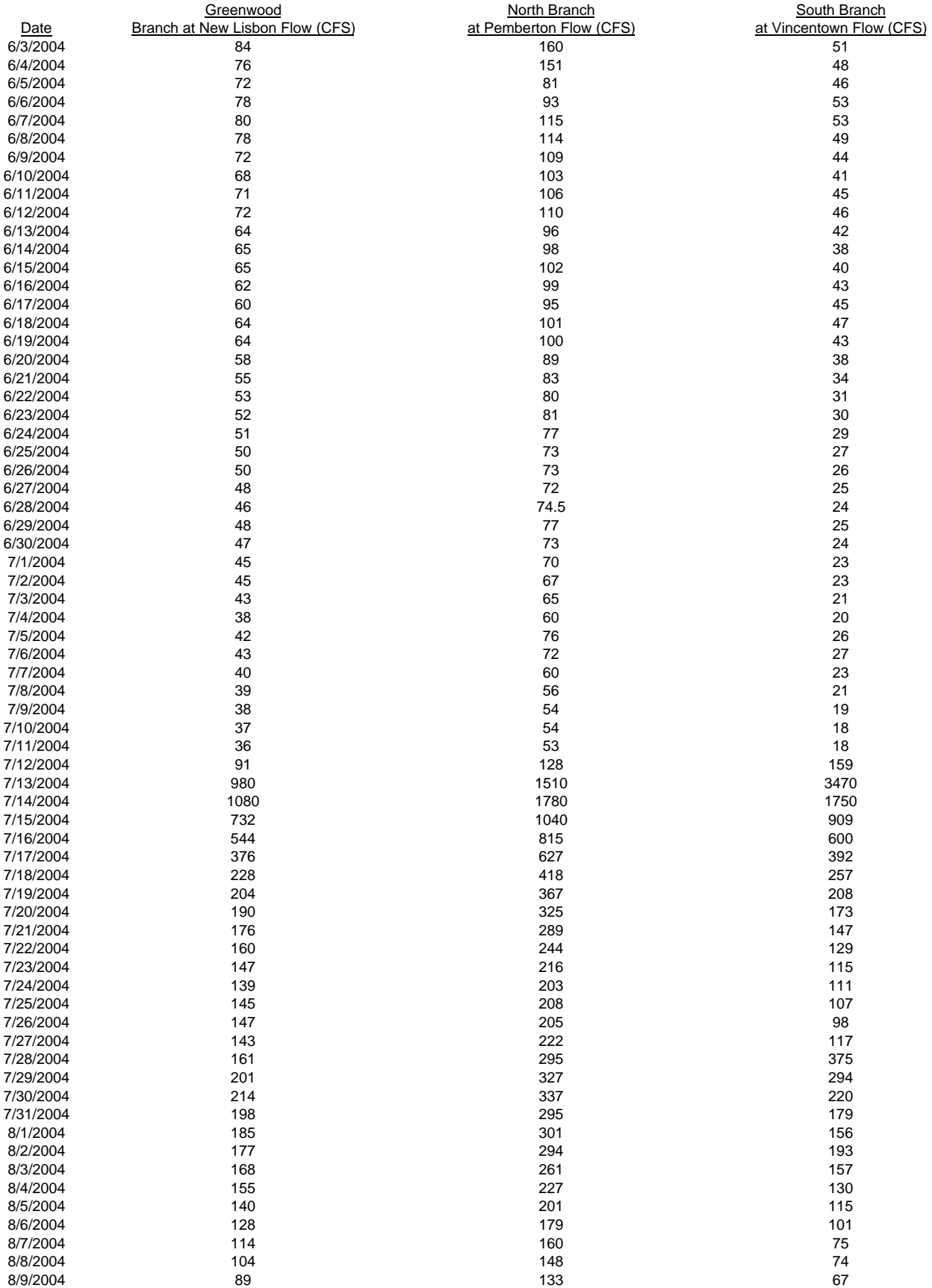

# USGS Gage Flow Data

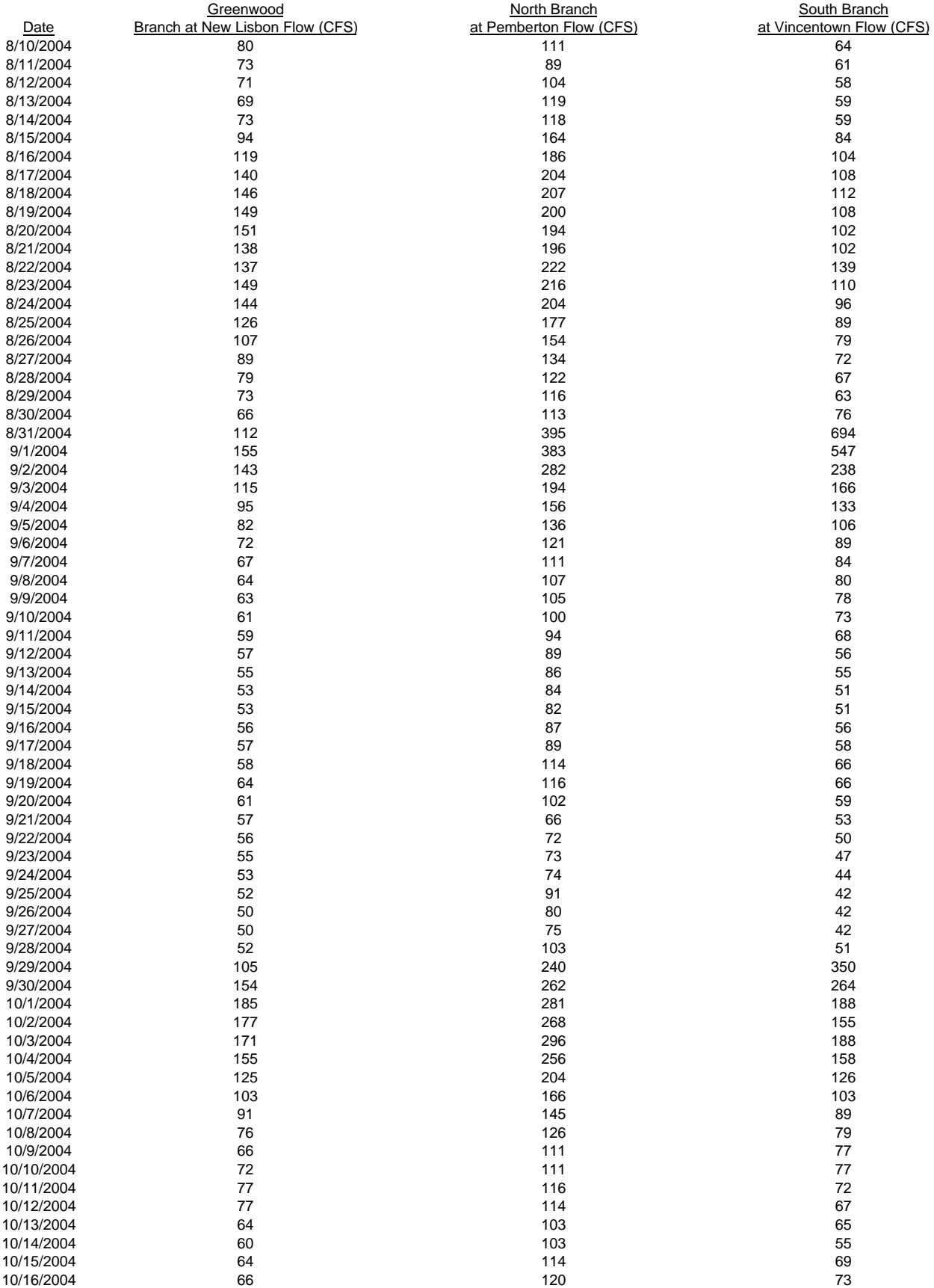

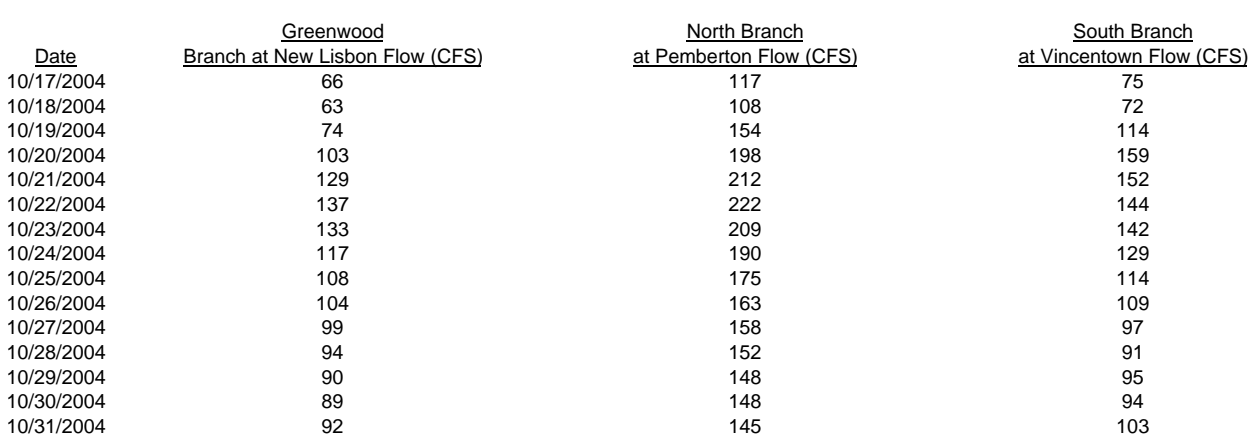

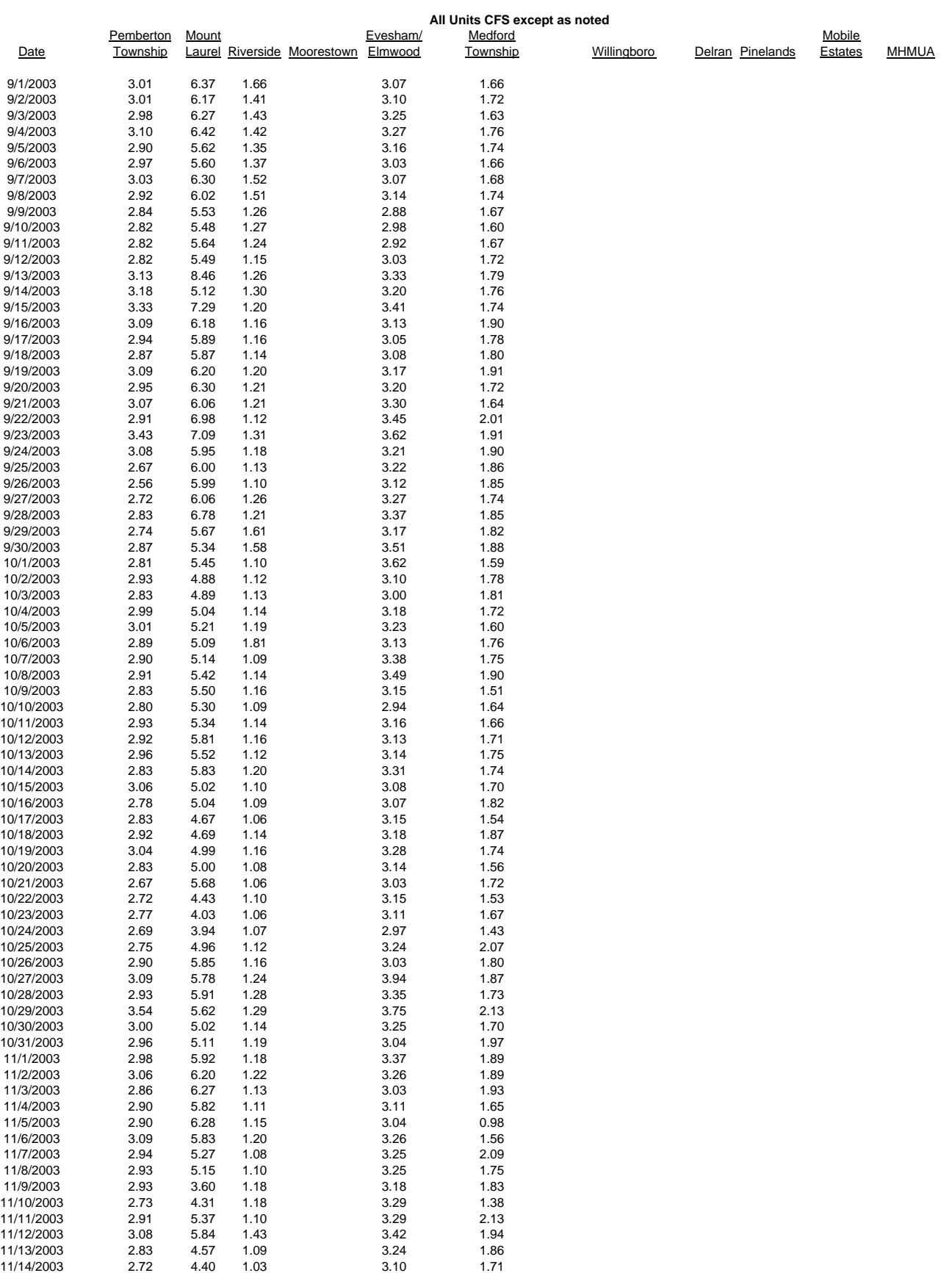

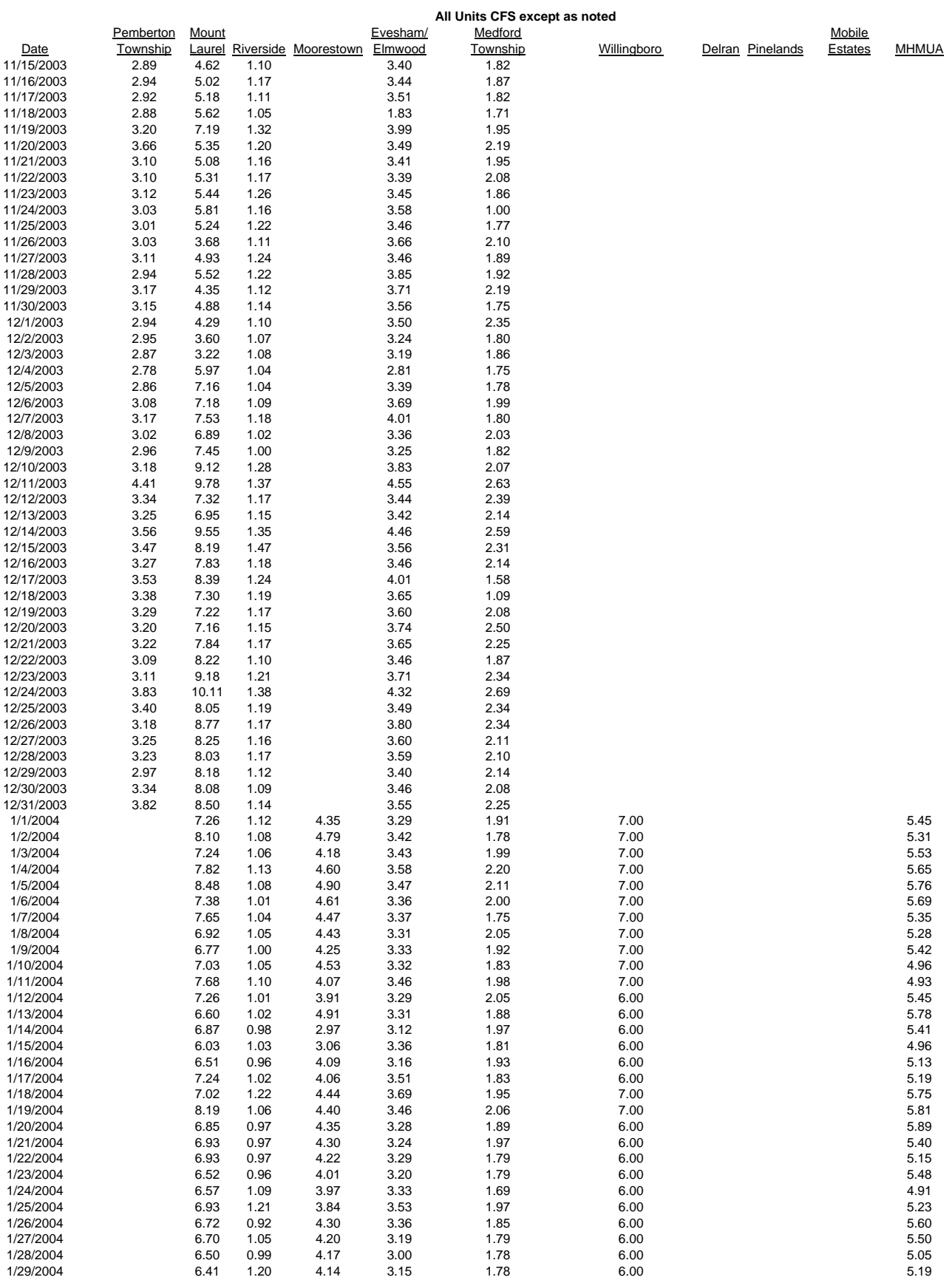

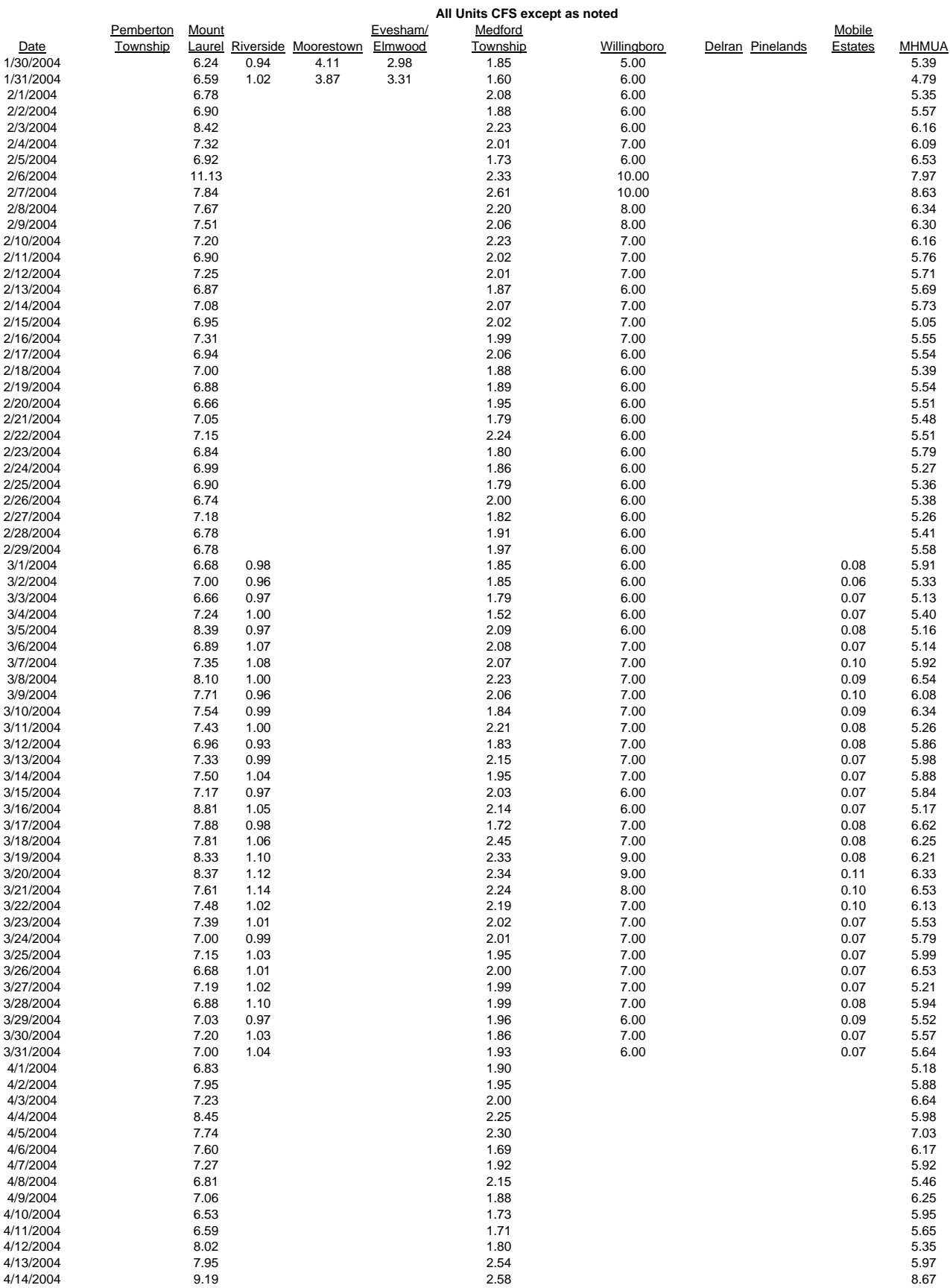

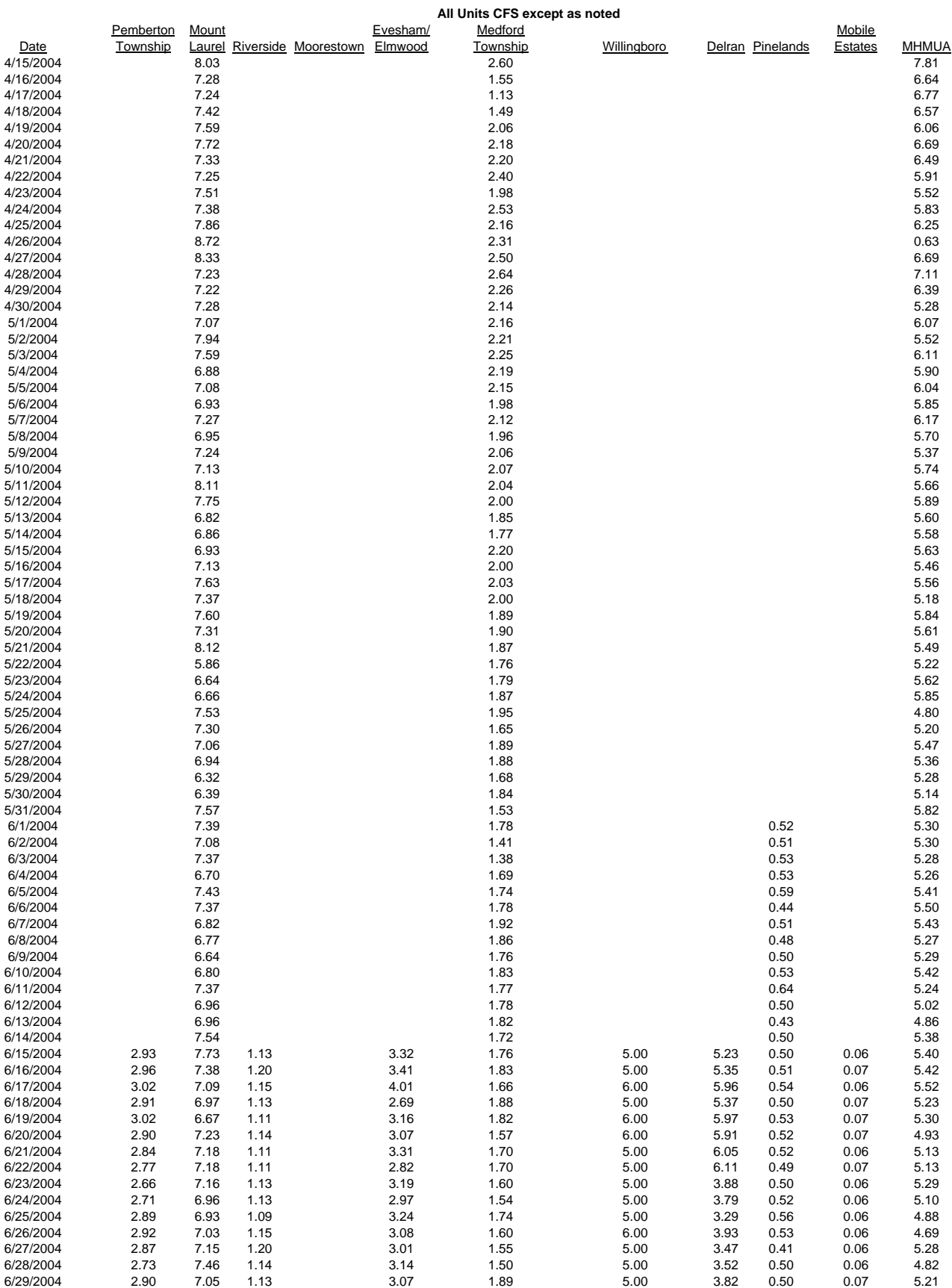

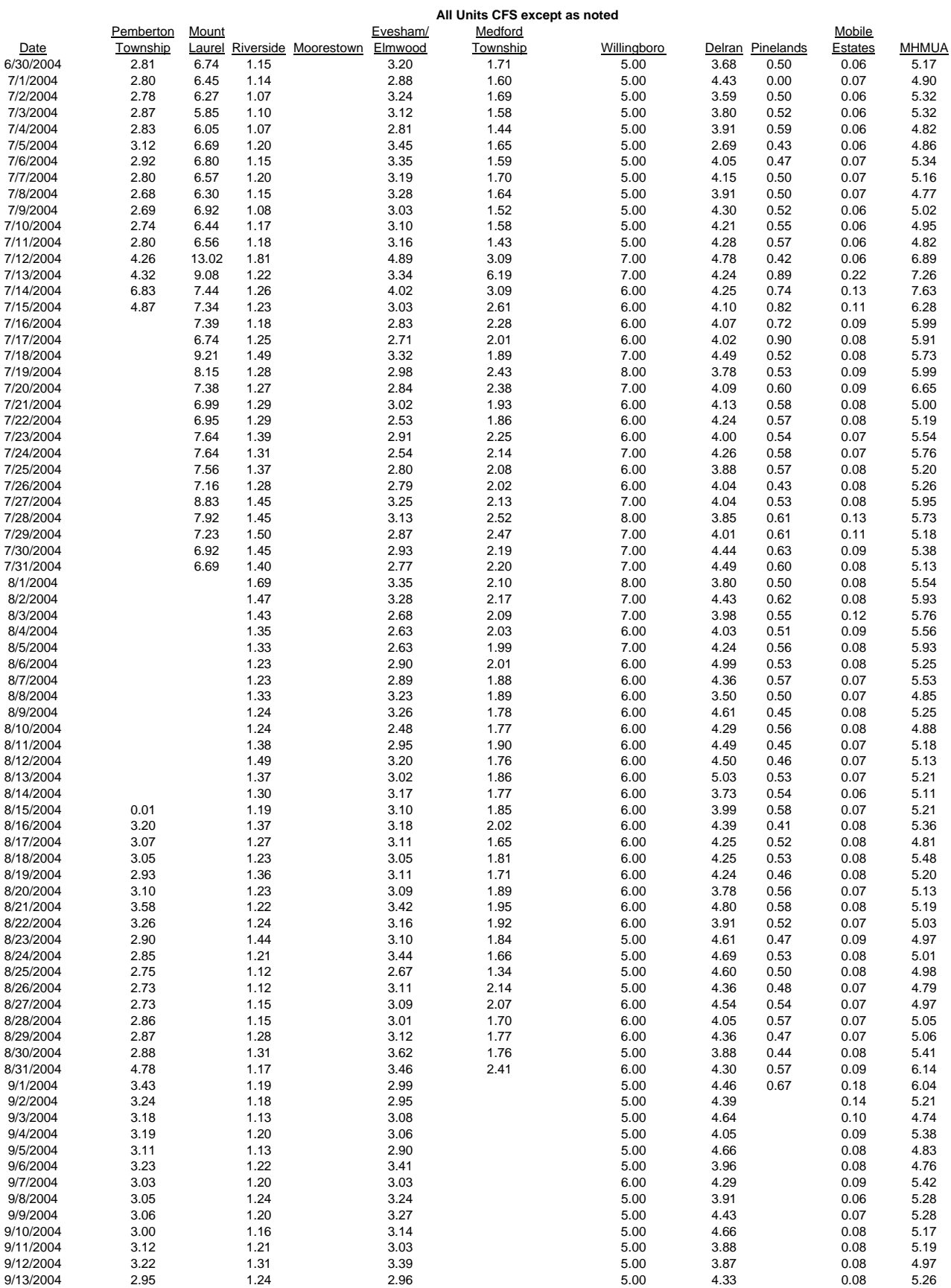

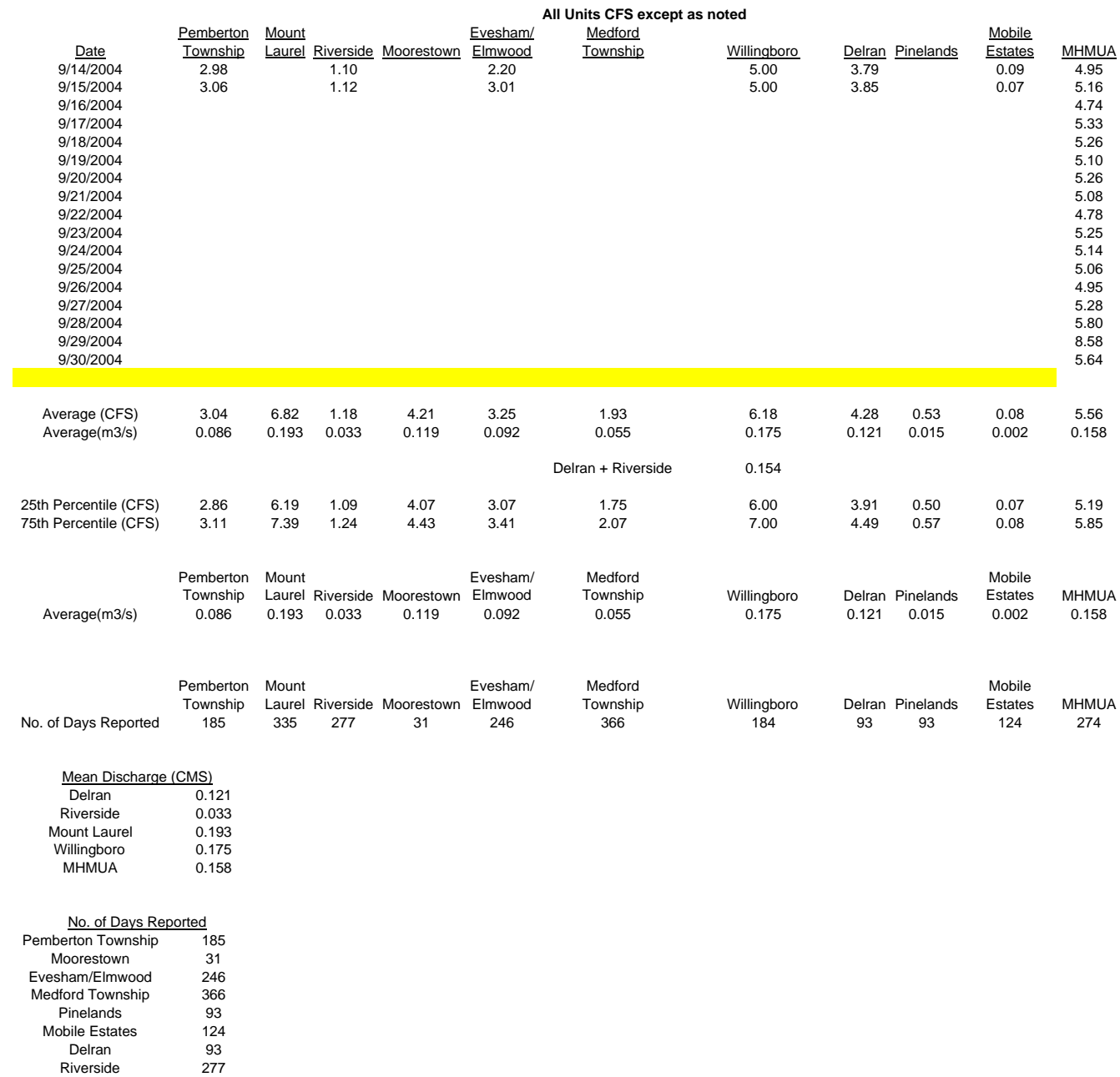

Mount Laurel 335 Willingboro 184 MHMUA 274